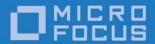

# Micro Focus VisiBroker 8.5.4

Gatekeeper Guide

Micro Focus The Lawn 22-30 Old Bath Road Newbury, Berkshire RG14 1QN UK

http://www.microfocus.com

Copyright © Micro Focus 2009-2017. All rights reserved.

MICRO FOCUS, the Micro Focus logo and Micro Focus Licensing are trademarks or registered trademarks of Micro Focus Development Limited or its subsidiaries or affiliated companies in the United States, United Kingdom and other countries. All other marks are the property of their respective owners.

2017-01-25

# Contents

| Introduction to VisiBroker                                                | 1  |
|---------------------------------------------------------------------------|----|
| Accessing VisiBroker online help topics in the standalone Help Viewer     |    |
| Accessing VisiBroker online help topics from within a VisiBroker GUI tool |    |
| Documentation conventions                                                 |    |
| Platform conventions                                                      |    |
| Contacting Micro Focus                                                    |    |
| Further Information and Product Support                                   |    |
| Information We Need                                                       |    |
| Contact information                                                       | 3  |
| Introduction to GateKeeper                                                | 5  |
| What is GateKeeper?                                                       | 5  |
| GateKeeper as a Gateway or Proxy                                          |    |
| Additional capabilities of GateKeeper                                     |    |
| Primary Use of GateKeeper                                                 | 6  |
| Installing GateKeeper                                                     | 6  |
| Starting GateKeeper                                                       |    |
| Starting GateKeeper from the command line                                 |    |
| Command line options                                                      |    |
| Running GateKeeper as an NT service                                       | 8  |
| Removing GateKeeper as an NT service                                      |    |
| Running GateKeeper as a servlet in a Web Server                           |    |
| Managing GateKeeper                                                       | 8  |
| Configuring GateKeeper and internetworking devices                        | 9  |
| Where to deploy GateKeeper                                                | 9  |
| Client and server on the same network                                     |    |
| Client and server on adjacent networks                                    |    |
| Multiple networks between client and server                               |    |
| Configuring a multi-homed host                                            |    |
| Enable IP-forwarding                                                      |    |
| Routing table                                                             |    |
| Configuring the firewall                                                  |    |
| Using Network Address Translation (NAT)                                   |    |
| Configuring GateKeeper                                                    |    |
| Listener ports                                                            |    |
| Administrative service                                                    | 23 |
| Enabling callbacks (VisiBroker 3.x style)                                 | 23 |
| Enabling pass-through connections                                         |    |
| Enabling the location service                                             |    |
| Specifying the Smart Agent (osagent)                                      | 24 |
| Specifying the Object Activation Daemon (OAD)                             |    |
| Configuring GateKeeper server engines                                     |    |
| Security services                                                         |    |
| SSL transport identity and trustpoint                                     | 25 |
| Installing SSL identity using wallet properties                           |    |
| Installing SSL identity on GateKeeper using certificate login             |    |
| Setting peerAuthenticationMode                                            | 26 |
| Applet and Java webstart                                                  |    |
| VisiBroker settings on a typical applet client                            |    |
| VisiBroker application deployed as a Java webstart                        |    |
| Configuring user programs                                                 | 20 |
| Using objects behind firewalls                                            | 29 |

|    | Programming a single POA                                              | 29        |
|----|-----------------------------------------------------------------------|-----------|
|    | Configuring the firewall policy for all POAs associated with a server |           |
|    | Loading a firewall package at runtime                                 |           |
|    | Configuring client properties                                         |           |
|    | Specify always proxy on a client                                      |           |
|    | Specify HTTP tunneling on a client                                    |           |
|    | Specify secure connections on a client                                | 33        |
|    | Specify pass-through connections on a client                          |           |
|    | Specifying the client bid order                                       |           |
|    | Specifying a client callback listener port (for VisiBroker 3.x style) | 34        |
|    | Configuring server properties                                         | 34        |
|    | Specifying the listener port of the server                            |           |
|    | Random listener port                                                  | 34        |
|    | Specific listener port                                                | 34        |
|    | Port translation (NAT)                                                | 35        |
|    | Disabling the IIOP port                                               | 35        |
|    | Specifying communication paths to the server                          | 35        |
|    | Specify the component of a proxy server                               | 36        |
|    | Specify the component of a TCP firewall with NAT                      | 36        |
|    |                                                                       |           |
| Ad | lvanced features                                                      |           |
|    | Chaining of GateKeepers                                               |           |
|    | Static chaining of GateKeepers                                        |           |
|    | Dynamic chaining of GateKeepers                                       |           |
|    | Callbacks                                                             |           |
|    | Callbacks without GateKeeper                                          |           |
|    | Callbacks without GateKeeper using bidirectional GIOP                 |           |
|    | Callback with GateKeeper's bidirectional support                      |           |
|    | Bidirectional connection example                                      |           |
|    | Security considerations                                               |           |
|    | Access control                                                        |           |
|    | Custom-designed access control in GateKeeper                          |           |
|    | Load balancing and fault tolerance                                    |           |
|    | Load balancing                                                        |           |
|    | Custom-designed load balancing in GateKeeper                          |           |
|    | Fault tolerance                                                       |           |
|    | Scalability and performance guidelines                                |           |
|    | GateKeeper performance tuning                                         |           |
|    | Bidding mechanism                                                     |           |
|    | Cache management                                                      |           |
|    | Message marshaling                                                    |           |
|    | Thread management                                                     |           |
|    | Connection management                                                 |           |
|    | Impact of asynchronized invocation of GateKeeper                      |           |
|    | GateKeeper performance properties                                     |           |
|    | Connection settings                                                   |           |
|    | Thread related settings                                               |           |
|    | GateKeeper modes                                                      |           |
|    | Catalyses and SSI                                                     |           |
|    | GateKeeper and SSL                                                    |           |
|    | SSL connections to GateKeeperSSL for forward and bidirectional calls  |           |
|    |                                                                       |           |
|    | Enabling the Security Service in GateKeeper                           |           |
|    | Enabling access to the Naming Service through GateKeeper              | 5/        |
| т  | aublachaating Catallaanan                                             | F.0       |
| ır | oubleshooting GateKeeper                                              | <b>59</b> |
|    | FLEDALAUOU IOL HOUDIESOOOIIDO                                         | 29        |

|   | Getting debugging information                              |     |
|---|------------------------------------------------------------|-----|
|   | Starting GateKeeper in debugging mode                      | 61  |
|   | Environment settings                                       |     |
|   | Tools for troubleshooting                                  | 63  |
|   | Getting information about the computer network             |     |
|   | Essential checks                                           | 65  |
|   | Check the Smart Agent                                      | 65  |
|   | Check the property files                                   | 65  |
|   | Check the routing table                                    |     |
|   | Check pass-through connections                             |     |
|   | Check the Java policy                                      | 66  |
|   | Check SSL                                                  |     |
|   | Check the IOR files                                        |     |
|   | Check firewall settings                                    |     |
|   | Common errors and FAQs                                     |     |
|   | Proxy servers and GateKeeper                               | 67  |
|   |                                                            |     |
|   | endix                                                      |     |
| Ğ | ateKeeper properties                                       | 69  |
|   | General properties                                         | 69  |
|   | Exterior server engine                                     |     |
|   | ex-hiop server connection manager (SCM)                    |     |
|   | ex-iiop server connection manager (SCM)                    |     |
|   | ex-hiops server connection manager (SCM)                   |     |
|   | ex-ssl server connection manager (SCM)                     |     |
|   | Interior server engine                                     |     |
|   | in-iiop server connection manager (SCM)                    |     |
|   | in-ssl server connection manager (SCM)                     |     |
|   | Administration                                             |     |
|   | Access control                                             |     |
|   | VisiBroker 3.x style callback                              |     |
|   | Performance and load balancing                             |     |
|   | Support for bidirectional communications                   |     |
|   | Support for pass-through connections                       |     |
|   | Security services (SSL)                                    |     |
|   | Location services (Smart Agent)                            |     |
|   | Backward compatibility with VisiBroker 4.x and below       |     |
|   | Server's properties for firewall specifications            |     |
|   | Miscellaneous ORB properties                               | 89  |
| _ | ,,                                                         |     |
|   | endix                                                      |     |
| G | ateKeeper deployment scenarios                             | 91  |
|   | TCP firewall (without GateKeeper)                          |     |
|   | GateKeeper deployment                                      |     |
|   | GateKeeper with server-side firewall                       |     |
|   | Firewall in front of GateKeeper                            |     |
|   | Firewall in front and behind of GateKeeper                 |     |
|   | GateKeeper with client-side firewall                       |     |
|   | GateKeeper load balancing and fault-tolerance              |     |
|   | GateKeeper chaining                                        | 116 |
|   | Using VisiBroker in a multiple firewall/subnet environment |     |
|   | Firewall and Smart Agent                                   |     |
|   | Using the Smart Agent with a firewall                      |     |
|   | If Smart Agent fails                                       | 123 |
|   | Client behavior for using the Smart Agent                  |     |
|   | Using GateKeeper with other CORBA services                 |     |
|   | Configuring GateKeeper with an HTTP proxy server           | 1/4 |

| Inde | X                                                                | 133 |
|------|------------------------------------------------------------------|-----|
|      | Client.properties                                                | 131 |
|      | web.xml                                                          | 129 |
|      | Running this example                                             | 128 |
|      | Building the example                                             | 127 |
|      | Deploying GateKeeper as a servlet                                | 125 |
|      | GateKeeper stress/load metrics                                   | 125 |
|      | Additional listeners or server connection managers in GateKeeper | 125 |
|      | Additional server engines in GateKeeper                          |     |

# Introduction to VisiBroker

VisiBroker is a set of services and tools that enables you to build, deploy, and manage distributed enterprise applications in your corporate environment. These applications provide dynamic content by using JSP, servlets, and Enterprise Java Bean (EJB) technologies.

# Accessing VisiBroker online help topics in the standalone Help Viewer

To access the online help through the standalone Help Viewer on a machine where the product is installed, use one of the following methods:

#### Windows

- Choose Start > Programs > VisiBroker > Help Topics
- or, open the Command Prompt and go to the product installation \bin directory, then type the following command:

help

#### UNIX

Open a command shell and go to the product installation /bin directory, then enter the command:

help

#### Tip

During installation on UNIX systems, the default is to not include an entry for bin in your PATH. If you did not choose the custom install option and modify the default for PATH entry, and you do not have an entry for current directory in your PATH, use ./help to start the help viewer.

# Accessing VisiBroker online help topics from within a VisiBroker GUI tool

To access the online help from within a VisiBroker GUI tool, choose Help > Help Topics.

The Help menu also contains shortcuts to specific documents within the online help. When you select one of these shortcuts, the Help Topics viewer is launched and the item selected from the Help menu is displayed.

## **Documentation conventions**

The documentation for VisiBroker uses the typefaces and symbols described below to indicate special text:

| Convention   | Used for                                          |
|--------------|---------------------------------------------------|
| italics      | Used for new terms and chapter or section titles. |
| bold italics | Used for book titles.                             |

| Convention    | Used for                                                                                                    |
|---------------|----------------------------------------------------------------------------------------------------|
| computer      | Information that the user or application provides, sample command lines and code.                             |
| bold computer | In text, bold indicates information the user types in. In code samples, bold highlights important statements. |
| []            | Optional items.                                                                                               |
|               | Previous argument that can be repeated.                                                                       |
| >             | Two mutually exclusive choices.                                                                               |

### Platform conventions

The VisiBroker documentation uses the following symbols to indicate platform-specific information:

Windows: All supported Windows platforms

Win2003: Windows 2003 only

**WinXP:** Windows XP only

Win2000: Windows 2000 only

**UNIX:** UNIX platforms Solaris: Solaris only Linux: Linux only

# **Contacting Micro Focus**

Our Web site gives up-to-date details of contact numbers and addresses.

## Further Information and Product Support

Additional technical information or advice is available from several sources.

The product support pages contain a considerable amount of additional information, such as:

- The WebSync service, where you can download fixes and documentation updates.
- The Knowledge Base, a large collection of product tips and workarounds.
- · Examples and Utilities, including demos and additional product documentation.

To connect, enter http://www.microfocus.com in your browser to go to the Micro Focus home page.

#### Note:

Some information may be available only to customers who have maintenance agreements.

If you obtained this product directly from Micro Focus, contact us as described on the Micro Focus Web site, http://www.microfocus.com. If you obtained the product from another source, such as an authorized distributor, contact them for help first. If they are unable to help, contact us.

### Information We Need

However you contact us, please try to include the information below, if you have it. The more information you can give, the better Micro Focus SupportLine can help you. But if you don't know all the answers, or you think some are irrelevant to your problem, please give whatever information you have.

- The name and version number of all products that you think might be causing a problem.
- · Your computer make and model.
- Your operating system version number and details of any networking software you are using.
- The amount of memory in your computer.
- The relevant page reference or section in the documentation.
- Your serial number. To find out these numbers, look in the subject line and body of your Electronic Product Delivery Notice email that you received from Micro Focus.

#### Contact information

Our Web site gives up-to-date details of contact numbers and addresses.

Additional technical information or advice is available from several sources.

The product support pages contain considerable additional information, including the WebSync service, where you can download fixes and documentation updates. To connect, enter <a href="http://www.microfocus.com">http://www.microfocus.com</a> in your browser to go to the Micro Focus home page.

If you are a Micro Focus SupportLine customer, please see your SupportLine Handbook for contact information. You can download it from our Web site or order it in printed form from your sales representative. Support from Micro Focus may be available only to customers who have maintenance agreements.

You may want to check these URLs in particular:

- https://www.microfocus.com/product-trials/corba/ index.aspx?productname=VisiBroker (VisiBroker trial software)
- <a href="http://supportline.microfocus.com/">http://supportline.microfocus.com/</a> xmlloader.asp?type=home&redirectpage=temporary.asp?aspneturl=/ websync/productupdatessearch.aspx (updated VisiBroker files and other software)
- https://supportline.microfocus.com/productdoc.aspx. (documentation updates and PDFs)

To subscribe to Micro Focus electronic newsletters, use the online form at: http://www.microfocus.com/Resources/Newsletters/infocus/newslettersubscription.asp

Contacting Micro Focus

# Introduction to GateKeeper

This section provides an overview of GateKeeper and describes different ways to start it.

# What is GateKeeper?

GateKeeper is an OMG-CORBA compliant General Inter-ORB Protocol (GIOP) Proxy Server developed by Micro Focus which enables CORBA clients and servers to communicate across networks while conforming to security restrictions imposed by Internet browsers, firewalls, and Java sandbox security. In effect, GateKeeper serves as a gateway or proxy for clients and servers when security restrictions prevent clients from communicating with the servers directly.

GateKeeper is often used when you do not want to expose the server directly to clients or when a client's access to the server is restricted. In the latter case, either the client is an unsigned applet or there is an intervening firewall.

# GateKeeper as a Gateway or Proxy

When a distributed system based on the VisiBroker ORB is deployed over the Internet or an intranet, there are many security restrictions that can apply to the system, including:

- server-side firewalls preventing clients from accessing certain server hosts.
- client-side firewalls preventing outgoing connections.
- client-side firewalls prohibiting protocols other than HTTP.

GateKeeper, along with the VisiBroker ORB, provides mechanisms to work with these restrictions based on the OMG CORBA Firewall specification by acting as a gateway or proxy between the client and the server. When certain restrictions prevent the client from connecting directly to the server, the client can choose to connect to GateKeeper. The client can send messages to GateKeeper which will forward the messages to the server.

When certain restrictions prevent the server from connecting back to the client to do callbacks, the server can choose to connect to GateKeeper. The server can send callback messages to GateKeeper which will forward the messages to the client.

In short, GateKeeper provides the following features:

- Proxy to overcome firewalls
- Callback enabling
- Location transparency

#### Java

HTTP tunneling

# Additional capabilities of GateKeeper

In brief, the additional capabilities of GateKeeper are:

- Java: Acts as a simple Web Server to load Java classes. Java sandbox security prevents unsigned Java applets from communicating with servers other than the ones running on the host machine from which the applets were downloaded. GateKeeper can be configured to overcome this problem.
- Java: BootStrapping. GateKeeper can run as a servlet inside any Web Server that supports servlets. This configuration enables IIOP over HTTP (HIOP) and is useful for Java clients.
- Load Balancing and Fault Tolerance. A master GateKeeper and one or more slave GateKeepers can be clustered together and viewed as a single GateKeeper by the clients. This configuration provides the flexibility to balance the load and allows some degree of fault tolerance.
- Customizable IP-based access control. GateKeeper can be configured to deny or grant accessibility based on criteria such as operations, signed by, and so forth.

#### Note

For more details on GateKeeper configurations, see "Advanced features"

### Primary Use of GateKeeper

GateKeeper is primarily used as a proxy to overcome firewall and transport restrictions. In addition, GateKeeper acts as a Web Server and also incorporates load balancing and access control. GateKeeper, however, should never be used like a full-fledged Web Server, a full-fledged load balancing system, nor a full-fledged access control system. GateKeeper should instead complement its full-fledged counterparts.

# Installing GateKeeper

GateKeeper is shipped as a component of VisiBroker. GateKeeper requires the following components:

- VisiBroker Smart Agent
- VisiBroker ORB Libraries
- · VisiBroker GateKeeper properties file
- VisiBroker Console, for managing GateKeeper

#### Note

GateKeeper is a stand-alone process. It does not require any of the CORBA IDL compilers.

# Starting GateKeeper

The choice of the directory in which to start GateKeeper is determined by how it is being used.

- As an IIOP proxy server for a firewall
- As a Web Server to support HIOP

 In combination with a separate Web Server to support HIOP for VisiBroker for Java

If you use GateKeeper as an IIOP proxy, consult your firewall administrator because the firewall administrator typically is in charge of proxies.

If you use GateKeeper as a complementary Web Server, Micro Focus recommends that you start GateKeeper in the same directory as the Java applets' code base. You can either start GateKeeper at the command line or as a Windows/NT service with the first two features listed above.

If you use GateKeeper in combination with a separate Web Server, you can start GateKeeper as a servlet in the Web Server.

### Starting GateKeeper from the command line

Use the following command to start GateKeeper:

```
prompt> gatekeeper <options>
```

#### Note

Before you can start GateKeeper from the command line, you must first ensure that your CLASSPATH setting includes servlet.jar in its path. You can locate servlet.jar under the VisiBroker installation directory:

```
<install dir>/lib/
```

where <install dir> represents the root directory location in which VisiBroker is installed, such as: C:\MicroFocus\VisiBroker on Windows.

On Windows, for example, specify CLASSPATH as an environment variable and include servlet.jar in the search path.

When you start GateKeeper, you will see a start up message followed by a series of messages indicating which services are being started. An example of this series of messages follows.

```
Sun Feb 16 23:43:28 2014: Starting GateKeeper for
VisiBroker ...
Sun Feb 16 23:43:31 2014: Request Forwarding Service is
started.
Sun Feb 16 23:43:31 2014: Administrative Service is
Sun Feb 16 23:43:31 2014: IOR is stored in GateKeeper.ior.
Sun Feb 16 23:43:31 2014: GateKeeper for VisiBroker is
started.
```

### Command line options

When using the gatekeeper command, the following command line options are allowed:

| Option                                                     | Description                                                                                                    |
|------------------------------------------------------------|----------------------------------------------------------------------------------------------------|
| -props file_name                                           | Indicates the name of the GateKeeper's properties file. You can include the entire path when you specify the file name. The default location for this file is the directory where you installed GateKeeper. The default name for this file is gatekeeper.properties. |
| -J-D <property-<br>name&gt;=<value></value></property-<br> | Specifies a property of GateKeeper at startup.                                                                                                    |
| -h, -help, -usage, -?                                      | Displays usage information.                                                                                                    |
| -quiet                                                     | Specifies for GateKeeper to not generate output.                                                                                                    |

### Running GateKeeper as an NT service

You can install GateKeeper as an NT service. Before you do so, make sure that you can run GateKeeper from a DOS prompt on your target NT platform.

To install GateKeeper as an NT service, type the following command at a command line, where servicename is the name of the GateKeeper you are installing.

```
gatekeeper -install "servicename"
```

If you use the -props option to specify a properties file, make sure you include the full path name of the properties file you specify.

After you've installed GateKeeper as an NT service, you can start it using the standard Services control panel.

### Removing GateKeeper as an NT service

To remove a GateKeeper NT service, use the following syntax at a command prompt:

```
gatekeeper -remove "servicename"
```

## Running GateKeeper as a servlet in a Web Server

GateKeeper can run as a servlet inside any Web server that supports servlets. GateKeeper is started with a special HIOP listener whose purpose is to generate the right HIOP component in the GateKeeper's IOR. The HIOP component should contain the Web server's host, port and the path to the GateKeeper servlet. The client will send HIOP requests to the GateKeeper as specified in the HIOP component. The benefit of this feature is in deployment and packaging to allow tighter integration with other components of the system such as a Web server and Partitions.

Generally, there is no significant performance benefit in running GateKeeper as a servlet under the Web Server because all tunnelled requests still go through GateKeeper in the same way they do when GateKeeper is run as a stand-alone process.

#### Note

If you run GateKeeper as a servlet instead of from the command line, you will lose some administrative capabilities as well as GateKeeper output capabilities.

# **Managing GateKeeper**

The VisiBroker Console enables you to set GateKeeper's properties to meet the requirements of your networked system. GateKeeper's properties are kept in a properties file that GateKeeper references at startup.

# Configuring GateKeeper and internetworking devices

This section describes how to configure GateKeeper and internetworking devices to allow communications between client objects and server objects across networks, starting with a explanation of where GateKeeper can be deployed.

# Where to deploy GateKeeper

This section describes some basic principles used to identify the correct location of where to deploy GateKeeper.

Gather the following information:

- · client location
- server location and the server's listener port
- · networks connecting the client and server
- firewall, router, and gateway configurations in the connecting networks

Find a connecting path between the client and server; the path may cross multiple networks. To enable the client to contact the server, there must be a connecting path. Otherwise, the client cannot communicate with the server.

### Client and server on the same network

When the client and server are located on the same network, the client can always contact the server directly. GateKeeper, however, may still be required in some circumstances; as in the two cases shown in the following examples. If GateKeeper is required, deploy GateKeeper on any host in the same network.

#### Case 1: Restricted client transport type

Transport types that a client can use to connect to a server can be restricted using the client side properties. GateKeeper is required when:

- a client always connects through a proxy (vbroker.orb.alwaysProxy)
- a client always use HTTP-tunneling mode (vbroker.orb.alwaysTunnel)

See "Configuring client properties" for details.

#### Case 2: Java sandbox security

Java sandbox security prevents unsigned Java applets from communicating with server objects located on servers other than the ones running on the host from which the applets were downloaded. In this case, GateKeeper is required as a gateway between the client and server to overcome the restriction of Java sandbox security.

### Client and server on adjacent networks

When the client and server networks are adjacent to each other, the two networks are connected using an internetworking device such as a gateway or router. In some cases, a firewall may exist in either network or both networks. To simplify the description, we will consider the firewall as part of the internetworking device. The internetworking device is responsible for forwarding and routing the messages between the two networks. It can also block certain messages from crossing the networks; this is the role of a firewall. The transport types that a client uses to connect to a server can be restricted using the client's property.

GateKeeper is required when

- · a client always connects through a proxy
- · a client always uses HTTP-tunneling mode

See "Configuring client properties" for details.

#### Case 1: Java sandbox security

Java sandbox security prevents unsigned Java applets from communicating with server objects located on servers other than the ones running on the host from which the applets were downloaded. In this case, GateKeeper is required as a gateway between the client and server to overcome the restriction of Java sandbox security.

The following figure shows the client and server on adjacent networks.

Client Network Client Gateway Host Server Network Server Host

Client and server on adjacent networks

#### Case 2: Restricted client transport type

For a client's message to reach the server, the internetworking device must forward the message from the client network to the server network. To find an appropriate location to deploy GateKeeper, determine the type of messages that the internetworking device can forward from the client network to the server network.

#### **Deployment locations**

The following cases illustrate all the possible locations to deploy GateKeeper for adjacent client and server networks.

#### Case 1: No GateKeeper required

GateKeeper is not required when the gateway can forward all client messages from the client network to the server network.

The following diagram shows a client which sends a message of type A to the server, which listens to type A messages. The gateway forwards the message (type A) to the server network. The server then receives the message (type A). Common examples of type A messages are IIOP and IIOP/SSL.

Figure 2 No GateKeeper required

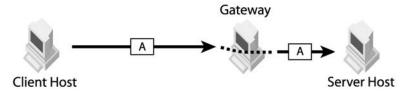

#### Case 2: GateKeeper in a server network

The following diagram shows a server that listens to messages of type S. The gateway blocks messages of type S but can forward messages of type A from the client network to the server network. If the client sends a message of type S to the server, it will be blocked by the gateway. Instead, the client has to send messages of type A so that the gateway can forward the message to the server network. GateKeeper is required in the server network to act as a proxy. The client communicates with GateKeeper using type A message and GateKeeper in turn communicates with the server using type S message. An example of type A and S is HTTP and IIOP, respectively. An example for this scenario is HTTP Tunneling mode, where IIOP packets are not allowed, but HTTP packets are allowed by the Gateway/Firewall.

Figure 3 GateKeeeper in a server network

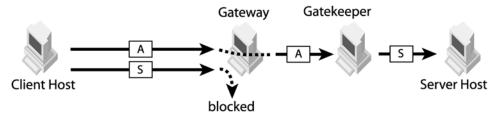

#### Case 3: GateKeeper in a client network

The server listens to messages of type A but the client can only use transport type C to communicate with the server. The gateway blocks messages of type C but forwards messages of type A. A GateKeeper is needed in the client network. Client communicates with GateKeeper using transport type C and GateKeeper communicates with the server using transport type A. The gateway forwards the type A message from the GateKeeper to the server network. An example of transport type C and transport type A is HTTP and IIOP, respectively.

GateKeeper in a client network Gatekeeper

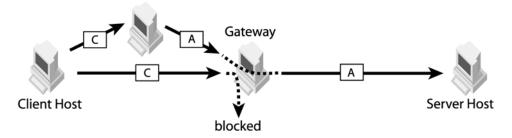

#### Case 4: GateKeeper in both networks

The gateway blocks both the messages (type C) sent by clients and the messages (type S) that the server can listen to. The gateway can forward another type of message (type A). Therefore, GateKeeper is required in both client and server networks. The client communicates with GK1 using message type C. GK1 communicates with GK2 using message type A, which can be forwarded by the GK2 which in turn communicates with the server using message type S. An example of message type C is HTTP, message type A is SSL and message type S is IIOP.

Figure 5 GateKeeper in both networks

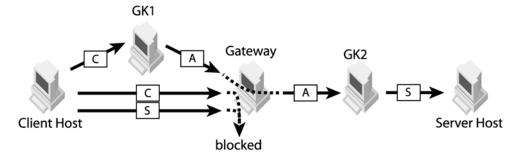

#### Case 5: GateKeeper in internetworking device (dual-homed)

Installing GateKeeper on a dual-homed host works in a similar way to deploying GateKeeper on the server network (case 2). The difference is that GateKeeper always listens to the exterior network for client messages. If a client located in the interior network needs to bind to a server using the same GateKeeper, the message must first be forwarded to the exterior network before it can reach the GateKeeper listener. Examples of type A and type S messages are HTTP and IIOP, respectively.

Figure 6 GateKeeper in internetworking device

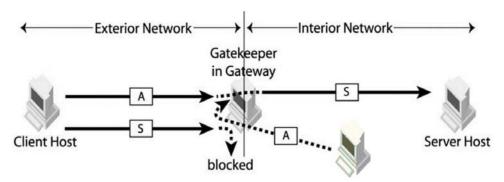

### Multiple networks between client and server

In a more complex environment, multiple networks exist between the client and the server networks. Each pair of adjacent networks is connected using an internetworking device.

Client Host Other Networks

Figure 7 Multiple networks between client and server.

Client Network

For illustration purposes, the client network will be numbered as N<sub>0</sub>. The network adjacent to the client network will be numbered as N<sub>1</sub>, the next adjacent network as  $N_2$  and so on until the server network. The server network will be numbered as  $\mathrm{N}_{\mathrm{n}}$  in the following discussions. Replace n with the actual number depending to the network configuration. Also, the internetworking device between network  $N_{n-1}$  and  $N_n$  is numbered as  $GW_n$ .

Server Network

Server Host

 $N_{n-1}$ 

Clients can use different transport types to communicate with servers. Examples of transport types are IIOP, IIOP/SSL, HTTP and HTTPS. For each valid transport type, locate the furthest network that the client message can reach. The client located in network  $N_0$  sends a message to network  $N_0$ . GW<sub>1</sub> may or may not forward the message to network N<sub>1</sub>. The message can reach network  $N_1$  if  $GW_1$  can forward the message from  $N_0$  to  $N_1$ . Subsequently, GW<sub>2</sub> may or may not forward the message to network N<sub>2</sub>. Traverse the networks starting from the client network, then moving towards the server network. Mark the last network that the message can reach as  $N_c$ . In other words,  $GW_{c+1}$  cannot forward the message to the network  $N_{c+1}$ .

A server has one or more listener ports. Each port listens to one type of messages from clients. As an example, a server with an IIOP listener port and an SSL listener port will use the IIOP port to listen to IIOP messages and the SSL port to listen to IIOP over SSL messages. For each listener port, find the furthest network from the server to which a client message can reach the server. Mark the furthest network as N<sub>s</sub>. In other words, a client located in network N<sub>s</sub> is able to send a message to the server.

#### Note

If callback for VisiBroker 3.x style is required, an additional condition is required for N<sub>c</sub> and N<sub>s</sub>. The callback message from the server (from network N<sub>n</sub>) must be able to reach the network N<sub>s</sub>. When GateKeeper is used, the client must be able to set up a callback communication channel to network

#### Case 1: Server can receive messages from the client network, s=0

Assume the server listens to transport type L. Messages of transport type L from the client network can reach the server network and subsequently the server.

If the client can send messages using transport type L, then GateKeeper is not required because client messages of type L can be forwarded to the server network. For example, the server listens to IIOP and the client can send IIOP messages. The client's IIOP messages can be forwarded to the server without being blocked by any firewalls, gateways or routers.

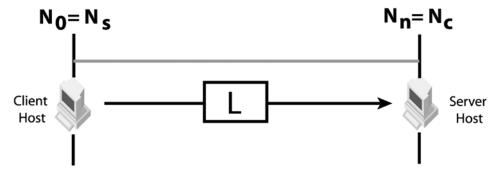

If the client cannot send messages using transport type L, deploy GateKeeper on a network within  $N_0$  and  $N_c$  to proxy client messages of other transport types (M) to transport type L. For example, the server listens to IIOP and the client can only communicate using IIOP over HTTP.

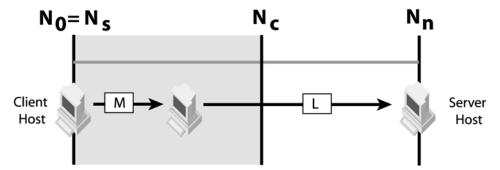

#### Case 2: Client messages can reach the server network, c = n

Client messages of a particular transport type (M) can reach the server network. GateKeeper is not required if the client transport type is one of the server listening transport types. For example, the client sends IIOP messages and the server also listens to IIOP.

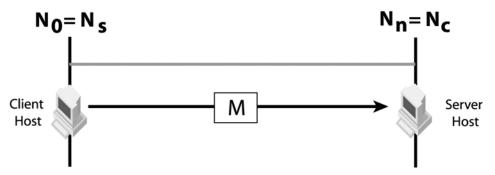

If the server does not listen to the client's message transport type, GateKeeper is required in any network within N<sub>s</sub> and N<sub>n</sub>. GateKeeper acts as a proxy to relay client messages of type M to one of the server listener types (L). For example, M (client message transport type) is IIOP over HTTP and L (server listener type) is IIOP.

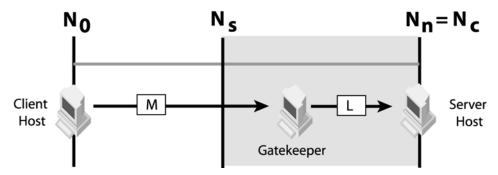

Case 3: Overlapping of reachable networks by client and to server, c

When c >= s, the client transport type (M) and the server listener type (L) must be different. Deploy GateKeeper in any network between N<sub>s</sub> and N<sub>c</sub> inclusive. In this case, GateKeeper acts as a proxy to relay client messages of type M to the server listener port of type L. As an example, the client's IIOP over HTTP messages can reach the networks up to N<sub>c</sub>. IIOP messages sent from any network between N<sub>s</sub> and N<sub>n</sub> can reach the server. Deploying GateKeeper in between N<sub>s</sub> and N<sub>c</sub> will help bind the client's IIOP over HTTP messages to the server's IIOP listener port.

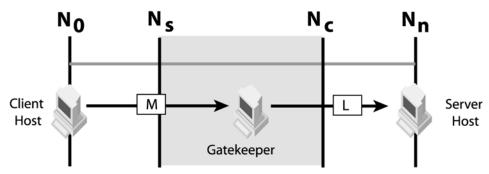

#### Case 4: No overlapping of reachable networks by client and to server, c < s

Check if GateKeeper chaining is possible or not. See "Chaining of GateKeepers" for details of GateKeeper chaining. GateKeeper chaining is possible only when there is another transport type (K) available for the two GateKeepers to communicate successfully from N<sub>c</sub> to N<sub>s</sub>. Deploy one GateKeeper on network (N<sub>c)</sub> and another GateKeeper on network N<sub>s</sub>. After which, chain them together. For example, client sends IIOP over HTTP messages, the server listens to IIOP messages and both GateKeeper instances can use SSL to communicate with each other. The client connects to GateKeeper 1 using HTTP, GateKeeper 1 communicates with GateKeeper 2 using SSL, and GateKeeper 2 communicates with the server using IIOP.

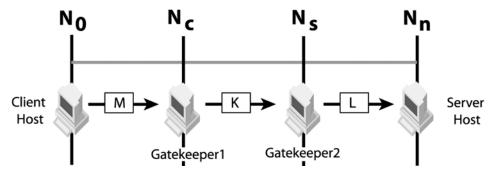

If chaining is not possible, there is no suitable network to deploy GateKeeper. The internetworking devices connecting networks  $N_c$  and  $N_s$ must be reconfigured so that the appropriate type of messages can be forwarded from  $N_c$  to  $N_s$ . After which, locate the new  $N_c$  and  $N_s$ , and refer to the previous cases accordingly.

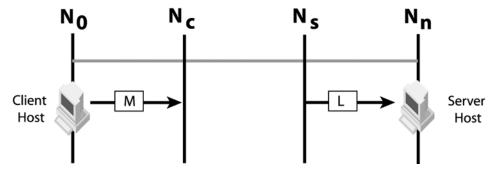

# Configuring a multi-homed host

A multi-homed host or router connects two or more physical networks. It has multiple network interfaces; also known as Network Interface Cards (NIC). Each NIC connects to one network. The multi-homed host allows communication between the connected networks. The following diagram shows a network configuration with two multi-homed hosts (Gateway A and Gateway B).

Multi-home machine network configuration.

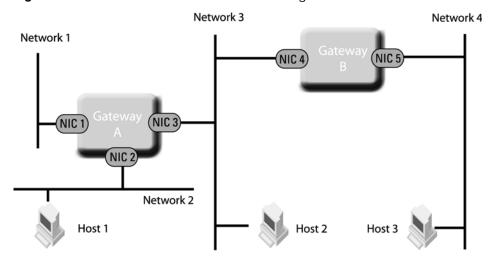

To enable a multi-homed host to route data packets from one network to another correctly, IP-forwarding must be enabled and its routing table must be configured correctly. Similarly, the routing tables on the hosts must be configured correctly.

Assuming a client located on Host 1 is trying to communicate with a server located on Host 3, the client on Host 1 will first send the message to Host 3 on Network 2. Gateway A will accept the message on NIC 2 and route it to Network 3 using NIC 3. Gateway B will then accept the message on NIC 4 and route it to Network 4 using NIC 5. The message will then reach the server object on Host 3. This communication can happen only if IPforwarding is enabled and all the routing tables are configured correctly.

# **Enable IP-forwarding**

The multi-homed host must enable IP-forwarding to forward data packets from one network to another. If IP-forwarding is disabled, the multi-homed host cannot forward or route data packets from one network to another.

# Routing table

One entry of the routing table is used for one destination host or network. Every entry must contain information about the:

- destination host or network
- gateway it should contact
- interface where the data packets should be sent out.

The following tables show examples of routing tables for the sample network configuration.

| Destination | Gateway   | Interface |
|-------------|-----------|-----------|
| Network 1   | Gateway A | NIC 1     |
| Network 2   | Gateway A | NIC 2     |
| Network 3   | Gateway A | NIC 3     |
| Network 4   | Gateway B | NIC 3     |

| Destination | Gateway   | Interface |
|-------------|-----------|-----------|
| Network 1   | Gateway A | Host 1    |
| Network 2   | Host 1    | Host 1    |
| Network 3   | Gateway A | Host 1    |
| Network 4   | Gateway A | Host 1    |

| Destination | Gateway   | Interface |
|-------------|-----------|-----------|
| Network 1   | Gateway A | Host 2    |
| Network 2   | Gateway A | Host 2    |
| Network 3   | Host 2    | Host 2    |
| Network 4   | Gateway B | Host 2    |

A routing table in the multi-homed host stores the routing information about which NIC to forward data packets to. The gateway information is used to contact the next gateway in the route. (Refer to the routing table for Gateway A in the example described above.) Using NIC 3, Gateway A has to contact Gateway B to route packets to Network 4.

Hosts also have their own routing table. The gateway information is essential for the host to contact the correct gateway which can route the packet correctly. (Refer to the routing table for Host 2). Host 2 needs to contact Gateway A to reach Network 1 and Network 2. But, Network 2 has to contact Gateway B in order to reach Network 4.

Use the following methods to verify if the routing table is configured correctly:

- Print the routing table.
- Ping the relevant host.
- Perform a trace route to the relevant host.

# Configuring the firewall

A firewall is a network device that performs filtering of data packets. A firewall inspects every data packet it receives and then either forwards the packet or drops it depending on the firewall's security policy.

#### Case 1: Restricted client transport type

The following figure shows an example of firewall packet filtering.

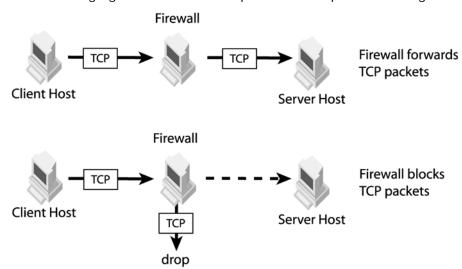

The firewall's security policy usually inspects the message type, message source, and message destination to perform filtering. Firewalls are capable of applying packet-filter rules based on the type of service (example: stream-oriented or datagram-packets) and the underlying protocol type (example: IP, ICMP, TCP, UDP). Suppose that the firewall identifies the communication path as a TCP packet stream, then the firewall can apply the packet-filtering rule defined in the security policy to decide if the packet should be allowed or dropped. The TCP packet streams can carry different kinds of data or payloads (example: HTTP, IIOP, FTP, SSL, etc). In general, each stream is assigned a unique port number, and it carries only one class or type of message. For example, IIOP messages can be carried on TCP Port 683 packet stream. Similarly, HTTP messages can be carried on TCP Port 80. The firewall may allow TCP Port 80, but may not allow TCP Port 683 depending on the packet-filtering rules. Using special techniques, a TCP packet stream can carry more than one type of messages. GateKeeper uses a special technique, called HTTP Tunnelling, to embed IIOP messages within HTTP messages to be carried over TCP packet streams.

When a firewall exists in the communication path between the client and server, the firewall may either forward or drop the data packets sent from the client to the server. For a successful communication between the client and server, the firewall must forward the client's messages to the server. The server can be a user application, GateKeeper, or other VisiBroker service providers such as the Smart Agent and the Naming Service. Configure the firewall to forward client's messages sent to the server's listener port.

# Using Network Address Translation (NAT)

A multi-home host, router, and firewall can also perform NAT in addition to their specialized functions. NAT can translate the source host address, source port number, destination host address, and destination port number found in every network packet.

On the client side, the firewall usually translates the source host address. This method is commonly used to share a limited number of internet IP addresses.

On the server side, the firewall may translate the destination host address and/or the destination port number. This hides the real destination host address from external parties. It provides the flexibility to change the destination host address without notifying all external parties that must access the server. This flexibility holds true for the port number as well.

GateKeeper supports only static NAT, it does not support dynamic NAT. In static NAT, the translation is based on a predefined mapping table in which every address and port is always translated to a fixed value. In dynamic NAT, some rules can be set to translate addresses and ports to a range of values where the exact translated address of the network packet cannot be pre-determined because it can be any address within a given range.

See "Configuring server properties" for details on how to configure server objects to use TCP firewall with NAT. Be sure that the NAT translation mappings are added into the NAT device for successful communication between client and server objects.

With NAT, the routing tables for all the gateways involved must be configured to account for any fake network addresses in use. If not, the data packets having fake destination addresses will not be routed correctly. In addition, firewalls must be configured to forward messages to any fake destination host addresses and fake ports used in NAT. If firewalls block the fake address or fake port, a packet will not reach its destination.

# **Configuring GateKeeper**

The following sections describe how to configure GateKeeper.

Listener ports are the most common parameters that must be configured. Different firewalls usually do not open the same range of ports for communications. GateKeeper has many services and some of them must be enabled before they can be used.

#### Listener ports

The following properties specify GateKeeper's exterior IIOP and HTTP listener port numbers. These are the ports on which GateKeeper listens to client requests.

```
vbroker.se.exterior.scm.ex-iiop.listener.port=683
vbroker.se.exterior.scm.ex-hiop.listener.port=8088
```

If GateKeeper is deployed behind a firewall, external clients can only contact GateKeeper if the firewall allows forwarding of IIOP or IIOP over HTTP messages through ports 683 and 8088, respectively. If the firewall can only allow other port numbers because of security restrictions, the GateKeeper listener ports must be configured to use the authorized ports on the firewall.

#### Administrative service

GateKeeper's administrative service provides the ability for you to use the VisiBroker Console to manage and configure GateKeeper. The administrative service allows dynamic configurations of GateKeeper while GateKeeper is active. The following properties specify the administrative service port numbers; 0 and 9091 are the default values for IIOP port and HTTP port, respectively. The value 0 tells GateKeeper to pick a port at random when it starts.

```
vbroker.se.iiop tp.scm.iiop tp.listener.port=0
vbroker.se.iiop tp.scm.hiop ts.listener.port=9091
```

### Enabling callbacks (VisiBroker 3.x style)

The callback feature (VisiBroker 3.x style) has been replaced with bi-directional support in VisiBroker versions 4.x and later. For GateKeeper to support clients that still use VisiBroker 3.x callbacks, the following properties settings are required:

```
vbroker.gatekeeper.callbackEnabled=true
vbroker.gatekeeper.backcompat.callback=true
```

After setting the above properties, GateKeeper activates its interior server engine to receive callback messages from the server. The listener can be configured using the in-iiop and in-ssl SCMs. In addition, a callback listener is activated for a client to establish an additional communication channel for callback messages. See "VisiBroker 3.x style callback" for details on specifying the listener port and additional related information. Be sure the selected ports are reachable from the client and the server by ensuring that these ports are not blocked by any firewalls.

### Enabling pass-through connections

The following property enables pass-through connections in GateKeeper.

```
vbroker.gatekeeper.enablePassthru=true
```

If the client requests a pass-through connection, GateKeeper will not examine any messages that pass between the server and client. When the above property is set to false, GateKeeper binds the client to the server using normal (non-pass-through) connections even when the client requests a pass-through connection. In this case, GateKeeper examines the exchanged messages for routing and binding purposes.

The following properties are provided to help configure pass-through connections in GateKeeper:

```
vbroker.gatekeeper.passthru.blockSize=16384
vbroker.gatekeeper.passthru.connectionTimeout=0
vbroker.gatekeeper.passthru.logLevel=0
vbroker.gatekeeper.passthru.streamTimeout=2000
vbroker.gatekeeper.passthru.inPortMin=1024
vbroker.gatekeeper.passthru.inPortMax=65535
vbroker.gatekeeper.passthru.outPortMin=0
vbroker.gatekeeper.passthru.outPortMax=65535
```

See "Support for pass-through connections" for more information about the above properties.

#### Caution

The pass-through feature heavily taxes the resources of GateKeeper. If you choose to use this feature, be sure to configure GateKeeper with sufficient memory and increased sockets.

### Enabling the location service

GateKeeper provides a location service for clients, such as applets, that are unable to communicate directly with the Smart Agent (osagent) because of Java sandbox security or existing firewalls. The location service lets the clients "bind" to the server through GateKeeper.

vbroker.gatekeeper.locationService=true

### Specifying the Smart Agent (osagent)

GateKeeper uses the Smart Agent to locate server objects. GateKeeper can automatically locate the Smart Agent if one is located on the same network. When there is no Smart Agent running on the same network where GateKeeper is running, the location of the Smart Agent must be specified explicitly. You can also specify additional Smart Agents running on other networks.

```
vbroker.agent.addr=<host>
vbroker.agent.addrfile=<filename>
vbroker.agent.port=<port>
```

The first property specifies the host IP address of the Smart Agent. The second property specifies the file that defines a list of hosts running Smart Agents. The third property specifies the OSAGENT PORT. The default value for the first two properties is null, which tells GateKeeper to contact the Smart Agent running on the same network.

See "Using the Smart Agent" in the VisiBroker Developer's Guide for more details about Smart Agent settings and other methods of setting Smart Agent parameters.

# Specifying the Object Activation Daemon (OAD)

The OAD service enables GateKeeper to automatically start servers to which it needs to bind. In such cases, the server is registered with the OAD service, but is accessible only through GateKeeper (when an Applet invokes a server, for example). To use the OAD service, GateKeeper must load the OAD IOR. The following property tells GateKeeper where to locate the OAD IOR.

```
vbroker.oad.iorFile=<OAD IOR>
```

See Using the Object Activation Daemon in the VisiBroker Developer's Guide for more information about OAD.

# Configuring GateKeeper server engines

GateKeeper contains a few default server engines. Each server engine contains at least one server connection manager (SCM).

- The exterior server engine enables GateKeeper to bind client objects to server objects. It contains two default SCMs which are named ex-hiop and ex-iiop.
- The interior server engine provides callback services and is only available when callback is enabled. It contains two default SCMs which are named in-iiop and in-ssl.
- The iiop\_tp server engine provides the administrative service. It contains two default SCMs, which are named hiop ts and iiop tp.

See "Exterior server engine", "Interior server engine" and "Administration" for the full list of properties for the above SCMs.

### Security services

Start GateKeeper with the following properties to enable IIOP/SSL and IIOP over HTTPS:

```
vbroker.security.disable=false
vbroker.orb.dynamicLibs=com.borland.security.hiops.Init
vbroker.se.exterior.scms=ex-iiop,ex-hiop,ex-ssl,ex-hiops
```

- The vbroker.security.disable=false property enables the required security packages into the VisiBroker ORB of the GateKeeper.
- The vbroker.orb.dynamicLibs=com.borland.security.hiops.Init property loads the additional HIOPS package, which allows IIOP messages over HTTPS; it is loaded separately.
- The vbroker.se.exterior.scms=ex-iiop,ex-hiop,ex-ssl,exhiops property adds the SCM ex-ssl and ex-hiops into the exterior server engine.

The unused SCM can be removed from the SCM list so that only required SCMs are started. However, scm ex-iiop and in-iiop cannot be removed from the list when they initially exist.

To make sure all communication is encrypted, you can disable the nonsecure listener ports such as IIOP and HTTP as follows:

```
vbroker.se.exterior.scm.ex-iiop.listener.type=Disabled-
TTOP
vbroker.se.exterior.scm.ex-hiop.listener.type=Disabled-
```

The IIOP/SSL and HTTPS listeners can be configured using the SCM properties prefixed with vbroker.se.exterior.scm.ex-hiops and vbroker.se.exterior.scm.ex-ssl. For a comprehensive list of these SCM properties, see "Appendix GateKeeper properties".

### SSL transport identity and trustpoint

For SSL, transport identity is optional as SSL negotiation still can make use of a Diffie Helman key agreement algorithm without someone's public key.

However, without transport identity clients configured with peerAuthenticationMode require and require and trust will not connect. Additionally, as an SSL server, if GateKeeper itself does not have a client transport identity, it may not require client transport identities.

### Installing SSL identity using wallet properties

The simplest way of installing certificates in GateKeeper is by using the following wallet properties:

```
vbroker.security.wallet.type=Directory:<path to identities
vbroker.security.wallet.identity=<username>
vbroker.security.wallet.password=<password>
vbroker.security.trustpointsRepository=Directory:<path to
trustpoints>
```

### Installing SSL identity on GateKeeper using certificate login

Apart from using simple wallet and trustpoints property sets, SSL identity can be installed on the GateKeeper during startup by means of credential acquisitions (login). In the acquisition, the user must answer questions about files and directories, where the certificates, private key and trusted root certificates are stored. The password to decrypt the private key will definitely be asked.

The files and directories asked in the login conversation vary based on the type of certificate storage. The default storage is determined by JDK security settings in the following file:

```
${JAVA HOME}/jre/lib/security/java.security
```

Out of the JDK box, jks is set as java keystore (jks):

```
# Default keystore type.
keystore.type=jks
```

For PKCS#12 storage, the above can be changed to string pkcs12. This storage format is only a single file, which contains certificates, trusted certificates and a private key. Consult the JDK keytool manual for details.

For certificate login, the following needs to be explicitly set on GateKeeper:

```
vbroker.security.login=true
vbroker.security.login.realms=<realm list>
```

In the realm list, among other realms, there needs to be Certificate#CLIENT and/or Certificate#SERVER and/or Certificate#ALL.

- Certificate#CLIENT is an SSL identity that is used for outgoing SSL connections,
- Certificate#SERVER is for incoming SSL connections,
- Certificate#ALL can be used for both.

One extreme example is when in the <realm list> there appears all three realms. In this case, three different sets of SSL identities will be acquired from the user during GateKeeper startup.

When opening an outgoing SSL connection:

- 1 Certificate#CLIENT is used first.
- 2 If no identity is set in Certificate#CLIENT, then Certificate#ALL will be used.
- 3 If there is also none set in Certificate#ALL, the outgoing SSL connection will have no identity.

Similar priority also applies to incoming (server) SSL connection.

The identity that is set using a simple wallet property set will always go into Certificate#ALL.

### Setting peerAuthenticationMode

Use the peerAuthenticationMode policy as usual. Set the property as follows:

vbroker.security.peerAuthenticationMode=none

### Applet and Java webstart

The Java programming language is a powerful tool for the development of programs that are deployed and run on the fly from one central location. This becomes a very powerful feature when combined with CORBA, more specifically with VisiBroker for Java.

Clients code can be downloaded on the fly and installed from a website as either a Java applet or a Java webstart application utilizing Java Network Launching Protocol (JNLP).

### VisiBroker settings on a typical applet client

If the client is an applet, the following additional property settings are required:

```
<applet archive=vbjorb.jar,vbsec.jar,lm.jar,sanct6.jar,</pre>
sanctuary.jar,code="ClientApplet.class" width="200"
height="80">
<param name="vbroker.security.disabled" value="false">
<param name="vbroker.orb.dynamicLibs"</pre>
value="com.borland.security.hiops.Init">
</applet>
```

#### **Notes**

- All VisiBroker jars do not need to be in the GateKeeper http root directory (the current directory where you launch GateKeeper).
- The licensing jars lm.jar, sanct6.jar, and sanctuary.jar are needed only when the applet code creates persistent POAs.
- When VisiSecure functionality is involved, vbsec.jar is needed in the applet's archive list. The applet parameter that enables it is also needed. Optionally, when HIOPS functionality is involved, it needs to be loaded separately using dynamicLibs as above.

### VisiBroker application deployed as a Java webstart

A Java webstart application can run without a web browser because it has its own launcher, which can be launched directly from a command shell on UNIX or by double-clicking on Windows. This launcher is the default mime handler for application/x-java-jnlp-file which is associated automatically when installing JDK/JRE on Windows and by any other means on UNIX. Therefore, clicking a link on a web page that results in any http response with that mime will launch the installed Java webstart launcher for processing the content of that reply. The content is actually an XML containing information about where to locate the required jars and other information pertaining to running the application. For example, the required java security permissions.

For a typical VisiBroker application deployed as a java webstart, see the gatekeeper bank jws example.

# Configuring user programs

This chapter shows how to configure the user programs (clients and servers) to use firewalls and GateKeeper. The settings are configured through the client and server properties. See "Appendix GateKeeper properties" for information on how to set the properties.

# Using objects behind firewalls

You may need to configure both programming and runtime environments so that objects can work behind firewalls. Configuring firewall policies for a specific Portable Object Adapter (POA) must be done programmatically. Setting the same firewall policies globally for all POAs, however, can be accomplished using a single property setting and does not require source code modifications.

### Programming a single POA

To allow a server to traverse a firewall when you want to configure firewall policies for a specific POA, you must specify a firewall policy on the POA where the server is activated. In particular, the following code must be added to the server. (The following examples use the Bank example as a basis.)

To configure a single POA programmatically:

1 Create the firewall policy:

```
Java
```

```
org.omg.CORBA.Any fw policy value = orb.create any();
    com.inprise.vbroker.firewall.FirewallPolicyValueHelper.
    insert(
       fw policy value,
    com.inprise.vbroker.firewall.EXPORT.value);
    org.omg.CORBA.Policy firewall policy =
    orb.create policy(
    com.inprise.vbroker.firewall.FIREWALL POLICY TYPE.value,
    fw policy value);
    org.omg.CORBA.Policy[] policies = {
       firewall policy,
       rootPOA.create lifespan policy(LifespanPolicyValue.
    PERSISTENT)
    };
C++
    CORBA::PolicyList policies;
    policies.length(2);
    policies[(CORBA::ULong)0] = rootPOA-
    >create lifespan policy
       (PortableServer::PERSISTENT);
    CORBA:: Any policy value;
    policy value <<= Firewall::EXPORT;</pre>
    CORBA::Policy ptr fpolicy= orb->create policy
```

```
(Firewall::FIREWALL POLICY TYPE, policy value);
policies[(CORBA::ULong)1] = fpolicy;
```

2 Apply the policy to the POA on which the server will be activated:

Java

```
POA bankPOA = rootPOA.create POA("bank agent poa",
    rootPOA.the_POAManager(),
       policies);
C + +
    PortableServer::POA var bankPOA = rootPOA-
    >create POA("bank agent poa",
       poa manager, policies);
```

Only the root POA takes the default policy, so it can be used to activate any server that must be accessed behind a firewall. You must also create another POA to activate the Account server. Since the Account server should not be bound by clients directly, you should create the POA as a transient POA:

```
Java
```

```
policies = new org.omg.CORBA.Policy[] {
     firewall policy,
  rootPOA.create lifespan policy(LifespanPolicyValue.TRANSIE
 NT)
  };
  POA accountPOA = rootPOA.create POA(
     "account_agent_poa", rootPOA.the_POAManager(),
 policies);
C++
  policies.length(2);
 policies[(CORBA::ULong)0] = rootPOA-
  >create lifespan policy
     (PortableServer::TRANSIENT);
 policies[(CORBA::ULong)1] = fpolicy;
  PortableServer::POA var accountPOA = rootPOA-
  >create POA("account agent poa",
     poa manager, policies);
```

## Configuring the firewall policy for all POAs associated with a server

The following property lets you set the firewall policy for all POAs associated with a server:

```
-Dvbroker.orb.exportFirewallPath=true
```

If you specify the exportFirewallPath property, you do not need to add a firewall policy when creating a POA and therefore, you do not have to modify the source code.

### Loading a firewall package at runtime

The clients and servers working with GateKeeper must load the firewall package and its properties at runtime when either a server or a client first initializes the ORB. This is when the following method is invoked.

#### Java

```
org.omg.CORBA.ORB.init(String[] args,java.util.Properties
 property);
C++
```

CORBA::ORB ptr CORBA::ORB init(int& argc, char \*const

#### Java

\*argv);

The following property causes the firewall package to be loaded into the VisiBroker for Java ORB. This property is necessary for both the Java client and Java server in order to use a firewall and GateKeeper:

```
vbroker.orb.dynamicLibs=com.inprise.vbroker.firewall.Init
```

C++

The following property loads the required firewall library:

```
vbroker.orb.enableFirewall=true
```

This property defaults to false. Setting it to true is necessary for both the C++ client and C++ server when using a firewall with GateKeeper.

# Configuring client properties

The method in which a client communicates with a server can be restricted. In particular, using policies and properties, you can specify whether:

- Clients use a GateKeeper as a proxy for the real server
- Clients communicate to servers through IIOP/SSL
- Java: Clients communicate to servers through the HTTP-tunneled or HTTPS-tunneled channel

VisiBroker for Java supports an extension for IIOP that is tunneled through the HTTP protocol, called HIOP. In this mode, the ORB is able to tunnel only one request at a time. So if there are concurrent threads in the client making simultaneous requests, the ORB serializes those requests. Thus the requests coming into the server are also serialized. The number of simultaneous requests seen in the server will match the number of ORBs on the client, when client(s) use HTTP tunneling. This is a limitation of using HTTP tunneling on the client.

- Messages pass between client and server connections through a GateKeeper entirely unexamined by the GateKeeper (called pass-through
- Clients choose the preferred transport from those available

The following sections show the various policies and their property settings for the clients. You can also use different combinations of these policies to determine how you want your client to communicate with the servers.

# Specify always proxy on a client

The following property setting forces clients to use GateKeeper to proxy requests to servers.

#### **Client's Properties:**

vbroker.orb.alwaysProxy=true

The above property is optional. If you do not set it, the client uses the server's IOR to determine whether or not the object is hidden behind a server-side firewall and traverses the firewall accordingly. It is sometimes better to not set the above property, for example, when a client invokes both local objects inside the trusted network and remote objects hidden behind the firewall. Not setting the property enables the client to be more efficient by invoking the local objects directly without going through GateKeeper.

#### **Client's Properties:**

vbroker.orb.gatekeeper.ior=<IOR>

Clients can also specify the GateKeeper IOR using the above property. This method is helpful when a client is not able to locate GateKeeper through a Smart Agent.

# Specify HTTP tunneling on a client

In VisiBroker for Java, the following property setting directs clients to communicate to servers in the HTTP-tunneled channel.

#### **Client's Properties:**

vbroker.orb.alwaysTunnel=true

The above setting causes the client applet or application to communicate to the GateKeeper through IIOP over HTTP and GateKeeper relays the request to the actual server object through IIOP. Replies from the server object to GateKeeper are communicated through IIOP. GateKeeper then forwards those replies to the client through IIOP over HTTP.

Applets should set vbroker.orb.alwaysTunnel if the client will be performing HTTP tunneling. Applet clients must set the property vbroker.orb.gatekeeper.ior to get the GateKeeper's IOR using URL naming or using a stringified IOR. In addition, the applet clients must not set the vbroker.locator.ior property.

Tunneling has certain limitations:

• The HTTP protocol limits requests from being multiplexed on the same connection. The ORB is able to tunnel only one request at a time. So if there are concurrent threads in the client making simultaneous requests, the ORB serializes those requests. Thus, the requests coming into the server are also serialized.

The number of simultaneous requests seen in the server will match the number of ORBs on the client, when client(s) use HTTP tunneling. This is a limitation of using HTTP tunneling on the client.

The above setting causes the client applet or application to communicate to the GateKeeper through IIOP over HTTP and GateKeeper relays the request to the actual server object through IIOP. Replies from the server object to GateKeeper are communicated through IIOP. GateKeeper then forwards those replies to the client through IIOP over HTTP.

You cannot use callbacks with HTTP tunneling.

#### Caution

HTTP tunneling may not work consistently with various types of proxy servers because of differences that may exist in the implementation of HTTP proxy servers. See the VisiBroker GateKeeper FAQ included in your VisiBroker installation for more information. You can find this at:

<install dir>\doc\faqs\VisiGateKeeperFAQ.html

# Specify secure connections on a client

#### **Client's Properties:**

vbroker.orb.alwaysSecure=true

Clients talk to servers through IIOP/SSL or IIOP over HTTPS.

#### Client's Properties:

vbroker.orb.alwaysSecure=true vbroker.orb.alwaysTunnel=true

Clients only talk to servers using IIOP over HTTPS.

# Specify pass-through connections on a client

In this type of connection, GateKeeper does not terminate connections or interpret messages. This type of connection is useful when GateKeeper does not have SSL or the associated certificates to establish trust with the client. In such cases, the client and server negotiate their SSL connection without going through GateKeeper. Therefore, GateKeeper does not interpret messages passed between the client and the server.

#### Client's Properties:

vbroker.orb.proxyPassthru=true

#### GateKeeper's Properties:

vbroker.gatekeeper.enablePassthru=true

- The vbroker.orb.proxyPassthru property sets the value of the ORBlevel PROXY MODE POLICY property. If set to true, all objects using a proxy on the client will request pass-through connections. You can also set the PROXY MODE POLICY on specific objects so that only those particular objects request pass-through connections.
- The vbroker.gatekeeper.enablePassthru property instructs GateKeeper to accept pass-through connections. This property is global to GateKeeper and affects GateKeeper's behavior only.

The vbroker.orb.proxyPassthru property tells the client to attempt to acquire pass-through connections from GateKeeper. GateKeeper, however, grants pass-through connections only if the vbroker.gatekeeper.enablePassthru property is set to true. See "Enabling pass-through connections" for other GateKeeper pass-through properties.

#### Disabling pass-through connections

If the vbroker.gatekeeper.enablePassthru property is set to false, GateKeeper does not allow pass-through connections to be established and clients can only obtain normal (non-pass-through) connections to the server. GateKeeper then examines the messages exchanged between the client and server for routing and binding purposes. The connection will fail if GateKeeper cannot provide an SSL authentication for an SSL message.

# Specifying the client bid order

#### **Client's Properties**

The client's bid order specifies the relative importance for the various transports used to connect to the server. The transports that appear first will have higher precedence. The following property setting instructs the client to try the transport with the higher precedence first, whenever it is available, in the server's IOR. When a transport fails, the client will try the next available transport.

```
vbroker.orb.bidOrder=inprocess:liop:ssl:iiop:proxy:hiop:lo
```

In the above example, if the IOR contains both LIOP and IIOP profiles, the client will first try LIOP. Only if LIOP fails will it try IIOP.

#### **Client's Properties**

```
vbroker.orb.bids.critical=inprocess
```

The critical bid has the highest precedence no matter where it is specified in the bid order. If there are multiple critical bids, then their relative importance is determined by the bid order.

# Specifying a client callback listener port (for VisiBroker 3.x style)

The following properties specify the listener port of the client for servers to establish VisiBroker 3.x style callback connection. The listener type is set to Callback-IIOP to differentiate it from a normal IIOP listener.

#### **Client's Properties**

```
vbroker.se.iiop tp.scm.iiop tp.listener.port=<port>
vbroker.se.iiop tp.scm.iiop tp.listener.type=Callback-IIOP
```

# Configuring server properties

Use server properties to construct the server's IOR that is used by clients to establish communication paths to the server.

# Specifying the listener port of the server

The following sections describe the property settings used to specify a server's listener ports.

#### Random listener port

The following property has the default value of 0 (zero) which tells the system to pick a random port number when the server starts.

#### **Server's Properties:**

```
vbroker.se.iiop tp.scm.iiop tp.listener.port=0
```

#### Specific listener port

The following server property assigns the port on which the server will listen to IIOP messages from clients.

#### **Server's Properties:**

```
vbroker.se.iiop tp.scm.iiop tp.listener.port=<port number>
```

#### Note

All clients on the same network can establish communication with a server using the port, as specified in the above example, directly. Messages sent by clients on different networks must be forwarded by the gateway or router. If a server allows connections by clients outside the subnet, the router or firewall should be configured to allow messages for the specified port. Conversely, if the server only allows connections from clients on the same subnet, the router or firewall should be configured to block messages for the specified port to prevent unauthorized access by foreign client objects.

### Port translation (NAT)

If there is a port translation using Network Address Translation (NAT) from a fake port (also called the proxy port) to the server's real IIOP listener port, use the following property settings to publish the fake port in the server's IOR.

#### Server's Properties:

```
vbroker.se.iiop tp.scm.iiop tp.listener.port=<real port>
vbroker.se.iiop_tp.scm.iiop_tp.listener.proxyPort=<fake_po</pre>
```

The above settings tell the server to listen to the real port while clients send messages to the fake port. The default value of the proxyPort property is 0 (zero), which means no proxy port is used.

#### Note

A better method of specifying NAT is to use the TCP firewall properties described in the following section.

### Disabling the IIOP port

Setting the following property will disable the server's IIOP listener port which forces the server to allow client requests on a specified port, such as a secured port like IIOP/ SSL. The server will not allow IIOP messages on the published IIOP port.

#### Server's Properties:

```
vbroker.se.iiop_tp.scm.iiop_tp.listener.type=Disabled-IIOP
```

# Specifying communication paths to the server

There may be multiple paths for a client's message to reach the server or different paths for messages originating from different clients to reach the same server. All these possible paths have to be configured in the server's properties so that the generated IOR has the information needed for clients to send messages to the server.

The following diagram illustrates two paths of firewall configurations and shows the communication paths to the server. Configuration X has a chain of two GateKeepers. Configuration Y has a single TCP firewall.

Figure 9 Communication paths to the server

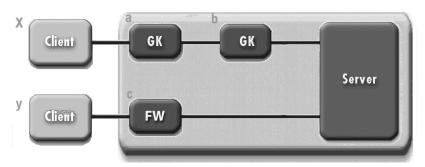

To configure the server for the configurations shown in the diagram above, enter the following information in the server's properties file:

1 Declare all firewall paths:

```
vbroker.se.iiop tp.firewallPaths=x,y
```

2 Identify the components for each path:

```
vbroker.firewall-path.x=a,b
vbroker.firewall-path.y=c
```

The following sections describe how to specify the firewall components.

#### Specify the component of a proxy server

The following example shows an IIOP proxy across a firewall.

#### **Server's Property:**

```
vbroker.firewall-path.x=a,b
vbroker.firewall.a.type=PROXY
vbroker.firewall.a.ior=http://www.inprise.com/GK/
gatekeeper.ior
vbroker.firewall.b.type=PROXY
vbroker.firewall.b.ior=IOR:<GateKeeper's stringified ior>
```

The first property defines the firewall components found in the path named x. The second and fourth properties specify the types of the component named a and b, respectively. Both component types are defined as PROXY, which identifies GateKeeper as an IIOP proxy server to forward all IIOP requests. The third property defines the IOR of GateKeeper a using URL naming. The fifth property defines the IOR of GateKeeper b using a stringified IOR.

#### Specify the component of a TCP firewall with NAT

Clients' messages may have to cross one or more TCP firewalls in order to reach the server. The TCP firewall components have to be defined when NAT is performed in the TCP firewall. If the TCP firewall does not perform NAT, the component can be ignored.

The following example shows how to use a router or firewall to forward an IIOP message at the TCP level.

#### **Server's Property:**

```
vbroker.firewall-path.y=c
vbroker.firewall.c.type=TCP
vbroker.firewall.c.host=<fake host>
vbroker.firewall.c.iiop_port=<IIOP fake port>
vbroker.firewall.c.ssl port=<SSL fake port>
vbroker.firewall.c.hiop port=<HTTP fake port>
```

The first property defines the firewall components found in the path named y. The second property defines the type of component named c as TCP, which provides a predefined port to forward all IIOP, SSL and IIOP over HTTP messages on a router or other network device. The third property defines the fake host of the server. The remaining last three properties define the fake port for the following message types: IIOP, SSL and HTTP.

The TCP firewall specified as component "c" in the above example is expected to perform host and port translation (NAT). The TCP firewall must be configured to translate the fake host to the server's real host and translate all the fake ports to the server's real listener ports.

Figure 10 TCP firewall with NAT

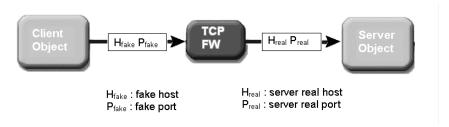

# Advanced features

This section describes advanced features such as chaining GateKeepers, callbacks, access control, load balancing, fault tolerance and SSL. It also describes the factors that can improve the performance of GateKeeper.

# **Chaining of GateKeepers**

GateKeepers can be chained together to provide paths through the firewalls. There are two types of chaining

- static chaining
- dynamic chaining.

# Static chaining of GateKeepers

In static chaining, the preceding GateKeeper is configured to forward messages to the next GateKeeper. The communication path is fixed and is therefore static.

Figure 11 Static chaining of GateKeepers

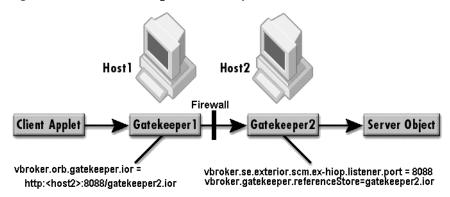

In the figure above, two chained GateKeepers are required to communicate across a firewall. The client applet sends messages to GateKeeper1 which will forward the messages across the firewall to GateKeeper2. GateKeeper1 is able to forward the message to GateKeeper2 because it has the Interoperable Object Reference (IOR) of GateKeeper2. The IOR of GateKeeper2 specifies how to send messages from GateKeeper1 to GateKeeper2 and thus crosses the firewall.

# Dynamic chaining of GateKeepers

In static chaining, the communication paths are specified in the GateKeeper's IOR. In dynamic chaining, the communication paths are specified in the server's IOR file. The client, if given the server's IOR file, can use the information in the server's IOR to select a path. The client tries the first path and the next if the first path fails, and so forth.

Figure 12 Dynamic chaining of GateKeepers

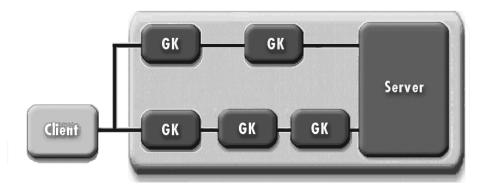

In the figure above, there are two paths from the client to the server. Both paths require chaining of GateKeepers. The two paths are specified in the server's IOR that the client reads, the first path is tried and on failure the second path is tried. The path is chosen dynamically at runtime.

The way to specify the paths to the server is described in "Specifying communication paths to the server".

### Callbacks

In most implementations, requests are initiated by the clients to which the servers reply. There are also implementations where information must arrive at a client that is not in response to a request from the client which can be implemented by creation of callback objects. Callback objects can be implemented in the three methods described below.

# Callbacks without GateKeeper

The implementation shown in the following figure is applicable to cases where the client and server can communicate in both directions. In these cases, there are either no intervening firewalls or the intervening firewalls do not hinder the communications between the clients and servers.

Figure 13 Using callbacks without GateKeeper

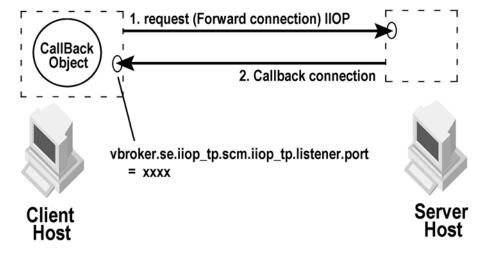

In the above example, the client creates an object, starts the listener, generates an IOR and sends a request and IOR to the server. The server calls the client's listeners and creates a callback connection. Subsequently, all messages to the callback objects will be channeled through the callback connection.

# Callbacks without GateKeeper using bidirectional GIOP

With bidirectional IIOP, servers use the client-initiated connections to transmit asynchronous information back to the clients. Servers need not initiate any connections to the client.

Figure 14 Using callbacks with bidirectional GIOP support without GateKeeper

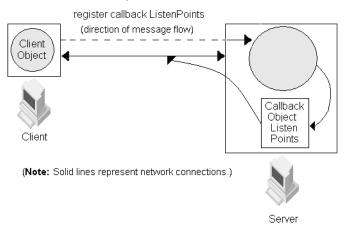

In the above figure, the client is able to establish a connection directly to the server, but the server is unable to establish a separate callback connection because of an intervening firewall. Therefore, the client and the server negotiate a bidirectional GIOP connection and share the initial connection established by the client for IIOP traffic in both directions.

The CORBA specification also adds a new policy to portably control this feature. For more information about bidirectional communications exclusive of GateKeeper, see the VisiBroker Developer's Guide.

# Callback with GateKeeper's bidirectional support

With bidirectional IIOP, servers use the client-initiated connections to transmit asynchronous information back to the clients. Servers need not initiate any connections to the client. The CORBA specification also adds a new policy to portably control this feature. For information about bidirectional communications exclusive of the GateKeeper, see the VisiBroker for Java Developer's Guide or VisiBroker for C++ Developer's Guide for more information.

Figure 15 Callback with GateKeeper's bidirectional support

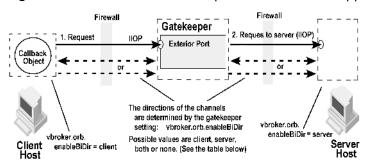

In the figure above, GateKeeper sits between the client and server and therefore it acts as a server for the client and as a client for the server. The Client/GateKeeper and the GateKeeper/Server communication channels can be set to unidirectional or bidirectional connections.

You can also selectively set the channels to unidirectional or bidirectional. If the client defines vbroker.orb.enableBiDir=client and the server defines vbroker.orb.enableBiDir=server, the following table describes the type of channels for the different values of vbroker.orb.enableBiDir for GateKeeper.

| vbroker.orb.enableBiDir= | Client GateKeeper | GateKeeper Server |
|--------------------------|-------------------|-------------------|
| client                   | unidirectional    | bidirectional     |
| server                   | bidirectional     | unidirectional    |
| both                     | bidirectional     | bidirectional     |
| none                     | unidirectional    | unidirectional    |

#### Bidirectional connection example

An example that demonstrates GateKeeper's support for bidirectional connections is located in the examples/vbroker/gatekeeper/bank bidir subdirectory under the VisiBroker installation.

The Bank BiDir example is similar to the Bank Callback example, except that in the BiDir example, bidirectional connections are established between the client, GateKeeper, and server. In other words, in the bidirectional implementation, the same connection is used for both forward invocations as well as callbacks.

This example demonstrates how to:

- Configure the client to enable bidirectional connections via the property file.
- Program the client to create callback objects that can be passed as arguments to invocations on server objects.
- Configure the server to set up firewall paths containing the server side inbound firewall via property file. It also demonstrates how to configure the server so that it can accept bidirectional connections.
- Program the server to export the firewall path in server objects IOR.
- Configure the GateKeeper so that it supports bidirectional connections.

#### The client

In this example, the client Client.java:

1 Creates a callback object on the POA named callback poa. (This callback object will be invoked by the server through the GateKeeper.)

- 2 Binds to the AccountManager object.
- 3 Sends the object reference of this callback object to the server by opening a bank account by invoking open() and passing the callback object as an argument.
- 4 Queries the Account object reference obtained for the balance, again passing the callback object (this time it is passed to the balance method).

#### The server

In the example, the server Server.java:

- 1 Creates a persistent POA named bank poa and a transient POA named account poa with firewall policy value of EXPORT.
- **2** Creates an instance of the AccountManager servant.
- **3** Activates that servant on bank poa.
- 4 Starts waiting for client requests.
- 5 Responds to the requests by invoking a method on the client-initiated callback object through the GateKeeper.

| File name                 | Description                                                                                                    |
|---------------------------|----------------------------------------------------------------------------------------------------|
| server.<br>properties     | Property file used to configure the bank server. In this example, the server is configured to accept listen points so that the connection between the GateKeeper and the server will be bidirectional. To make the connection unidirectional, either remove the property <code>vbroker.orb.enableBiDir</code> or set the value of this property to none. The other properties in this file are for loading the firewall package and then setting the firewall path so that server-side objects can be bound and called by the client.                |
| client.<br>properties     | Property file used to configure the bank client. In this example, the client is configured to publish its listen points so that the connection between the client and the GateKeeper will be bidirectional. To make the connection unidirectional, either remove the <a href="https://www.wbroker.orb.enableBiDir">wbroker.orb.enableBiDir</a> property or set its value to none. As with the server, the vbroker.orb.dynamicLibs property is set to load in the necessary firewall library so that the client request can traverse the GateKeepers. |
| gatekeeper.<br>properties | Property file used to configure the GateKeeper. In this example, the GateKeeper is configured to both publish the listen points and accept the listen points. Hence, both the client-GateKeeper and GateKeeper-server connections will be bidirectional. These connections can be converted into unidirectional by either removing the vbroker.orb.enableBiDir property or by setting this property to the value none.                                                                                                    |

### Security considerations

#### Caution

Use of bidirectional IIOP may raise significant security issues. In the absence of other security mechanisms, a malicious client may claim that its connection is bidirectional for use with any host and port it chooses. In particular, a client may specify the host and port of security-sensitive objects not even resident on its host. In the absence of other security mechanisms, a server that has accepted an incoming connection has no way to discover the identity or verify the integrity of the client that initiated the connection. Further, the server might gain access to other objects accessible through the bidirectional connection. This is why the use of a separate, bidirectional SCM for callback objects is recommended. If there

are any doubts as to the integrity of the client, it is recommended that bidirectional IIOP not be used.

For security reasons, a server running VisiBroker for Java will not use bidirectional IIOP unless explicitly configured to do so. The property vbroker.se.<sename>.scm.<scmname>.manager.importBiDir gives you control of bidirectionality on a per-SCM basis. For example, you might choose to enable bidirectional IIOP only on a server engine that uses SSL to authenticate the client, and to not make other, regular IIOP connections available for bidirectional use. (See "Appendix GateKeeper properties" for more information about how to do this.) In addition, on the client-side, you might want to enable bidirectional connections only to those servers that do callbacks outside of the client firewall. To establish a high degree of security between the client and server, you should use SSL with mutual authentication (set vbroker.security.peerAuthenticationMode to REQUIRE AND TRUST on both the client and server).

### Access control

GateKeeper has a rules-based access controller built into it. This controller can deny or grant accessibility based on:

- operation
- signed by
- server's host/port
- · server's subnet
- client's host/port
- · client's subnet

All rules are evaluated in the order in which you specify them. Action is taken based on the first matched rule. If there is no matched rule, the default action you specify is taken. See, "Appendix GateKeeper properties" for the syntax of the rules.

# Custom-designed access control in GateKeeper

GateKeeper lets you plug-in custom designed Access Control mechanisms. The Access Control Manager invokes all Access Controllers specified using GateKeeper properties. The Access Control Manager uses the following interface for implementation of an Access Controller:

```
package com.inprise.vbroker.gatekeeper.security;
public interface AccessController {
 public void init(org.omg.CORBA.ORB orb, String prefix);
```

Access Controllers use the TcpConnectionInfo interface to get more information about the Client:

```
package com.inprise.vbroker.orb;
public interface TcpConnectionInfo {
  public String getLocalHostName();
 public int
              getLocalPortNumber();
 public String getHostName();
 public int getPortNumber();
 public long getTotalBytesRead();
 public long getTotalBytesWrote();
 public String name();
 public java.io.InputStream getInputStream();
 public java.io.OutputStream getOutputStream();
```

The Access Control Manager calls the init method to initialize the Access Controller. GateKeeper supports the following types of Access Controller interfaces:

• ObjectAccessController: The isObjectAccessible() method is invoked when the client requests GateKeeper to set up a proxy channel (communication path) to the server object. It should return true if the object is accessible:

```
package com.inprise.vbroker.gatekeeper.security;
import com.inprise.vbroker.orb.TcpConnectionInfo;
import com.inprise.vbroker.IOP.ServiceContext;
public interface ObjectAccessController extends
AccessController {
 public boolean isObjectAccessible(
    TcpConnectionInfo clientInfo,
    org.omg.CORBA.Object server,
    ServiceContext[] contexts,
                        principal);
   byte[]
```

• OperationAccessController: The isOperationAccessible() method is invoked when the client sends requests through the GateKeeper. It should return true if a given operation is accessible:

```
package com.inprise.vbroker.gatekeeper.security;
import com.inprise.vbroker.orb.TcpConnectionInfo;
import com.inprise.vbroker.IOP.ServiceContext;
public interface OperationAccessController extends
AccessController{
 public boolean isOperationAccessible(
   TcpConnectionInfo clientInfo,
                           serverInfo,
   TcpConnectionInfo
   org.omg.CORBA.Object
                           server,
   String
                           operation,
   ServiceContext[]
                            services);}
```

You can program an access controller (for example, myAC) and install it on GateKeeper using following properties:

```
vbroker.gatekeeper.security.accessControllers=myAC
vbroker.gatekeeper.security.acl.myAC.type=com.inprise.vbro
ker.gatekeeper.security.myACImpl
 vbroker.gatekeeper.security.acl.myAC.rules=
  vbroker.gatekeeper.security.acl.myAC.default=grant
```

An Access Controller can be implemented as follows:

```
package com.inprise.vbroker.gatekeeper.security;
import java.util.*;
import java.io.*;
import com.inprise.vbroker.orb.TcpConnectionInfo;
import com.inprise.vbroker.orb.ORB;
import com.inprise.vbroker.IOP.ServiceContext;
public class myACImpl implements
ObjectAccessController, OperationAccessController {
  public void init(org.omg.CORBA.ORB orb, String prefix) {
 public boolean isObjectAccessible(
TcpConnectionInfo clt, org.omg.CORBA.Object svr,
ServiceContext[] contexts, byte[] principal) {
   return true;
 public boolean isOperationAccessible(
TcpConnectionInfo clt, TcpConnectionInfo svr,
org.omg.CORBA.Object server, String operation,
ServiceContext[] services) {
   return true;
```

The access control methods or rules can be defined by the implementation.

# Load balancing and fault tolerance

GateKeeper is most often used to provide a single point of access to the internal network, and therefore it can become congested or become the single point of failure. These problems can be resolved by clustering GateKeepers to provide a degree of fault tolerance and scalability.

# Load balancing

A master GateKeeper and one or more slave GateKeepers can be clustered together. The master GateKeeper is responsible for balancing the load among the slave GateKeepers. The server should export the master GateKeeper object reference only.

Figure 16 Load balancing using GateKeeper

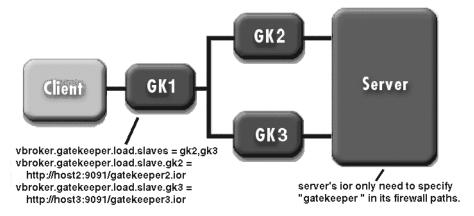

The figure above shows the property setting for GateKeeper1 and the server. The master GateKeeper can balance the load between a slave GateKeepers on a per object level. On the object level, each client will be redirected to one of the slave GateKeepers based on the load balancing policy. In general, this will balance the load more evenly but potentially use more resources and slower.

The default load balance policy is round-robin. This policy, however, can be customized and is available as a standard package. Please contact Micro Focus for more information.

Additionally, GK2 and GK3 can also have their own slave GateKeepers. In this configuration, a hierarchy of master and slaves can be stacked over one

# Custom-designed load balancing in GateKeeper

The ORB default implementation of load distribution uses the round-robin algorithm in which the client request is shared among a server and GateKeeper in a sequential order. The following code example shows a distributor implementation:

```
package com.inprise.vbroker.gatekeeper.ext;
import java.util.Enumeration;
import org.omg.Firewall.GIOPProxy;
import com.inprise.vbroker.orb.*;
import com.inprise.vbroker.util.*;
public class MyDistributor implements Distributor {
       private Enumeration enum;
       private UnGuardedVector _servers;
       public void init(ORB orb, UnGuardedVector v) {
              _servers = v;
              _enum = servers.elements();
       public synchronized GIOPProxy next() {
       if (! enum.hasMoreElements()) {
        enum = servers.elements();
       return (GIOPProxy) enum.nextElement();
```

The Server Manager can collect current load related information of other GateKeeper instances in a master/slave configuration. Based on the available real-time information from the Server Managers, the master GateKeeper can reallocate client requests to other GateKeepers. In another scenario, a federation of GateKeepers can exchange load-statistics to distribute the load.

#### Fault tolerance

A master GateKeeper and one or more backup GateKeepers can be clustered together to be viewed as a single GateKeeper by the client. There are two ways to cluster the GateKeepers:

Cluster the GateKeepers as different firewall paths to the server.

This configuration is accomplished similarly to dynamic chaining of GateKeeper. It requires no changes to the GateKeeper configuration; you only need to configure the server to include all the backup GateKeepers as a firewall path on the server listener. This approach, however, makes the server configuration more complex.

 Fold all the backup GateKeeper's object references (profiles) into the master GateKeeper's object reference. When the master GateKeeper fails, the client would rebind to one of the other backup GateKeepers automatically. This approach can make the GateKeeper's object reference very large. The load balancing feature of GateKeeper follows this approach.

# Scalability and performance guidelines

When assessing GateKeeper performance, it is useful to compare a GateKeeper scenario (Client-GateKeeper-Server) to a direct scenario (Client-Server).

#### Note

Here performance is represented as response time and scalability is represented as throughput.

The GateKeeper scenario requires two connections and thus two invocations. As a result:

- Throughput is reduced: It may be reduced by as much as 50 percent when compared to the direct scenario.
- Response Time is slowed: Response time will take longer when compared to the direct scenario. In some cases, it may take up to 200 percent longer.

### GateKeeper performance tuning

GateKeeper does not introduce any new performance threshold or throughput threshold which means that GateKeeper will have the same performance and throughput profile as the VisiBroker ORB. Because GateKeeper is a CORBA application, it inherits the basic features of the ORB. As such, all ORB specific performance tuning parameters apply to GateKeeper as well. The following areas described below, however, can affect the performance of GateKeeper:

### Bidding mechanism

The client-side ORB can be programmed to select specific bids based on the constraints set by the user. The order of selection of bids can be specified to speed up the process of connection establishment:

 Constraint on Bid-Portfolio: The following properties are useful for setting exclusive bids in the case of static chaining of GateKeeper:

```
vbroker.orb.alwaysProxy
vbroker.orb.alwaysTunnel
vbroker.orb.alwaysSecure
```

For example, the vbroker.orb.alwaysProxy is useful when a specific GateKeeper is statically chained to another GateKeeper. If you are very sure that only HTTP Tunnelling will be used while chaining the GateKeepers, then set vbroker.orb.alwaysTunnel property can be set to avoid unnecessary bids. When the vbroker.orb.alwaysSecure property is set, then the GateKeeper will use secure communication path only while chaining. Please note that these properties are set on the outer GateKeeper.

 Order of Bid-Selection: The order of the bid can affect the speed of the selection of a specific bid. For example, if you are certain that most of the

connections allowed on a specific GateKeeper will be of a secure type, you can place the SSL as the first entry in the string as follow:

```
vbroker.orb.bidOrder=inprocess:liop:ssl:iiop:proxy:hiop:
locator
```

• Specifying high-precedence Bid: You can set the following property to the highest precedence bid. By default, it is set to inprocess in the ORB:

```
vbroker.orb.bids.critical=inprocess
```

### Cache management

The following property sets the cache size of GateKeeper:

```
vbroker.gatekeeper.cache.size=100
```

### Message marshaling

By setting the chunk size of the stream, you can increase the size of messages exchanged between GateKeeper and the client/server application. The chunk size can have significant impact on the performance of the applications, particularly using HTTP Tunnelling:

```
vbroker.orb.streamChunkSize=4096
```

You can try using values such as: 4096, 8192, or 16384. The performance of the applications may vary depending on the maximum size of the packets on your network.

### Thread management

Depending on the response needs of GateKeeper, different techniques of thread management can be applied, such as thread pooling, thread-persession, and so forth. By default, the request forwarding IIOP service uses ThreadPool, and the HIOP service uses ThreadSession:

```
vbroker.se.exterior.scm.ex-iiop.dispatcher.type=ThreadPool
vbroker.se.exterior.scm.ex-iiop.dispatcher.threadMax=100
vbroker.se.exterior.scm.ex-iiop.dispatcher.threadMin=0
vbroker.se.exterior.scm.ex-
iiop.dispatcher.threadMaxIdle=300
vbroker.se.interior.scm.in-iiop.dispatcher.type=ThreadPool
vbroker.se.interior.scm.in-iiop.dispatcher.threadMax=100
vbroker.se.interior.scm.in-iiop.dispatcher.threadMin=0
vbroker.se.interior.scm.in-
iiop.dispatcher.threadMaxIdle=300
vbroker.se.exterior.scm.ex-
hiop.dispatcher.type=ThreadSession
```

### Connection management

The bi-directional GIOP has advantages of using the same communication path for forward and backward communication. Therefore, Micro Focus recommends that you use the vbroker.orb.enableBiDir property setting in callback scenarios. The following properties let you optimize connection resource usage (see "Appendix GateKeeper properties" for more details):

```
vbroker.se.exterior.scm.ex-iiop.manager.connectionMax
vbroker.se.exterior.scm.ex-iiop.manager.connectionMaxIdle
vbroker.se.interior.scm.in-iiop.manager.connectionMax
vbroker.se.interior.scm.in-iiop.manager.connectionMaxIdle
```

vbroker.ce.iiop.ccm.connectionMax should not be used in the context of GateKeeper, because GateKeeper should be allowed to connect to as many servers as needed as it is an intermediate service to potentially many clients. GateKeeper must not stop already connected clients from proceeding with connections to servers just because the number of outgoing connections it can open is limited. Instead, GateKeeper can restrict the number of clients it is willing to service using the following property:

```
vbroker.se.exterior.scm.ex-iiop.manager.connectionMax
```

vbroker.ce.iiop.ccm.connectionMaxIdle, however, can be used to drop idle connections to servers. This is particularly useful when the number of servers the GateKeeper would potentially connect to is large, the number of connecting clients is small, and the clients mainly target only a few servers.

# Impact of asynchronized invocation of GateKeeper

Asynchronized invocation of GateKeeper does not have a very significant impact on performance and scalability.

# GateKeeper performance properties

There are many properties that affect GateKeeper's performance. Those properties related to connection, thread type, mode of operation and call type are described here.

For more information, see "Performance and load balancing" for additional properties that can be adjusted for better performance.

# Connection settings

Connection related properties of GateKeeper are:

```
vbroker.se.<xxx>.scm.<yyy>.manager.connectionMax
vbroker.se.<xxx>.scm.<yyy>.manager.connectionMaxIdle
```

where <xxx> and <yyy> represent "exterior, ex-hiop", "exterior, ex-iiop", "exterior, ex-hiops", "exterior, ex-ssl", "interior, in-iiop" or "interior, in-ssl".

The first property specifies the maximum number of active connections allowed. Limiting connections conserves GateKeeper resources, but may decrease client performance. The default is no limit.

The second property specifies how long an inactive connection is idle before it is closed. The default is 0 which means that inactive connections are never closed.

# Thread related settings

When the dispatcher type is "ThreadPool", the following properties of GateKeeper can be modified to fine-tune performance:

```
vbroker.se.<xxx>.scm.<yyy>.dispatcher.threadMin
vbroker.se.<xxx>.scm.<yyy>.dispatcher.threadMax
vbroker.se.<xxx>.scm.<yyy>.dispatcher.threadMaxIdle
```

where <xxx> and <yyy> pair is "exterior, ex-iiop", "exterior, ex-ssl", "interior, in-liop" or "interior, in-ssl".

The first property "threadMin" specifies how many threads are pre-created so that requests can be quickly serviced. The default is 0.

The second property "threadMax" specifies the maximum number of threads that can be created so that the system cannot be overloaded with too many threads. The default is 100. Any request that cannot be serviced because of too few threads will wait for the next available thread.

The third property "threadMaxIdle" specifies how long (in seconds) a thread is idle before it is destroyed. The default is 300 seconds.

# GateKeeper modes

GateKeeper can run in normal and pass-through mode. The pass-through mode has lower performance because the content of the packets is not examined by GateKeeper but still consume GateKeeper's resources. In fact, each pass-through connection needs exclusive ports throughout the lifespan of the connections. A client process can request exclusive connection using policies programmatically.

GateKeeper in its normal mode of operation gives the better performance.

The mode is normal unless the pass-through is enabled by setting the property vbroker.gatekeeper.enablePassthru=true.

# Call types

There are three types of calls:

- · normal forward calls
- · bidirectional callbacks
- VisiBroker 3.x style callbacks

Bi-directional callbacks use a single connection for both forward calls and callbacks. It is more efficient than the VisiBroker 3.x style callbacks.

Bi-directional callbacks are as efficient as the normal forward calls.

# GateKeeper and SSL

#### Note

SSL is a separate optional package; therefore for applets and server objects to run in SSL mode, you must have a SSL component included in their ORB runtime.

GateKeeper with SSL provides the following security features:

- relay IIOP/SSL connections between client and server
- support HTTPS tunneling
- enable IIOP/SSL callback (VisiBroker 3.x Style and bidirectional)
- perform authentication on behalf of server
- · forward credentials

For more information about SSL, refer to the VisiBroker Security Guide. Additional properties for setting SSL can also be found in "Appendix GateKeeper properties".

Figure 17 SSL connections to GateKeeper

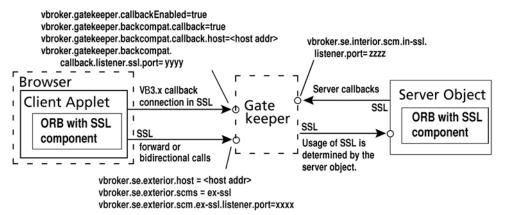

# SSL connections to GateKeeper

The server determines if the connection uses SSL or a regular IIOP connection. The client running in SSL mode may request the connection to be SSL. The server running in SSL mode, however, requires the client to connect to it in SSL mode.

If the client sets vbroker.orb.alwaysSecure=true in its property file, it will always connect to the Server or GateKeeper in SSL mode and will not first try other types of connections (which may fail if the Server or GateKeeper does not accept other types of connection). This shortens the time for connections.

Similarly, setting the same property will help GateKeeper when it connects to the Server.

#### SSL for forward and bidirectional calls

You can set the following GateKeeper properties to enable SSL for calls from the client (applet) to the server object (via the GateKeeper):

```
vbroker.se.exterior.host = <host address>
vbroker.se.exterior.scms = ex-iiop, ex-hiops, ex-ssl
vbroker.se.exterior.scm.ex-ssl.listener.port = <port</pre>
address>
```

The applet client opens an SSL connection to the GateKeeper. The client-GateKeeper communication channel is in SSL mode. However, the mode of the GateKeeper-server communication channel is determined by the server. If the server's scm is set to SSL mode, the GateKeeper-server communication channel will be in SSL mode.

Bidirectional calls use the same forward communication paths. However, there is additional property setting for bidirectional callbacks.

# **Enabling the Security Service in GateKeeper**

While security is turned on by default, this feature applies to the licensing of the Security Service only. There are, however, no license checks to turn on the Security Service.

In VisiBroker the security is turned off by default as specified in the following property:

```
vbroker.security.disable=true
```

By setting the following property in VisiBroker, the application will prompt for username and password for authentication:

```
vbroker.security.login=true
```

You must create \*.config files (examples shown below) to specify the authentication and realm related parameters.

As a generic example of a security enabled GateKeeper, the IIOP, IIOP/SSL, HIOP, and HIOPS listeners have been enabled in the following set of properties:

#### gatekeeper.config

```
System
  com.borland.security.provider.authn.HostLoginModule
required REALM=myrealm PRIMARYIDENTITY=true;
com.borland.security.provider.authn.ClientSideDataCollecti
on required REALM=testrealm;
  };
 myrealm
  com.borland.security.provider.authn.HostLoginModule
required;
  };
 anotherrealm {
 com.borland.security.provider.authn.HostLoginModule
required;
  };
```

#### gatekeeper.properties

```
vbroker.security.disable=false
  vbroker.security.peerAuthenticationMode=none
  vbroker.security.secureTransport=false
  vbroker.security.trustpointsRepository=Directory:./
trustpoints
  vbroker.gatekeeper.referenceStore=./gkclnt.ior
  vbroker.orb.enableBiDir=both
  vbroker.orb.dynamicLibs=com.borland.security.hiops.Init
  vbroker.se.exterior.scms=ex-iiop,ex-hiop,ex-ssl,ex-hiops
  vbroker.se.exterior.host=143.186.142.21
  vbroker.se.exterior.scm.ex-iiop.listener.port=25000
  vbroker.se.exterior.scm.ex-hiop.listener.port=25001
  vbroker.se.iiop tp.scm.hiop ts.listener.port=25002
  vbroker.se.exterior.scm.ex-ssl.listener.port=25003
  vbroker.se.exterior.scm.ex-hiops.listener.port=25004
  vbroker.se.interior.scms=in-iiop,in-hiop,in-ssl
  vbroker.se.interior.host=143.186.139.226
  vbroker.se.interior.scm.in-iiop.listener.port=15001
  vbroker.se.interior.scm.in-hiop.listener.port=15002
  vbroker.se.interior.scm.in-ssl.listener.port=15003
  # Enable callback using this GateKeeper
  vbroker.gatekeeper.callbackEnabled=true
  # Enable VBJ3.x (old style) callback also
  vbroker.gatekeeper.backcompat.callback=true
vbroker.gatekeeper.backcompat.callback.host=143.186.142.21
vbroker.gatekeeper.backcompat.callback.listeners=iiop,ssl
vbroker.gatekeeper.backcompat.callback.listener.iiop.port=
16001
vbroker.gatekeeper.backcompat.callback.listener.iiop.type=
IIOPCallback
vbroker.gatekeeper.backcompat.callback.listener.ssl.port=1
vbroker.gatekeeper.backcompat.callback.listener.ssl.proxyP
vbroker.gatekeeper.backcompat.callback.listener.ssl.type=S
SLCallback
  # Optional: enable GateKeeper specific Access Control
properties
```

```
vbroker.gatekeeper.security.accessControllers=myAC
 vbroker.gatekeeper.security.acl.myAC.default=grant
 vbroker.gatekeeper.security.acl.myAC.rules=rule1
 vbroker.gatekeeper.security.acl.myAC.rule1=grant
[operation="*"]
 # Optional: Identity of GateKeeper
 vbroker.security.wallet.identity=<username>
 vbroker.security.wallet.password=<password>
 vbroker.security.wallet.type=Directory:<path-to-
identities>
```

The property settings in the following example tell the client to specifically request a secure transport using GateKeeper. The client application collects the username and password and sends this conformation to the server via GateKeeper.

#### client.config

```
System {
com.borland.security.provider.authn.ClientSideDataCollecti
on required REALM=myrealm;
  };
  Client {
com.borland.security.provider.authn.ClientSideDataCollecti
on required;
  };
```

#### client.properties

```
vbroker.security.disable=false
  vbroker.security.login=true
vbroker.security.authentication.callbackHandler=com.borlan
d.security.provider.authn.HostCallbackHandler
  vbroker.security.authentication.config=client.config
vbroker.orb.dynamicLibs=com.inprise.vbroker.firewall.Init
  vbroker.se.iiop_tp.scms=iiop_tp,ssl
  vbroker.orb.alwaysProxy=true
  vbroker.orb.alwaysSecure=true
```

The property settings in the following example disables the IIOP listener and the server is assumed to be a secure application that uses SSL transport only:

### server.config

```
System {
  com.borland.security.provider.authn.HostLoginModule
required REALM=myrealm PRIMARYIDEHostITY=true;
\verb|com.borland.security.provider.authn.ClientSideDataCollecti|\\
on required REALM=testrealm;
  };
  myrealm {
  com.borland.security.provider.authn.HostLoginModule
required;
  };
  anotherrealm {
  \verb|com.borland.security.provider.authn.HostLoginModule|\\
required;
  };
```

#### server.properties

```
vbroker.security.disable=false
  vbroker.security.login=true
vbroker.security.authentication.callbackHandler=com.borlan
d.security.provider.authn.HostCallbackHandler
  vbroker.security.authentication.config=server.config
vbroker.orb.dynamicLibs=com.inprise.vbroker.firewall.Init
  vbroker.orb.exportFirewallPath=true
  vbroker.se.iiop tp.host=143.186.142.21
  vbroker.se.iiop tp.scm.iiop tp.listener.type=Disabled-
  vbroker.se.iiop tp.scm.iiop tp.listener.port=25000
  vbroker.se.iiop tp.scm.ssl.listener.port=25005
  vbroker.se.iiop tp.firewallPaths=intranet
  vbroker.firewall-path.intranet=first, second
  vbroker.firewall-path.internet=first
  vbroker.firewall.first.type=PROXY
  vbroker.firewall.first.ior=http://localhost:16085/
gatekeeper.ior
  vbroker.firewall.second.type=TCP
  vbroker.firewall.second.host=192.75.11.14
  vbroker.firewall.second.iiop port=32000
  vbroker.firewall.second.hiop port=32001
  vbroker.firewall.second.ssl port=32005
```

# **Enabling access to the Naming Service through GateKeeper**

To start the Naming Service on a fixed IP address and port, you must set the following properties. In the following example, the Naming Service is running on the IP host address: 143.186.142.21 and listener port: 32101:

#### namingservice.properties

```
vbroker.agent.addr=143.186.142.21
  vbroker.agent.port=25873
  vbroker.orb.logger.output=ns debug.log
 vbroker.naming.logLevel=7
  vbroker.naming.iorFile=ns.ior
vbroker.orb.dynamicLibs=com.inprise.vbroker.firewall.Init
  vbroker.se.iiop tp.host=143.186.142.21
  vbroker.se.iiop tp.scm.iiop tp.listener.port=32010
```

#### gatekeeper.properties

```
vbroker.agent.addr=143.186.142.21
  vbroker.agent.port=25873
  vbroker.agent.enableLocator=false
vbroker.orb.initRef=NameService=corbaloc::143.186.142.21:3
2010/NameService
 vbroker.gatekeeper.referenceStore=gkclnt.ior
 vbroker.se.exterior.host=143.186.142.21
  vbroker.se.interior.host=143.186.139.226
 vbroker.se.exterior.scm.ex-iiop.listener.port=25000
 vbroker.se.exterior.scm.ex-hiop.listener.port=25001
 vbroker.se.iiop_tp.scm.hiop_ts.listener.port=25002
```

# **Troubleshooting** GateKeeper

This section describes how to obtain debugging information from GateKeeper and its clients and servers. It also highlights potential problems such as incorrect environment and registry settings and describes some common tools useful for troubleshooting GateKeeper.

# Preparation for troubleshooting

The following sections describe the preparations that must be done or observed before troubleshooting GateKeeper.

# **Getting debugging information**

Comprehensive debugging information can be obtained by setting the properties of the client, server and GateKeeper. The following table shows the relevant settings and whether they are applicable to the client, server, or GateKeeper. The properties must be set in their respective properties file.

Log levels have numeric levels along with corresponding text values and either can be used to describe the situation. Levels 4 and higher are useful for debugging. The following table describes the log level values.

| Log level value | Description                                                                                                    |
|-----------------|----------------------------------------------------------------------------------------------------|
| 0 or EMER       | System is unusable. A panic condition.                                                                                                    |
| 1 or ALERT      | A condition that should be corrected immediately, such as a corrupted system database.                                                                     |
| 2 or CRIT       | Critical conditions, such as hard device errors.                                                                                                    |
| 3 or ERR        | Error conditions.                                                                                                    |
| 4 or WARNING    | Warning conditions such as connection failures due to authentication problems, such as incorrect password and authorization failures. This is the default. |
| 5 or NOTICE     | Conditions that are not critical, but may require special handling configuration settings.                                                                 |
| 6 or INFO       | Informational such as all user accesses to specific methods requested to the server.                                                                       |
| 7 or DEBUG      | Debug information meant to be understood only by the developer. These messages are not internationalized                                                   |

The following table describes the property settings useful for debugging GateKeeper. See also the sections VisiBroker Properties and Debug Logging Properties in the VisiBroker for Java Developer's Guide or VisiBroker for C++ Developer's Guide for more detailed information on how the logging features and properties in VisiBroker operate.

| 33 3 1 1                                                                      | •                                                                                                    |                                  |
|-------------------------------------------------------------------------------|----------------------------------------------------------------------------------------------------|----------------------------------|
| Property                                                                      | Description                                                                                                    | Set in<br>Property File          |
| <pre>vbroker.orb.logger.output=<filename></filename></pre>                    | Log file Specifies the name of the file where the log is recorded.                                                                                      | Server, client<br>and GateKeeper |
|                                                                               | If not specified, the default is gkdebugfile.log.                                                                                                    |                                  |
|                                                                               | Log information can also be sent to stdout.                                                                                                    |                                  |
| vbroker.orb.bufferDebug=true                                                  | ORB Forces the internal buffer manager to display the buffers used by ORB.                                                                              | Server, client<br>and GateKeeper |
| vbroker.orb.debug=true                                                        | <b>ORB</b> Displays debugging from the ORB                                                                                                    | Server, client<br>and GateKeeper |
| vbroker.orb.warn= <warning level=""></warning>                                | ORB Specifies which warning of a particular level to be displayed by the ORB. The values can be 0, 1 or 2. Level 2 will display warnings of all levels. | Server, client<br>and GateKeeper |
| vbroker.orb.logLevel= <loglevel></loglevel>                                   | ORB                                                                                                    | Server, client                   |
|                                                                               | The log level can take one of the values described above.                                                                                               | and GateKeeper                   |
| <pre>vbroker.orb.logger.appName=<applica name="" tion=""></applica></pre>     | ORB Specifies the application name to be displayed in the log.                                                                                          | Server, client<br>and GateKeeper |
| vbroker.events.debug=true                                                     | Event Service Displays Event Service diagnostic messages.                                                                                               | Event Service                    |
| <pre>vbroker.orb.dynamicLibs=com.inprise .vbroker.gatekeeper.trace.Init</pre> | GateKeeper Displays trace                                                                                                    | GateKeeper                       |
| vbroker.gatekeeper.trace.demo=true                                            | information from<br>GateKeeper's built-<br>in trace facility.                                                                                           |                                  |
| vbroker.agent.debug=true                                                      | GateKeeper and<br>Smart Agent<br>Displays debugging<br>information of<br>interactions<br>between<br>GateKeeper and<br>the Smart Agent.                  | GateKeeper                       |

| Property                                                   | Description                                                                                                    | Set in<br>Property File                    |
|------------------------------------------------------------|----------------------------------------------------------------------------------------------------|--------------------------------------------|
| vbroker.locationservice.debug=true                         | Location Service<br>Displays debugging<br>information of the<br>Location Service.                                                                                  | Server, client<br>and GateKeeper           |
| vbroker.URLNaming.debug=true                               | URLNaming Displays debugging information of the URLNaming service loaded in the ORB runtime. This setting is often used to detect if the correct IOR is retrieved. | Server, client<br>and GateKeeper           |
| vbroker.poa.logLevel=emerg                                 | POA Displays debugging information from the POA. GateKeeper has exterior, interior and iiop tp POA.                                                                | Server and<br>Server Side of<br>GateKeeper |
| vbroker.gatekeeper.passthru.logLeve l= <emerg></emerg>     | Pass-through Displays debugging information of pass-through mode in GateKeeper.                                                                                    | GateKeeper                                 |
| <pre>vbroker.security.logLevel=<loglevel></loglevel></pre> | Security Service Displays logging information of the security service such as SSL on GateKeeper.                                                                   | GateKeeper                                 |

# Starting GateKeeper in debugging mode

In addition to the properties described above, the gatekeeper and vbj command line utilities can output additional environment and parameter setting information at start-up. The -VBJdebug option produces this additional output. The following table shows examples of the debugging commands:

| Component   | Command line options example                                                                       |
|-------------|----------------------------------------------------------------------------------------------------|
| Java Server | vbj -VBJdebug Server -DORBpropStorage=server.prop Server                                           |
| GateKeeper  | gatekeeper -VBJdebug -J-Dvbroker.log.enable=true -J-<br>Dvbroker.log.logLevel=debug -props gk.prop |
| Java Client | vbj -VBJdebug Client -DORBpropStorage=client.prop Client                                           |

#### Note

The -VBJdebug option affects only the gatekeeper and vbj commands and has no relationship to the diagnostic property settings described above. The diagnostic properties will produce the same output regardless of whether or not the -VBJdebug option is used.

# **Environment settings**

GateKeeper reads in the environmental variables at startup. On Windows, GateKeeper also reads settings in the registry. The precedence of the settings (UNIX and Windows) is as follows:

- 1 command line
- 2 properties file
- 3 environment settings
- 4 registry settings (Windows only)
- 5 system default (Windows only)

The following table lists the common environment variables used by GateKeeper.

| Environment variable | Description                                                                                                    |
|----------------------|----------------------------------------------------------------------------------------------------|
| CLASSPATH            | CLASSPATH should include the directories of the Java Development Kit and Java Servlet Development Kit. Specifically, CLASSPATH must include servlet.jar. For example, in Windows NT, at the DOS prompt enter: |
|                      | <pre>set CLASSPATH=C:\BES\lib\servlet.jar;c:\ bes\jdk\jdk1.4.1\lib</pre>                                                                                                    |
|                      | If the classpath includes multiple versions of the JDK, compatibility issues may arise.                                                                                                    |
| JAVA_HOME            | Specifies the home directory of Java. If the Java directory is not defined in the CLASSPATH environment variable, the system will try to locate Java libraries from this directory.                           |
|                      | <b>Note:</b> On UNIX systems, this variable must be set. On Windows systems, it may be preset in the registry.                                                                                                |
| JDK_HOME             | Specifies the home directory of JDK. If the JDK directory is not defined in the CLASSPATH environment, the system will try to locate JDK libraries from this directory.                                       |
|                      | <b>Note:</b> On UNIX systems, this variable must be set. On Windows systems, it may be preset in the registry.                                                                                                |
| PATH                 | The PATH environment is set automatically during VisiBroker installation and should include the directory in which GateKeeper exists. For example, on Windows, at the command prompt enter:                   |
|                      | set PATH=%VBROKERDIR%\bin;%PATH%                                                                                                    |
| OSAGENT_PORT         | Specifies the port used to contact the Smart Agent. Ensure the appropriate Smart Agent listens to this port and GateKeeper is able to reach this port (and the host).                                         |
| BES_LIC_DIR          | Specifies the path of the directory location in which the license data file exists.                                                                                                    |

# Tools for troubleshooting

The following table describes some tools that are useful for troubleshooting GateKeeper.

| Names                               | Description                                                                                                    |
|-------------------------------------|----------------------------------------------------------------------------------------------------|
|                                     | •                                                                                                    |
| osfind (Windows and UNIX)           | Included with the VisiBroker distribution. It is used to locate all objects registered within a given Smart Agent domain and to display information known to the agent. Normally, Smart Agents are restricted to a subnet only.                                                     |
| printIOR (Windows and UNIX)         | Included with the VisiBroker distribution. It is used to print all the information encoded in an IOR into a human readable format.                                                                                                    |
| ping (Windows and UNIX)             | Part of TCP/IP networking tool set and usually included with the operating system. It is used to test where a packet is bounced back from a remote host to the current host and can be useful for firewall configuration verification.                                              |
| tracert (Windows) traceroute (UNIX) | Part of TCP/IP networking tool set and distributed with some operating systems. It prints the route or path taken by a data packet to reach the destination host. It can help you identify a problem with firewalls as it shows where packets fail when being forwarded by routers. |
| route (Windows and UNIX)            | Part of TCP/IP networking tool set and distributed with some operating systems. It prints the routing table and can be useful with firewall configurations.                                                                                                    |
| netstat (Windows and UNIX)          | Part of TCP/IP networking tool set and distributed with some operating systems. It displays protocol statistics and current TCP/IP network connections and can be useful to verify the state of connections and port availability.                                                  |
| nslookup (Windows and UNIX)         | Part of TCP/IP networking tool set and distributed with some operating systems. It queries Internet domain name servers for hostname mapping.                                                                                                    |
| regedit (Windows)                   | Part of Microsoft Windows operating system distribution and lets you to edit the Windows registry.                                                                                                    |

# Getting information about the computer network

A good understanding of the computer network is needed to configure GateKeeper properly. You should work closely with the network administrators to identify problems that might arise from an improper configuration of GateKeeper and the firewall or the network itself. Many times configuration problems arise due to an incorrect configuration of the router or firewalls.

Firstly, you should try to understand the network diagram, firewall policies, routing tables, packet filters, and the location and configuration of basic TCP/IP stack servers. Most network administrators can provide you with logical network diagrams that show the physical wiring and the components in their network. When making deployment plans for GateKeeper, we recommend that you start by analyzing and understanding these diagrams.

Next, you need to understand the firewall policies in place. Understanding the firewall policies and the physical network diagrams will help you determine whether messages from the client application are allowed to pass through various hops of the networks to reach the server and vice versa.

This information in turn determines where you should deploy GateKeeper and it will save a considerable amount of time when troubleshooting GateKeeper's configuration.

An external router routes packets to/from the Internet and perimeter networks. Additionally, the external router can be programmed so that only a restricted set of protocols can enter from the Internet to the perimeter network. This additional information is only available in the firewall policy. If the routes are not configured properly, the packets will be forwarded to the wrong destination or will be ignored. Whenever there is any change in the routing table or firewall policies, the network administrator should notify you.

A multi-homed firewall can filter and route packets from the perimeter network into the internal network and the de-militarized zone. It may also perform Network Address Translation in which the real IP address of the internal network is replaced with the fake IP address and vice versa.

The following figure is an example of a network diagram that shows the physical wiring layout of three subnets; the Perimeter Internet, Demilitarized zone, and internal network.

Internet Client #1 External Perimeter **Domain Name DeMilitarized** Internal Network Multi-Homed Firewall Gatekeeper Web Server

Figure 18 Typical network diagram example

- The External Router routes packets to/from the Internet and Perimeter Internet. Additionally, the external router can be programmed such that only a small restricted set of protocols enter from Internet to the Perimeter Internet. This additional information is only available in the Firewall policy; that is the routing table.
- The Multi-Homed Firewall filters packets and routes packets from the Perimeter Internet into the two subnets; internal Network and Demilitarized Zone. It may also perform Network Address Translation in

which the real IP address of the internal network is replaced with the fake IP address and vice versa.

#### Note

The example above illustrates one of many possible network configurations and, therefore, it is very important to know where such information can be obtained before deploying GateKeeper.

### **Essential checks**

GateKeeper acts like a proxy and problems can arise in the client, GateKeeper, or the server. The following sections describe some essential checks you can make when GateKeeper fails to work properly. The checks described below are not meant to be exhaustive and are not arranged in order of importance or performance sequence, but are provided here to serve as a guideline for preliminary troubleshooting.

# Check the Smart Agent

GateKeeper uses the Smart Agent to locate server objects and it can automatically locate the Smart Agent on the network. If the Smart Agent fails to detect the server object or if GateKeeper is unable to locate the Smart Agent automatically, you may use one of the following solutions to troubleshoot the Smart Agent:

- Check the environment variable settings described above.
- Start the Smart Agent in debugging mode: osagent -v
- Find all Smart Agents that are reachable from where GateKeeper is installed. You may use the osfind command.
- Check if the IP and port addresses are set correctly in the client, GateKeeper, and the server.

# Check the property files

Check the settings in the property files of the client, server and GateKeeper. The most common problem is setting the port and host addresses incorrectly.

# Check the routing table

A multi-homed host allows communication between the connected networks. In order for the multi-homed host to route data packets from one network to another correctly, you must configure the routing tables correctly in the hosts. If the routing table fails to send data correctly, you may use the following methods to troubleshoot this program:

- Use route print and traceroute to check for routing tables. Locate the communication breakdown and configure the routing tables correctly.
- Use tools such as ping and tracert to examine and verify the communication paths.

# Check pass-through connections

You may use one of the following methods to check if the pass-through connection is set correctly:

 If you are using GateKeeper in the pass-through mode, you must set the following properties in GateKeeper correctly:

```
vbroker.gatekeeper.passthru.inPortMin
vbroker.gatekeeper.passthru.inPortMax
vbroker.gatekeeper.passthru.outPortMin
vbroker.gatekeeper.passthru.outPortMax
```

The inPortMin and inPortMax properties specify the range of ports a client uses to connect to GateKeeper. Therefore, you must ensure that the clients are able to overcome firewalls to connect to these ports.

Similarly, the *outPortMin* and *outPortMax* properties specify the range of ports GateKeeper uses to connect to the server-side network. Therefore, you must ensure that GateKeeper is able to overcome the firewalls to connect to these ports on the server.

• Use tools such as ping, tracert, traceroute, and route to check if the destination is reachable.

# Check the Java policy

If the client is an applet using the java plug-in, make sure the following properties are added to the java.policy file. If these settings are not specified in the JRE's java.policy file, a security exception may occur. Note that these properties are the client's settings and "192.73.8.25:25001" is the IP and port address of GateKeeper's host and HIOP port.

```
grant codeBase "http://192.73.8.25:25001/*" {
  permission
java.lang.reflect.ReflectPermission"suppressAccessChecks";
  permission java.io.SerializablePermission
"enableSubclassImplementation";
  permission java.lang.RuntimePermission
"accessDeclaredMembers";
};
```

#### Check SSL

If you are using SSL, ensure the certificate is installed properly in the client (Web browser), the server, and GateKeeper.

#### Check the IOR files

To check the content of an IOR file, use the following methods:

- Set the vbroker.URLNaming.debug property in the client, GateKeeper, or the server to trace which IOR files are retrieved.
- Use the printIOR command to print the content of an IOR file.

# Check firewall settings

Firewall settings can be the most problematic settings.

- See "Configuring the firewall" and "Troubleshooting GateKeeper"
- · Work closely with the network administrator to understand the firewall restrictions.
- Check the NAT (Network Address Translation) configuration.

#### Common errors and FAQs

1 A comprehensive list of Frequently Asked Questions is included in your VisiBroker installation for more information. You can find this at:

```
<install dir>\doc\faqs\VisiGateKeeperFAQ.html
```

- 2 Common errors made while setting properties are spelling mistakes for property names, such as "vroker" instead of "vbroker". Also, on Windows, some word processors automatically change the first character on a line into a capital letter. Therefore, vbroker becomes Vbroker which is not valid.
- 3 Socket binding errors can occur when the IP and/or port addresses are invalid or are already in use. The following table shows some typical errors:

| Error Message                                                                | Error Type                | Solution                                                 |
|------------------------------------------------------------------------------|---------------------------|----------------------------------------------------------|
| "Bind Exception: Cannot assign requested address"                            | Wrong IP Address          | Correct the IP and/or port address.                      |
| "Bind Exception: Address in use"                                             | IP port already<br>in use | Correct the IP and/or port address.                      |
| "Invalid GIOP Proxy ior:<br>Communication Problem"                           | Wrong IP Address          | Correct the IP and/or port address.                      |
| "Invalid GIOP Proxy ior:<br>Connect Exception"                               | Wrong Port<br>Address     | Correct the IP addresses in the IOR file (property file) |
| "Invalid GIOP Proxy ior:<br>Invalid Object Ref, File Not<br>Found Exception" | Wrong IOR Name            | Correct the name of the referenced IOR file.             |

### **Proxy servers and GateKeeper**

GateKeeper can work in conjunction with HTTP proxy servers. These proxy servers are used by the HIOP protocol for the HTTP Tunneling feature of GateKeeper.

In general, the latest firewall products have a built-in capability to handle HTTP traffic. Certain firewalls have built-in HTTP proxy servers (such as Microsoft's ISA Server) while other firewalls can forward HTTP messages to an HTTP proxy server that can perform load balancing using proprietary mechanisms. In some cases, an HTTP proxy server uses caching techniques to increase performance. GateKeeper requests that HTTP proxy server caching is disabled for its messages.

When an HTTP proxy server is used in conjunction with GateKeeper, the HTTP proxy server acts like a NAT device for GateKeeper because the HTTP proxy server forwards packets. GateKeeper is hidden behind the HTTP proxy server and, as such, it is important to configure the proxy host properties or TCP firewall properties to specify the HIOP fake host/port.

Proxy servers and GateKeeper

# **Appendix GateKeeper properties**

This appendix describes the properties that may be set on GateKeeper, with the exception of "Server's properties for firewall specifications", which are properties set on the server.

#### Note

The following notations are used for the column "Default/Options" in the tables:

- Options are in bold; gatekeeper.ior
- <empty> is a blank space or an empty string.
- Options enclosed in angle brackets (<>) are user supplied values, for example, <port number> or <integer values>.

## **General properties**

The following table lists the common properties used by GateKeeper.

| Property                              | Default/Options                                                                                                    | Description                                                                                                    |
|---------------------------------------|----------------------------------------------------------------------------------------------------|----------------------------------------------------------------------------------------------------|
| vbroker.gatekeeper.name               | <b>null</b> - no name is defined <a defined="" name="" user=""></a>                                                              | Specifies the name of a GateKeeper instance to differentiate it from other GateKeepers instances.                                                                                                    |
| vbroker.gatekeeper.referen<br>ceStore | gatekeeper.ior - in the current<br>directory of GateKeeper.<br><relative pathname=""> <full<br>pathname&gt;</full<br></relative> | Specifies the name of the GateKeeper IOR file. You may define the full path name if this file is not stored in the GateKeeper current directory.                                                                                                    |
| vbroker.gatekeeper.locatio            | true (default) - enabled<br>false - disabled                                                                                     | Enables or disables the location service using GateKeeper. This service is provided for clients such as applets that are not able to communicate with the Smart Agent (OSAgent) to do the bind. If this property is set to false, the client will get a NO_PERMISSION exception during the binding operation through GateKeeper. |
| vbroker.gatekeeper.cache.s<br>ize     | <ul><li>-1 - cache is disabled</li><li>0 - cache size is unlimited</li><li>64 (default)</li></ul>                                | Defines the size of the GateKeeper cache. A value that is a positive integer defines the number of objects in the cache.                                                                                                    |

| Property                             | Default/Options                              | Description                                                                                                    |
|--------------------------------------|----------------------------------------------|----------------------------------------------------------------------------------------------------|
| vbroker.gatekeeper.cache.t<br>imeout | 900 <an integer="" value=""></an>            | Specifies the time in seconds for keeping the information in the cache. If the information is not used by the end of the timeout interval, garbage information is collected.                                                                                                    |
| vbroker.gatekeeper.asynchronizedIO   | false (default) - enabled<br>true - disabled | Enables or disables the asynchronized IO feature in GateKeeper. The asynchronized IO feature is only useful in situations in which calling methods on the servers takes a long time and there are a lot of new incoming clients. In most situations, activating this feature does not provide any advantages. This feature exists mainly due to historical reasons and the use of it is discouraged. |

## Exterior server engine

The following table lists the properties used by the exterior server engine on the client side or Internet side of GateKeeper. Most of the important properties, however, are defined in each Server Connection Manager (SCM) which are described in the following sections.

| Property                      | Default/Options                                                                                                    | Description                                                                                                    |
|-------------------------------|----------------------------------------------------------------------------------------------------|----------------------------------------------------------------------------------------------------|
| vbroker.se.exterior.scms      | ex-iiop, ex-hiop (default) - ex-<br>iiop and ex-hiop Server<br>connection managers in use. It<br>can also be a list of ex-iiop, ex-<br>hiop, ex-ssl, and ex-hiops<br>separated by commas. | Defines the server connection managers for the exterior server engine.                                                                                                    |
| vbroker.se.exterior.host      | null - the primary host is used;<br>that is the IP address of the<br>primary Network Interface Card<br>(NIC). <a address="" host=""></a>                                                  | The host address of the exterior host. The primary NIC is the exterior NIC. You can also set this property using the VisiBroker Console.                                                                                                    |
| vbroker.se.exterior.proxyHost | <empty> - No proxy host. <a address="" fake="" host=""></a></empty>                                                                                                    | Network Address Translation (NAT) devices hide the actual IP address and/or port number in the network by changing the IP address and/or in the IP packet. Set this value to the value defined by the NAT. When you have callback enabled and GateKeeper sits behind a NAT, the callback proxy host (vbroker. gatekeeper.backcompat.callback.proxyHost) should be set to equal this property. This is used when GateKeeper sits behind a NAT. You can also set this property using the VisiBroker Console. |
| vbroker.se.exterior.type      | gatekeeper                                                                                                    | This setting says that the exterior server engine is in a "proxying" role. It means packet/messages forwarding function is enabled on this server engine. The user should not change this setting.                                                                                                    |

### ex-hiop server connection manager (SCM)

#### Java

The ex-hiop server connection manager is responsible for servicing HTTP requests on the exterior server engine. Both the listener and dispatcher properties are configured using the property with the vbroker.se.exterior.scm.ex-hiop prefix.

The following vbroker.se.exterior.scm.ex-hiop properties specify the behavior of the ex-hiop listener. The ex-hiop listener is an HIOP listener. The default port is 8088. The threading policy is set to ThreadSession.

#### Note

All the properties related to an SCM are defined with the following prefix: vbroker.se.<server engine name>.scm.<server connection</pre> manager name>.

Some SCMs may define additional properties, but some properties, especially the properties related to threads and connections, have the same property names for all SCMs.

| Property                                                  | Default/Options                                                                                | Description                                                                                                    |
|-----------------------------------------------------------|------------------------------------------------------------------------------------------------|----------------------------------------------------------------------------------------------------|
| vbroker.se.exterior.scm.ex-<br>hiop.root                  | <full a="" file<br="" of="" path="">directory&gt;</full>                                       | Sets to the root directory as its default. The default directory is where GateKeeper starts.                                                                                                    |
| vbroker.se.exterior.scm.ex-<br>hiop.dispatcher.type       | ThreadSession                                                                                  | Specifies the dispatcher type for a ex-hiop scm request. The type should always be set to "Thread Session".                                                                                                    |
| vbroker.se.exterior.scm.ex-<br>hiop.listener.port         | 8088<br><a number="" port=""></a>                                                              | Sets the default listener port for GateKeeper's client side (exterior) HIOP listener. Client applications or applets use this port primarily for HTTP tunneling support. This port may also be used on a limited basis for standard HTTP requests such as fetching the GateKeeper IOR file.                                                                                                    |
| vbroker.se.exterior.scm.ex-<br>hiop.listener.proxyPort    | <empty> <a fake="" number="" port=""></a></empty>                                              | The proxyPort property is often used in conjunction with the server engine proxyHost property to mask the target port for this listener. If this property is set, the GateKeeper IOR file will contain the proxyPort value in the endpoint information for this listener. It is then the responsibility of the external NAT device to map the proxyPort to the listener's true port. The default is <empty> indicating the feature is disabled (the listener port will not be masked).</empty> |
| vbroker.se.exterior.scm.ex-<br>hiop.listener.type         | НІОР                                                                                           | Specifies the listener type for the exhiop SCM. HIOP indicates that this listener supports the proprietary HIOP protocol used for HTTP tunneling as well as the HTTP protocol. The listener type for preconfigured server connection managers such as ex-hiop should not be changed.                                                                                                    |
| vbroker.se.exterior.scm.ex-<br>hiop.manager.connectionMax | <ul><li>O - incoming connections are unlimited</li><li><an integer="" value=""></an></li></ul> | Defines the maximum number of incoming connections allowed to the GateKeeper exterior HIOP listener.                                                                                                    |

| Property                                                      | Default/Options                                   | Description                                                                                                    |
|---------------------------------------------------------------|---------------------------------------------------|----------------------------------------------------------------------------------------------------|
| vbroker.se.exterior.scm.ex-<br>hiop.manager.connectionMaxIdle | <b>0</b><br><an integer="" value=""></an>         | Specifies the time in seconds that an inactive connection is idle before it can be closed.                                                         |
| <pre>vbroker.se.exterior.scm.ex- hiop.manager.type</pre>      | Socket                                            | Specifies the type of Server Connection Manager.                                                                                                   |
| vbroker.se.exterior.scm.ex-<br>hiop.servletList               | orb                                               | The servlet class type to be used.                                                                                                    |
| <pre>vbroker.se.exterior.scm.ex- hiop.servlet.orb.GET</pre>   | true (default) - enabled false - disabled         | Enables or disables the servlet GET operation. Note that the ORB is a predefined property.                                                         |
| vbroker.se.exterior.scm.ex-<br>hiop.servlet.orb.PUT           | true (default) - enabled false - disabled         | Enables or disables the servlet PUT operation. Note that the ORB is a predefined property.                                                         |
| <pre>vbroker.se.exterior.scm.ex- hiop.servlet.orb.class</pre> | com.inprise.vbroker.HIOP.s<br>ervlets.ORB.Servlet | Specifies the java class to be loaded for HIOP when GateKeeper is used as a servlet. The customer should not change this property to other values. |
| <pre>vbroker.se.exterior.scm.ex- hiop.servlet.orb.load</pre>  | false (default) - disabled true - enabled         | Enables or disables the servlet Load operation. Note that the ORB is a predefined property.                                                        |
| vbroker.se.exterior.scm.ex-hiop.connection.keepAlive          | false (default) - disabled true - enabled         | Set this property to true to enable the TCP KeepAlive option.                                                                                      |

## ex-iiop server connection manager (SCM)

The ex-iiop server connection manager is responsible for servicing IIOP requests on the exterior sever engine. The listener and dispatcher properties can be configured using properties with the vbroker.se.exterior.scm.ex-iiop prefix. The following vbroker.se.exterior.scm.ex-iiop properties specify the behavior of the ex-iiop listener. The ex-iiop listener is an IIOP listener.

| Property                                                             | Default/Options                      | Description                                                                                                    |
|----------------------------------------------------------------------|--------------------------------------|----------------------------------------------------------------------------------------------------|
| vbroker.se.exterior.scm.ex-<br>iiop.dispatcher.threadMax             | 100<br><an integer="" value=""></an> | Specifies the maximum number of threads the server connection manager can create.                                                                                                    |
| <pre>vbroker.se.exterior.scm.ex- iiop.dispatcher.threadMaxIdle</pre> | 300<br><an integer="" value=""></an> | Specifies the time an idle thread is idle before it is destroyed. The default is 300.                                                                                                    |
| <pre>vbroker.se.exterior.scm.ex- iiop.dispatcher.threadMin</pre>     | 0<br><an integer="" value=""></an>   | Specifies the minimum number of threads the server connection manager can create.                                                                                                    |
| <pre>vbroker.se.exterior.scm.ex- iiop.dispatcher.type</pre>          | ThreadPool                           | Specifies the dispatcher type for the ex-iiop scm.                                                                                                    |
| vbroker.se.exterior.scm.ex-<br>iiop.listener.giopVersion             | 1.2                                  | Sets the GIOP version to<br>be used by the GIOP<br>messages. This property<br>can be used to overcome<br>interoperability problems<br>with older ORBs that<br>cannot handle unknown<br>minor GIOP versions<br>correctly. |

| Property                                                       | Default/Options                                                                                                    | Description                                                                                                    |
|----------------------------------------------------------------|----------------------------------------------------------------------------------------------------|----------------------------------------------------------------------------------------------------|
| vbroker.se.exterior.scm.ex- iiop.listener.port                 | 683<br><a number="" port=""></a>                                                                                                    | Sets as a default listener port for GateKeeper's client-side IIOP listener. Port 683 is the recommended setting for a deployed application since it is an OMG standard for IIOP and is registered with IANA.  UNIX: On a UNIX platform, the default listener port number is in the range of 0 to 1024 which is reserved for privileged use. When running as a non-privileged user, the listener port can be set to a value greater than 1024 if desired. |
| <pre>vbroker.se.exterior.scm.ex- iiop.listener.proxyPort</pre> | <pre><empty> - The proxy port feature is disabled. This indicates the feature is disabled (the listener port will not be masked). <a fake="" number="" port=""></a></empty></pre> | Specifies the proxy port number used with the proxy host name property.                                                                                                    |
| <pre>vbroker.se.exterior.scm.ex- iiop.listener.type</pre>      | IIOP                                                                                                    | Specifies the listener type for the ex-iiop scm.                                                                                                    |
| vbroker.se.exterior.scm.ex-<br>iiop.manager.connectionMax      | <b>0</b> - incoming connections are unlimited<br><an integer="" value=""></an>                                                                                                    | Defines the maximum number of incoming connections allowed to the GateKeeper exterior IIOP listener.                                                                                                    |
| vbroker.se.exterior.scm.ex-<br>iiop.manager.connectionMaxIdle  | 0<br><an integer="" value=""></an>                                                                                                    | Specifies the time in seconds in which an inactive connection is idle before it can be closed.                                                                                                    |
| <pre>vbroker.se.exterior.scm.ex- iiop.manager.type</pre>       | Socket                                                                                                    | Specifies the type of<br>Server Connection<br>Manager. Currently, only<br>"Socket" is available.                                                                                                    |
| vbroker.se.exterior.scm.ex-<br>iiop.connection.keepAlive       | false (default) - disabled<br>true - enabled                                                                                                    | Set this property to true to enable the TCP KeepAlive option.                                                                                                    |

### ex-hiops server connection manager (SCM)

#### Java

The ex-hiops server connection manager is responsible for servicing HTTPS requests on the exterior server engine. Both the listener and dispatcher properties are configured using the property with the vbroker.se.exterior.scm.ex-hiops prefix.

The following vbroker.se.exterior.scm.ex-hiops properties specify the behavior of the ex-hiops listener. The ex-hiops listener is an HIOPS

listener. The default port is 8089. The threading policy must always be ThreadSession.

| Property                                                               | Default/Options                                                           | Description                                                                                                    |
|------------------------------------------------------------------------|---------------------------------------------------------------------------|----------------------------------------------------------------------------------------------------|
| vbroker.se.exterior.scm.ex-hiops.root                                  | <full a="" file<br="" of="" path="">directory&gt;</full>                  | Sets to the root directory<br>as its default. The default<br>directory is where<br>GateKeeper starts.                                                                                                    |
| <pre>vbroker.se.exterior.scm.ex- hiops.dispatcher.type</pre>           | ThreadSession                                                             | Specifies the dispatcher type for ex-hiops scm request. The type should always be set to "ThreadSession".                                                                                                    |
| vbroker.se.exterior.scm.ex-<br>hiops.listener.port                     | 8089<br><a number="" port=""></a>                                         | Sets the default listener port for the GateKeeper's client-side (exterior) HIOPS listener. Client applications or applets use this port primarily for HTTPS tunneling support. This port may also be used on a limited basis for standard HTTPS requests such as fetching the GateKeeper IOR file.                                                                                                    |
| vbroker.se.exterior.scm.ex- hiops.listener.proxyPort                   | <empty> <a fake="" number="" port=""></a></empty>                         | The proxyPort property is often used in conjunction with the server engine proxyHost property to mask the target port for this listener. If this property is set, the GateKeeper IOR file will contain the proxyPort value in the end point information for this listener. It is then the responsibility of the external NAT device to map the proxyPort to the listener's true port. The default is <empty> indicating the feature is Disabled (the listener port will not be masked).</empty> |
| vbroker.se.exterior.scm.ex-<br>hiops.listener.type                     | HIOPS                                                                     | Specifies the listener type for the ex-hiops SCM. HIOPS indicates that this listener supports the proprietary HIOPS protocol used for HTTP tunneling as well as the HTTPS protocol. The listener type for pre configured server connection managers such as ex-hiops should not be changed.                                                                                                    |
| vbroker.se.exterior.scm.ex-<br>hiops.manager.connectionMax             | O - the cached connections are unlimited<br><an integer="" value=""></an> | Defines the maximum number of cached connections available to the GateKeeper exterior HIOPS listener.                                                                                                    |
| <pre>vbroker.se.exterior.scm.ex- hiops.manager.connectionMaxIdle</pre> | <b>o</b><br><an integer="" value=""></an>                                 | Specifies the time in seconds in which an inactive connection is idle before it can be closed.                                                                                                    |

| Property                                                  | Default/Options                                   | Description                                                                                                    |
|-----------------------------------------------------------|---------------------------------------------------|----------------------------------------------------------------------------------------------------|
| vbroker.se.exterior.scm.ex-<br>hiops.manager.type         | Socket                                            | Specifies the type of Server Connection Manager.                                                                                                    |
| <pre>vbroker.se.exterior.scm.ex- hiops.servletList</pre>  | orb                                               | The servlet class type to be used.                                                                                                    |
| vbroker.se.exterior.scm.ex-<br>hiops.servlet.orb.GET      | true (default) - enabled false - disabled         | Enables or disables the servlet GET operation. Note that the ORB is a predefined property.                                                          |
| vbroker.se.exterior.scm.ex-<br>hiops.servlet.orb.PUT      | true (default) - enabled false - disabled         | Enables or disables the servlet PUT operation. Note that the ORB is a predefined property.                                                          |
| vbroker.se.exterior.scm.ex-<br>hiops.servlet.orb.class    | com.inprise.vbroker.HIO<br>P.servlets.ORB.Servlet | Specifies the Java class to be loaded for HIOPS when GateKeeper is used as a servlet. The customer should not change this property to other values. |
| vbroker.se.exterior.scm.ex-<br>hiops.servlet.orb.load     | false (default) - disabled<br>true - enabled      | Enables or disables the servlet Load operation. Note that the ORB is a predefined property.                                                         |
| vbroker.se.exterior.scm.ex-<br>hiops.connection.keepAlive | false (default) - disabled true - enabled         | Set this property to true to enable the TCP KeepAlive option.                                                                                       |

### ex-ssl server connection manager (SCM)

The ex-ssl server connection manager is responsible for servicing SSL requests on the exterior sever engine. The listener and dispatcher properties can be configured using properties with the vbroker.se.exterior.scm.ex-ssl prefix.

The following vbroker.se.exterior.scm.ex-ssl properties specify the behavior of the ex-ssl listener. The ex-ssl listener is an ssl listener.

| Property                                                        | Default/Options                      | Description                                                                           |
|-----------------------------------------------------------------|--------------------------------------|---------------------------------------------------------------------------------------|
| <pre>vbroker.se.exterior.scm.ex- ssl.dispatcher.threadMax</pre> | 100<br><an integer="" value=""></an> | Specifies the maximum number of threads the server connection manager can create.     |
| vbroker.se.exterior.scm.ex-<br>ssl.dispatcher.threadMaxIdle     | 300<br><an integer="" value=""></an> | Specifies the time an idle thread is idle before it is destroyed. The default is 300. |
| vbroker.se.exterior.scm.ex-ssl.dispatcher.threadMin             | 0<br><an integer="" value=""></an>   | Specifies the minimum number of threads the server connection manager can create.     |
| vbroker.se.exterior.scm.ex-ssl.dispatcher.type                  | ThreadPool                           | Specifies the dispatcher type for the ex-ssl scm.                                     |

| Property                                                             | Default/Options                                                                                                    | Description                                                                                                    |
|----------------------------------------------------------------------|----------------------------------------------------------------------------------------------------|----------------------------------------------------------------------------------------------------|
| vbroker.se.exterior.scm.ex-<br>ssl.listener.port                     | 684<br><a number="" port=""></a>                                                                                                    | Sets as a default listener port for the GateKeeper's client-side SSL listener. Port 684 is the recommended setting for deployed application since it is an OMG standard for IIOP and is registered with IANA.                           |
|                                                                      |                                                                                                    | UNIX: On a UNIX platform, the default listener port number is in the range 0 to 1024 which is reserved for privileged use. When running as a non-privileged user, the listener port can be set to a value greater than 1024 if desired. |
| vbroker.se.exterior.scm.ex-<br>ssl.listener.proxyPort                | <pre><empty> - The proxy port feature is disabled. This indicates the features is disabled (the listener port will not be masked). <a fake="" number="" port=""></a></empty></pre> | Specifies the proxy port number used with the proxy host name property.                                                                                                    |
| <pre>vbroker.se.exterior.scm.ex- ssl.listener.type</pre>             | SSL                                                                                                    | Specifies the listener type for the ex-ssl scm.                                                                                                    |
| vbroker.se.exterior.scm.ex-<br>ssl.manager.connectionMax             | <ul><li>O - cached connections<br/>are unlimited.</li><li><an integer="" value=""></an></li></ul>                                                                                  | Defines the maximum number of cached connections available to the GateKeeper exterior SSL listener.                                                                                                    |
| <pre>vbroker.se.exterior.scm.ex- ssl.manager.connectionMaxIdle</pre> | <b>o</b><br><an integer="" value=""></an>                                                                                                    | Specifies the time in seconds in which an inactive connection is idle before it can be closed.                                                                                                    |
| vbroker.se.exterior.scm.ex-<br>ssl.manager.type                      | Socket                                                                                                    | Specifies the type of Server Connection Manager. Currently, only "Socket" is available.                                                                                                    |
| vbroker.se.exterior.scm.ex-<br>ssl.connection.keepAlive              | false (default) - disabled true - enabled                                                                                                    | Set this property to true to enable the TCP KeepAlive option.                                                                                                    |

## Interior server engine

The following table lists the properties used by the interior server engine on the server-side or Intranet side of GateKeeper.

You may need to set some of the properties in the interior server engine in special cases, such as when GateKeeper runs on a dual-homed machine or

if there is a Network Address Translation (NAT) between GateKeeper and the server.

| Property                          | Default/Options                                                                                                    | Description                                                                                                    |
|-----------------------------------|----------------------------------------------------------------------------------------------------|----------------------------------------------------------------------------------------------------|
| vbroker.se.interior.s             | <pre>in-iiop (default), in-hiop, in-ssl, in-hiops <combination above="" by="" commas.="" of="" separated="" the=""></combination></pre>        | This defines the server connection managers for the server engine. The default is IIOP scm. However, you may choose to use other types of protocols, such as SSL by specifying its respective scms. |
| vbroker.se.interior.h ost         | Null - the primary host is<br>used; that is the IP<br>address of the primary<br>Network Interface Card<br>(NIC).<br><a address="" host=""></a> | The interior server engine host address. You can also set this property using the VisiBroker Console.                                                                                               |
| vbroker.se.interior.p<br>roxyHost | <pre><empty> - The proxy port feature is disabled. <a address="" fake="" host=""></a></empty></pre>                                            | This property can be used if you have a NAT running between GateKeeper and the server to hide the server host's address. You can also set this property using the VisiBroker Console.               |

## in-iiop server connection manager (SCM)

The in-iiop server manager is responsible for servicing IIOP requests on the interior server engine. The listener and dispatcher can be configured using properties with the vbroker.se.interior.scm.in-iiop prefix.

The following vbroker.se.interior.scm.in-iiop properties specify the behavior of the in-iiop server connection manager.

| Property                                                             | Default/Options                                                                                    | Description                                                                                       |
|----------------------------------------------------------------------|----------------------------------------------------------------------------------------------------|---------------------------------------------------------------------------------------------------|
| vbroker.se.interior.scm.in-<br>iiop.dispatcher.threadMax             | 100<br><an integer="" value=""></an>                                                               | Specifies the maximum number of threads the server connection manager can create.                 |
| <pre>vbroker.se.interior.scm.in- iiop.dispatcher.threadMaxIdle</pre> | 300<br><an integer="" value=""></an>                                                               | Specifies the time an idle thread is idle before it is destroyed. The default is 300.             |
| vbroker.se.interior.scm.in-<br>iiop.dispatcher.threadMin             | 0<br><an integer="" value=""></an>                                                                 | Specifies the minimum number of threads the server connection manager can create.                 |
| <pre>vbroker.se.interior.scm.in- iiop.dispatcher.type</pre>          | ThreadPool                                                                                         | Specifies the dispatcher type for the in-iiop scm. The type should always be set to "ThreadPool". |
| <pre>vbroker.se.interior.scm.in- iiop.listener.giopVersion</pre>     | 1.2                                                                                                | The protocol version number to be used for GIOP messages.                                         |
| <pre>vbroker.se.interior.scm.in- iiop.listener.port</pre>            | <ul><li>O - pick a random<br/>number</li><li><a number="" port=""></a></li></ul>                   | Specifies the port number used with the host name property.                                       |
| <pre>vbroker.se.interior.scm.in- iiop.listener.proxyPort</pre>       | <pre><empty> - The proxy port feature is disabled. <a fake="" number="" port=""></a></empty></pre> | Specifies the proxy port number used with the proxy host name property.                           |

| Property                                                              | Default/Options                                                     | Description                                                                                    |
|-----------------------------------------------------------------------|---------------------------------------------------------------------|------------------------------------------------------------------------------------------------|
| vbroker.se.interior.scm.in-<br>iiop.listener.type                     | IIOP                                                                | Specifies the listener type for the in-iiop scm.                                               |
| vbroker.se.interior.scm.in-<br>iiop.manager.connectionMax             | O - cached connections are unlimited. <an integer="" value=""></an> | Defines the maximum number of cached connections available to the GateKeeper IIOP listener.    |
| <pre>vbroker.se.interior.scm.in- iiop.manager.connectionMaxIdle</pre> | 0<br><an integer="" value=""></an>                                  | Specifies the time in seconds in which an inactive connection is idle before it can be closed. |
| <pre>vbroker.se.interior.scm.in- iiop.manager.type</pre>              | Socket                                                              | Specifies the type of Server Connection Manager. Currently, only Socket is available.          |
| vbroker.se.interior.scm.in-<br>iiop.connection.keepAlive              | false (default) - disabled true - enabled                           | Set this property to true to enable the TCP KeepAlive option.                                  |

## in-ssl server connection manager (SCM)

The in-ssl server manager is responsible for servicing SSL requests on the interior server engine. The listener and dispatcher can be configured using properties with the vbroker.se.interior.scm.in-ssl prefix.

The vbroker.se.interior.scm.in-ssl properties listed below specify the behavior of the in-ssl server connection manager.

| Property                                                    | Default/Options                                                                                    | Description                                                                                         |
|-------------------------------------------------------------|----------------------------------------------------------------------------------------------------|----------------------------------------------------------------------------------------------------|
| vbroker.se.interior.scm.in-ssl.dispatcher.threadMax         | 100<br><an integer="" value=""></an>                                                               | Specifies the maximum number of threads the server connection manager can create.                   |
| vbroker.se.interior.scm.in-<br>ssl.dispatcher.threadMaxIdle | 300<br><an integer="" value=""></an>                                                               | Specifies the time an idle thread is idle before it is destroyed. The default is 300.               |
| vbroker.se.interior.scm.in-ssl.dispatcher.threadMin         | 0<br><an integer="" value=""></an>                                                                 | Specifies the minimum number of threads the server connection manager can create.                   |
| vbroker.se.interior.scm.in-<br>ssl.dispatcher.type          | ThreadPool                                                                                         | Specifies the dispatcher type for the in-ssl scm. The type should always be set to ThreadPool.      |
| vbroker.se.interior.scm.in-<br>ssl.listener.port            | <b>0</b> - pick a random<br>number<br><a number="" port=""></a>                                    | Specifies the port number used with the host name property.                                         |
| vbroker.se.interior.scm.in-<br>ssl.listener.proxyPort       | <pre><empty> - The proxy port feature is disabled. <a fake="" number="" port=""></a></empty></pre> | Specifies the proxy port number used with the proxy host name property.                             |
| <pre>vbroker.se.interior.scm.in- ssl.listener.type</pre>    | SSL                                                                                                | Specifies the listener type for the in-ssl scm.                                                     |
| vbroker.se.interior.scm.in-<br>ssl.manager.connectionMax    | <b>0</b> - incoming connections are unlimited. <an integer="" value=""></an>                       | Defines the maximum number of incoming connections allowed to the GateKeeper interior SSL listener. |

| Property                                                     | Default/Options                           | Description                                                                                    |
|--------------------------------------------------------------|-------------------------------------------|------------------------------------------------------------------------------------------------|
| vbroker.se.interior.scm.in-<br>ssl.manager.connectionMaxIdle | 0<br><an integer="" value=""></an>        | Specifies the time in seconds in which an inactive connection is idle before it can be closed. |
| vbroker.se.interior.scm.in-<br>ssl.manager.type              | Socket                                    | Specifies the type of Server Connection Manager. Currently, only Socket is available.          |
| vbroker.se.interior.scm.in-<br>ssl.connection.keepAlive      | false (default) - disabled true - enabled | Set this property to true to enable the TCP KeepAlive option.                                  |

## **Administration**

**Java:** The following table lists the administration properties. Note that the default listener port number is 9091.

| Property                                                        | Default/Options                                                                                   | Description                                                                                                    |
|-----------------------------------------------------------------|---------------------------------------------------------------------------------------------------|----------------------------------------------------------------------------------------------------|
| •                                                               | •                                                                                                 | •                                                                                                    |
| vbroker.se.iiop_tp.host                                         | <ul><li>null - use host address</li><li>from the system.</li><li>Host address&gt;</li></ul>       | Specifies the host address that can be used by this server engine.                                                 |
| vbroker.se.iiop_tp.ProxyHost                                    | <pre><empty> - use host address from the system. <proxy address="" host=""></proxy></empty></pre> | Specifies the proxy host address that can be used by this server engine.                                           |
| vbroker.se.iiop_tp.scms                                         | iiop_tp, hiop_ts                                                                                  | Specifies the list of Server Connection Managers name(s).                                                          |
| <pre>vbroker.se.iiop_tp.scm.iiop_tp.list ener-port</pre>        | <empty> <a number="" port=""></a></empty>                                                         | Specifies the IIOP administrative listener port.                                                                   |
| <pre>vbroker.se.iiop_tp.scm.iiop_tp.list ener.proxyPort</pre>   | <empty><br/><a number="" port=""></a></empty>                                                     | Specifies the proxy port for IIOP administrative listener port.                                                    |
| <pre>vbroker.se.iiop_tp.scm.hiop_ts.list ener.port</pre>        | 9091 <a number="" port=""></a>                                                                    | Specifies the GateKeeper administrative listener port.                                                             |
| <pre>vbroker.se.iiop_tp.scm.hiop_ts.list ener.proxyPort</pre>   | <pre><empty> - The proxy port feature is disabled <a fake="" number="" port=""></a></empty></pre> | Specifies the proxy port number for HIOP administrative listener port.                                             |
| vbroker.se.iiop_tp.type                                         | normal                                                                                            | This is applicable to the Administrative Server Engine.                                                            |
| <pre>vbroker.se.iiop_tp.scm.hiop_ts.serv letList</pre>          | orb                                                                                               | A virtual name given to the servlet class. It is used for specifying other properties like PUT, GET, LOAD and etc. |
| <pre>vbroker.se.iiop_tp.scm.hiop_ts.serv let.orb.GET</pre>      | true (default) - enabled false - disabled                                                         | Enables or disables the servlet GET operation.                                                                     |
| <pre>vbroker.se.iiop_tp.scm.hiop_ts.serv let.orb.PUT</pre>      | true (default) - enabled false - disabled                                                         | Enables or disables the servlet PUT operation.                                                                     |
| <pre>vbroker.se.iiop_tp.scm.hiop_ts.serv let.orb.class</pre>    | com.inprise.vbroker.HIO<br>P.servlets.ORBServlet                                                  | The name of the servlet class.                                                                                     |
| <pre>vbroker.se.iiop_tp.scm.hiop_ts.serv let.orb.load</pre>     | false (default) - disabled true - enabled                                                         | Enables or disables the servlet Load operation.                                                                    |
| <pre>vbroker.se.iiop_tp.scm.iiop_tp.connect ion.keepAlive</pre> | false (default) - disabled true - enabled                                                         | Set this property to true to enable the TCP KeepAlive option.                                                      |

## **Access control**

The following table lists the properties used to set security control in GateKeeper.

| Property                                                                                                    | Default/Options                                                              | Description                                                                                                    |
|----------------------------------------------------------------------------------------------------|------------------------------------------------------------------------------|----------------------------------------------------------------------------------------------------|
| vbroker.gatekeeper.se<br>curity.accessControll<br>ers                                                                                                    | default                                                                      | Specifies the list of names of access controllers.                                                                                                    |
| vbroker.gatekeeper.se curity.acl. <controlle< td=""><td><b>null</b> (default) - no<br/>default action</td><td>Specifies the default action for the control list. <controllername> is specified above.</controllername></td></controlle<> | <b>null</b> (default) - no<br>default action                                 | Specifies the default action for the control list. <controllername> is specified above.</controllername>                                                            |
| rName>.default                                                                                                    | deny - refused entry                                                         |                                                                                                    |
|                                                                                                    | <b>grant</b> - permission granted                                            |                                                                                                    |
| <pre>vbroker.gatekeeper.se curity.acl.<controlle rname="">.<xx> where <xx> is the name of the given rule.</xx></xx></controlle></pre>                                                                                                    | granted null - no actions specified. See description for additional options. | Defines the action for the specific properties for the given rule. The definition is as follows (variables in bold are user-definable): <deny grant=""  =""></deny> |
|                                                                                                    |                                                                              | <pre>client host="<hostname>" specifies the client hostname.</hostname></pre>                                                                                       |
|                                                                                                    |                                                                              | server ip="< <b>aa.bb.cc.dd</b> >" specifies the IP address of the machine that the server resides on.                                                              |
|                                                                                                    |                                                                              | client ip=" <aa.bb.cc.dd>" defines the IP address of the machine that the client resides on.</aa.bb.cc.dd>                                                          |
|                                                                                                    |                                                                              | object type=" $<$ object type>" defines the object type.                                                                                                    |

| Property                                                                                                    | Default/Options                                                                                                    | Description                                                                                                    |  |
|----------------------------------------------------------------------------------------------------|----------------------------------------------------------------------------------------------------|----------------------------------------------------------------------------------------------------|--|
|                                                                                                    | Examples:                                                                                                    |                                                                                                    |  |
|                                                                                                    | <pre>vbroker.gatekeeper.security.accessControllers=defaul t  vbroker.gatekeeper.security.acl.default.rules=rule1, rule2,rule3</pre> |                                                                                                    |  |
|                                                                                                    |                                                                                                    |                                                                                                    |  |
|                                                                                                    | [operation                                                                                                    |                                                                                                    |  |
|                                                                                                    | [server                                                                                                    | host=\"borland"\]]                                                                                                    |  |
|                                                                                                    | <pre>vbroker.gatekeeper.security.acl.default.rule2=deny   [operation=\"*"\</pre>                                                    |                                                                                                    |  |
|                                                                                                    | [client ip                                                                                                    | =192.168.100.40   255.255.255.0]]                                                                                                 |  |
|                                                                                                    | <pre>vbroker.gatekeeper.security.acl.default.rule3=deny</pre>                                                                       |                                                                                                    |  |
|                                                                                                    | [server host=\"inprise"\]<br>[client ip=192.168.100.88   255.255.255.0]]                                                            |                                                                                                    |  |
| vbroker.gatekeeper.se<br>curity.acl. <controlle<br>rName&gt;.type</controlle<br>                                                                                                    | com.inprise.vbroker.<br>gatekeeper.security.<br>ACImpl                                                                              | Specifies the implementation class to be loaded by GateKeeper for Access Control. <b>Note:</b> User should not change this value. |  |
| vbroker.gatekeeper.se curity.acl. <controlle< td=""><td><b>null</b> - no rules specified.<br/>See description.</td><td>Specifies the names for the set of rules. Example:</td></controlle<> | <b>null</b> - no rules specified.<br>See description.                                                                               | Specifies the names for the set of rules. Example:                                                                                |  |
| rName>.rules                                                                                                    | see description.                                                                                                    | <pre>vbroker.gatekeeper.security.acces sControllers= default</pre>                                                                |  |
|                                                                                                    |                                                                                                    | <pre>vbroker.gatekeeper.security.acl.d efault.rules= rule1,rule2,rule3</pre>                                                      |  |
|                                                                                                    |                                                                                                    | where <b>rule1</b> , <b>rule2</b> , <b>rule3</b> are names defined by the user.                                                   |  |

## VisiBroker 3.x style callback

The following table lists the properties that can be set in VisiBroker 5.x and later to use the VisiBroker 3.x style callback.

| Property                                                              | Default/Options                              | Description                                                                                                    |
|-----------------------------------------------------------------------|----------------------------------------------|----------------------------------------------------------------------------------------------------|
| vbroker.gatekeeper.callback.enabled                                   | false (default) - disabled<br>true - enabled | Enables or disables the callback mechanism through GateKeeper. The default is disabled.                                                                   |
| vbroker.gatekeeper.backcompat.callback                                | false (default) - disabled<br>true - enabled | Enables or disables the VisiBroker 3.x style callbacks. If you wish to use the old style callbacks, set both the above and this property to <b>true</b> . |
| <pre>vbroker.gatekeeper.backcompat.callb ack.listeners</pre>          | iiop (default<br>ssl                         | Specifies a comma-separated list of listeners.                                                                                                    |
| <pre>vbroker.gatekeeper.backcompat.callb ack.listener.iiop.type</pre> | IIOPCallback                                 | Specifies the type of IIOP callback listeners.                                                                                                    |

| Property                                                                  | Default/Options                                                                                                    | Description                                                                                                    |
|---------------------------------------------------------------------------|----------------------------------------------------------------------------------------------------|----------------------------------------------------------------------------------------------------|
| vbroker.gatekeeper.backcompat.callback.host                               | <pre><empty> - the value is set to the primary host IP address and that is the IP address of the primary NIC. <a address="" host=""></a></empty></pre> | Defines the host IP address to bind for the callback listener.                                                                                                    |
| vbroker.gatekeeper.backcompat.callb ack.proxyHost                         | <empty> - no proxy host is used. <a address="" fake="" host=""></a></empty>                                                                            | This property is often used in conjunction with the server engine proxyPort property to mask the target port for this listener. If this property is set, the callback IOR will contain the proxyHost value in the end point information for this listener. It is then the responsibility of the Network Address Translation (NAT) device to map the proxyHost to the listener's true port. The default is <empty> indicating that the feature is disabled (the listener port will not be masked in the callback IOR).</empty>          |
| <pre>vbroker.gatekeeper.backcompat.callb ack.listener.ssl.type</pre>      | SSLCallback                                                                                                    | Specifies the type of SSL callback listener.                                                                                                    |
| vbroker.gatekeeper.backcompat.callb ack.listener.ssl.port                 | <b>0</b> -a port picked at random <port number=""></port>                                                                                              | Defines the port on which the callback listener uses to listen for SSL.                                                                                                    |
| <pre>vbroker.gatekeeper.backcompat.callb ack.listener.ssl.proxyPort</pre> | <empty> - no proxy port is<br/>used&gt;<br/><fake number="" port=""></fake></empty>                                                                    | Use this property when a NAT sits between the client and GateKeeper in which the NAT hides the actual GateKeeper host address.                                                                                                    |
| <pre>vbroker.gatekeeper.backcompat.callb ack.listener.iiop.port</pre>     | <b>0</b> - a port number is picked at random. <a number="" port=""></a>                                                                                | Specifies the port in which the callback listeners listen for the IIOP.                                                                                                    |
| vbroker.gatekeeper.backcompat.callb ack.listener.iiop.proxyPort           | <empty> - no proxy port is used. <a fake="" number="" port=""></a></empty>                                                                             | The proxyPort property is often used in conjunction with the server engine proxyHost property to mask the target port for this listener. If this property is set, the callback IOR will contain the proxyPort value in the end point information for this listener. It is then the responsibility of the Network Address Translation (NAT) device to map the proxyPort to the listener's true port. The default is <empty> indicating that the feature is disabled (the listener port will not be masked in the callback IOR).</empty> |

## Performance and load balancing

The following table lists the performance and load balancing properties to distribute and monitor the load between client and server.

| Property                                      | Default/Options                                                                                                    | Description                                                                                                    |
|-----------------------------------------------|----------------------------------------------------------------------------------------------------|----------------------------------------------------------------------------------------------------|
| vbroker.gatekeeper.load.di<br>stributor       | com.inprise.vbroker.<br>gatekeeper.ext.<br>RoundRobinDistributor                                                                       | Specifies the Distributor class to be used by the Load Balance Manager. Users should not change this property unless they understand the distributor interface and implement their own distributor. The following implementation class is used as a default distributor: (Round Robin):com.inprise.vbroker.gatek eeper. ext.RoundRobinDistributor.                                                                                                    |
| <pre>vbroker.ce.iiop.ccm.connec tionMax</pre> | <ul><li>O - will not try to close any of<br/>the old active or cached<br/>connections.</li><li><an integer="" value=""></an></li></ul> | Specifies the maximum number of total connections within a client. This value is equal to the number of active connections plus those that are cached.                                                                                                    |
| vbroker.orb.gcTimeout                         | 300 (default)<br><an integer="" value=""></an>                                                                                         | Specifies the time in seconds that must pass before important resources that are not used are cleared.                                                                                                    |
| vbroker.orb.fragmentSize                      | 0                                                                                                    | Specifies the GIOP fragment size. It must be a multiple of GIOP stream chunk size.                                                                                                    |
| vbroker.orb.streamChunkSiz<br>e               | <b>4096</b> <a 2="" is="" number="" of="" power="" the="" which=""></a>                                                                | Specifies the GIOP message chunk size. It must be the power of 2.                                                                                                    |
| vbroker.orb.bufferCacheTim eout               | 6000<br><an integer="" value=""></an>                                                                                                  | Specifies (in milliseconds) the time in which a message chunk has been cached before it is discarded.                                                                                                    |
| vbroker.gatekeeper.load.sl<br>aves            | <empty> - no slaves GateKeeper <a list="" of="" slaves=""> - see description.</a></empty>                                              | Specifies the list of Slave GateKeepers to be clustered together for the purpose of Load Balancing by this Master GateKeeper. The list of names is separated by commas. For each name in the list, a property such as "vbroker.gatekeeper.load.slave. <slave_name>" is added to the property file. There is no default value for this property. Note that this property is used in the Master GateKeeper property only. For example: vbroker.gatekeeper.load.slaves=a bc,xyz.</slave_name> |
|                                               |                                                                                                    | Note: If you set this property, you must load the appropriate library. See the description of vbroker.orb.dynamicLibs in Miscellaneous ORB properties.                                                                                                    |

| Property                                                            | Default/Options                                                                     | Description                                                                                                    |
|---------------------------------------------------------------------|-------------------------------------------------------------------------------------|----------------------------------------------------------------------------------------------------|
| <pre>vbroker.gatekeeper.load.sl ave.<slave_name></slave_name></pre> | <pre><empty> <specific ior="" slave=""> - see description.</specific></empty></pre> | Specifies the IOR or a URL pointing to specific Slave GateKeeper to be clustered for the purpose of Load Balancing by this Master GateKeeper.  Note that this property is used in Master GateKeeper property only. For example:  vbroker.gatekeeper.load.slave.ab c=http://host1:9091/ GateKeeper.ior vbroker.gatekeeper.load.slave.xy z=http://host2:9091/ GateKeeper.ior.  Note: If you set this property, you must load the appropriate library. See the description of vbroker.orb.dynamicLibs in Miscellaneous ORB properties.                                                                                                    |
| vbroker.gatekeeper.load.ba                                          | <empty> <master></master></empty>                                                   | Specifies that the master GateKeeper's sole purpose is to do load balancing and it will never take a turn in serving clients. In the default mode, the master itself is also a slave, in the sense that it is included in the list of available GateKeepers and will take turn among the slaves. When a particular GateKeeper is unavailable, the client will come back to the master to obtain the next slave GateKeeper in turn (this can be one of the slaves or the master itself).  Note: If you set this property, you must load the appropriate library. See the description of vbroker.orb. dynamicLibs in Miscellaneous ORB properties. |

## Support for bidirectional communications

The following table lists the properties that support bidirectional communications. These properties are evaluated only once, when the SCMs are created. In all cases, the exportBiDir and importBiDir properties on the SCMs are given priority over the enableBiDir property. In other words, if both properties are set to conflicting values, the SCM-specific

properties will take effect. This allows you to set the enableBiDir property globally, and more importantly, turn off bidirectionality in individual SCMs.

| Property                                                                                                    | Default/Options                                                                                                    | Description                                                                                                    |
|----------------------------------------------------------------------------------------------------|----------------------------------------------------------------------------------------------------|----------------------------------------------------------------------------------------------------|
| vbroker.orb.enableB iDir  none (default) both server client  See "Callback with GateKeeper's bidirectional support". | both server client See "Callback with                                                                                                    | You can selectively make bidirectional connections. If the client defines vbroker.orb.enableBiDir=client, and the server defines vbroker.orb.enableBiDir=server, the value of vbroker.orb.enableBiDir in GateKeeper determines the state of the connection. |
|                                                                                                    | Note: Just as you can selectively enable bidirectional communication on a per-SCM basis, you can also selectively enable bidirectional communication on GateKeeper. For example, if you set the vbroker.se.exterior.scm.exiiop.manager.importBiDir property to true, GateKeeper will accept bidirectional connections from the client. Setting the vbroker.se.exterior.scm.exiiop.manager.exportBiDir property to true causes GateKeeper to request bidirectional connections with the server. |                                                                                                    |

## **Support for pass-through connections**

#### Note

The vbroker.gatekeeper.enablePassthru property is the only property that supports pass-through connections.

| Property                                       | Default/Options                                               | Description                                                                                                    |
|------------------------------------------------|---------------------------------------------------------------|----------------------------------------------------------------------------------------------------|
| vbroker.gatekeeper.enablePassthru              | false (default) - disabled true - enabled                     | Specifies enabled or disabled Passthru mode in GateKeeper.                                                                                                    |
| vbroker.gatekeeper.passthru.block<br>Size      | 16384<br><an integer="" value=""></an>                        | Specifies the buffer size that the channel uses for each read and write operation. A high value handles large messages with a single read and write, but increases the resources used by a single channel. A low value will optimize resource utilization, while degrading performance due to multiple reads and writes. |
| vbroker.gatekeeper.passthru.conne ctionTimeout | 300000 milliseconds (5 minutes) <an integer="" value=""></an> | Specifies the amount of time in milliseconds a given channel will wait before it stops waiting for connections and shuts down the channel.                                                                                                    |
| vbroker.gatekeeper.passthru.inPortMin          | 1024<br><a number="" port=""></a>                             | Used together with vbroker.gatekeeper. passthru.inPortMax. It specifies the start of a range of interior port for pass-through incoming connections.                                                                                                    |
| vbroker.gatekeeper.passthru.inPortMax          | 65535<br><a number="" port=""></a>                            | Used together with vbroker.gatekeeper. passthru.inPortMin. It specifies the end of a range of ports for pass-through incoming connections.                                                                                                    |
| vbroker.gatekeeper.passthru.logLe vel          | <b>0</b> - no logging<br><an integer="" value=""></an>        | Enables the level of logging for the pass-through component.                                                                                                    |

| Property                                  | Default/Options                       | Description                                                                                                    |
|-------------------------------------------|---------------------------------------|----------------------------------------------------------------------------------------------------|
| vbroker.gatekeeper.passthru.outPortMin    | <b>o</b><br><a number="" port=""></a> | Used together with vbroker.gatekeeper.passthru.outPortMax. It specifies the start of a range of exterior port for pass-through outgoing connections. |
| vbroker.gatekeeper.passthru.outPortMax    | 65535<br><a number="" port=""></a>    | Used together with vbroker.gatekeeper. passthru.outPortMin. It specifies the end of a range of exterior port for pass-through outgoing connections.  |
| vbroker.gatekeeper.passthru.streamTimeout | 2000<br><an integer="" value=""></an> | Specifies the amount of time in milliseconds an established channel will wait for messages before it shuts down.                                     |

## Security services (SSL)

The following table lists the properties used in the Security Services.

#### Note

If you set this property then you load the appropriate library. See the description of vbroker.orb.dynamicLibs in Miscellaneous ORB properties.

| Property                                            | Default/Options                           | Description                                                     |
|-----------------------------------------------------|-------------------------------------------|-----------------------------------------------------------------|
| vbroker.orb.alwaysSecure                            | false (default) - disabled true - enabled | Whether GateKeeper will make secure connections to the server.  |
| <pre>vbroker.security.peerAuthent icationMode</pre> | See description.                          | Refer to the VisiBroker <i>Security Guide</i> for more details. |
| vbroker.security.trustpoints<br>Repository          | See description.                          | Refer to the VisiBroker <i>Security Guide</i> for more details. |
| <pre>vbroker.security.wallet.iden tity</pre>        | See description.                          | Refer to the VisiBroker <i>Security Guide</i> for more details. |
| <pre>vbroker.security.wallet.pass word</pre>        | See description.                          | Refer to the VisiBroker <i>Security Guide</i> for more details. |

## **Location services (Smart Agent)**

The following table lists the Smart Agent (OSAgent) properties used in the Location Service to locate server objects.

See Using the Smart Agent in either the VisiBroker for Java Developer's Guide or the VisiBroker for C++ Developer's Guide for more details of these properties.

| Property           | Default/Options         | Description                                                                                                    |
|--------------------|-------------------------|----------------------------------------------------------------------------------------------------|
| vbroker.agent.addr | null - see description. | Specifies the IP address or host name of the host running the Smart Agent (OSAgent). The default value, <b>null</b> , installs VisiBroker applications to use the value from the OSAGENT_ADDR environment variable. If the OSAGENT_ADDR variable is not set, it is assumed that the Smart Agent is running on the local host or will be located by a broadcast message. |
| vbroker.agent.port | null                    | Specifies the port number that defines a domain within your network. VisiBroker applications and Smart Agent (OSAgent) work together when they have the same port number. This is the same property as the OSAGENT_PORT environment variable.                                                                                                    |

| Property                      | Default/Options         | Description                                                                                                    |
|-------------------------------|-------------------------|----------------------------------------------------------------------------------------------------|
| vbroker.agent.addrF<br>ile    | null                    | Specifies a file that stores information on where the IP address(es) or host names of the Smart Agent may be found.                                                                                   |
| vbroker.agent.fail0<br>ver    | true (default)<br>false | When set to true, allows a VisiBroker application to failover to another Smart Agent.                                                                                                    |
| vbroker.agent.enabl<br>eCache | true (default)<br>false | When set to true, allows VisiBroker applications to cache object references. Setting this property to true improves performance when locating servers, but disables Smart Agent round-robin activity. |

## Backward compatibility with VisiBroker 4.x and below

From VisiBroker version 5.x onwards, GateKeeper by default is not compatible with programs developed with VisiBroker 4.x and below. To make GateKeeper run properly with programs developed with VisiBroker 4.x and below, set the following property to true.

#### Note

Earlier versions of GateKeeper are by default compatible with older programs developed with Visibroker 4.x and below. From GateKeeper 5.x, however, you must explicitly set this property.

| Property                            | Default/Options         | Description                                                                                                    |
|-------------------------------------|-------------------------|----------------------------------------------------------------------------------------------------|
| vbroker.orb.enableVB4bac<br>kcompat | true (default)<br>false | Specifies whether GateKeeper is compatible with older VisiBroker versions. Setting the property to false makes GateKeeper compatible with programs developed with VisiBroker 4.5.x onwards. Setting this property to <b>true</b> makes GateKeeper compatible with versions earlier than VisiBroker 4.5.x as well. (See "Appendix GateKeeper deployment scenarios" for more information.) |
|                                     |                         | <b>Note:</b> This value is set to true by default in GateKeeper. This value, however, is false by default on the client and server.                                                                                                    |

## Server's properties for firewall specifications

These properties should only be set in the property file for the server. If you set any of these properties then you load the appropriate library. See the description of vbroker.orb.dynamicLibs (for Java) and vbroker.orb.enableFirewall (for C++) in Miscellaneous ORB properties.

The following properties specify the communication paths from the client to the server. See "Specifying communication paths to the server" for examples of its usage.

| Property                                                       | Default/Options                                                                                                    | Description                                                                                                    |
|----------------------------------------------------------------|----------------------------------------------------------------------------------------------------|----------------------------------------------------------------------------------------------------|
| <pre>vbroker.se.iiop_tp.firewallP aths</pre>                   | <empty><br/><list of="" paths=""></list></empty>                                                                                                    | Specifies a list of communication paths from the clients to the servers. <list of="" paths=""> is a set of user defined names for the paths separated with commas. An example of the <list of="" paths=""> is: vbroker.se.iiop_tp.firewallPaths=x, y</list></list> |
| <pre>vbroker.firewall- path.<pathname></pathname></pre>        | <empty><br/><list components="" of=""></list></empty>                                                                                                    | Specifies the list of components in the firewall path <pathname>. For example, vbroker. firewall-path.x=a,b vbroker.firewall-path.y=c</pathname>                                                                                                    |
| <pre>vbroker.firewall.<component> .type</component></pre>      | <empty><br/>PROXY TCP</empty>                                                                                                    | Specifies the type of the components. For example: vbroker.firewall.a.type = PROXY vbroker.firewall.b.type = TCP                                                                                                    |
| <pre>vbroker.firewall.<component> .ior</component></pre>       | <pre><empty> <filename file="" ior="" of=""> <url file="" ior="" of="" the=""> IOR:<gatekeeper's< pre=""></gatekeeper's<></url></filename></empty></pre> | Specifies the ior of the component. This is specified together with vbroker.firewall. <component>.type=PROXY.</component>                                                                                                    |
|                                                                | stringified ior>                                                                                                    | Examples of the values are:                                                                                                    |
|                                                                |                                                                                                    | <pre>1 file:C:/GateKeeper/ gatekeeper.ior</pre>                                                                                                    |
|                                                                |                                                                                                    | <pre>2 http://www.inprise.com/GK   gatekeeper.ior</pre>                                                                                                    |
|                                                                |                                                                                                    | <b>3</b> IOR:2398402841729073423497234 234234                                                                                                    |
| vbroker.firewall. <component> .host</component>                | <empty> <fake host="" name=""></fake></empty>                                                                                                    | Specifying fake host of the server. This is specified together with vbroker.firewall. <component>.types= TCP and the component is a TCP Firewall with NAT.</component>                                                                                             |
| <pre>vbroker.firewall.<component> .iiop_port</component></pre> | <empty><br/><fake iiop="" port=""></fake></empty>                                                                                                    | Specifies a fake IIOP port for the server. This is specified together with vbroker.firewall. <component>.type=T CP and the component is a TCP Firewall with NAT.</component>                                                                                       |
| <pre>vbroker.firewall.<component> .ssl_port</component></pre>  | <empty><br/><fake port="" ssl=""></fake></empty>                                                                                                    | Specifies a fake SSL port for the server. This is specified together with vbroker.firewall. <component>.type=T CP and the component is a TCP Firewall with NAT.</component>                                                                                        |
| <pre>vbroker.firewall.<component> .hiop_port</component></pre> | <empty><br/><fake hiop="" port=""></fake></empty>                                                                                                    | Specifies a fake HIOP port for the server. This is specified together with vbroker.firewall. <component>.type=T CP and the component is a TCP Firewall with NAT.</component>                                                                                       |

## **Miscellaneous ORB properties**

These properties are common ORB objects and are directly and indirectly related to GateKeeper. They are not necessarily set in the GateKeeper property file, so please read each description carefully.

| Property                       | Default/Options                                    | Description                                                                                                    |
|--------------------------------|----------------------------------------------------|----------------------------------------------------------------------------------------------------|
| vbroker.orb.gateke<br>eper.ior | <empty> <ior filename=""></ior></empty>            | Specifies the URL of the GateKeeper IOR file. This property must be set in the HTML files with applets because of the change in the behavior of the Applet Viewer.                                                                                                    |
| vbroker.orb.always<br>Proxy    | false (default) - disable<br>true - enabled        | Specifies whether the client must always connect to the server via GateKeeper. This property can be set in the client or GateKeeper. If set to true in the client, the client will always connect to the server via GateKeeper. If set to true in GateKeeper, it will connect to the server via another GateKeeper. |
| vbroker.locator.io<br>r        | <empty> <ior filename=""></ior></empty>            | Specifies the URL of the GateKeeper IOR file. This property is usually set in the client applet, but can also be set in an application.                                                                                                    |
|                                |                                                    | <b>Note:</b> GateKeeper provides limited location services. It cannot forward location requests to another GateKeeper. This is in contrast to the Smart Agent which is able to forward requests to another available Smart Agent.                                                                                   |
| vbroker.orb.always<br>Tunnel   | false (default) - disabled<br>true - enabled       | Specifies whether the client must always make HTTP tunnel (IIOP wrapper) connections to the server. When set to true, specifies that the client always make connections to the server using HTTP tunnel (IIOP wrapper). This property can be set in the client or GateKeeper.                                       |
| vbroker.orb.dynami<br>cLibs    | <empty> <a libraries="" list="" of=""></a></empty> | Specifies a list of libraries. Only libraries related to GateKeeper are described here.                                                                                                    |
|                                | See description                                    | If the firewall component is specified, you must set<br>this property in the properties of the <sup>Java</sup> client and<br>Java server to:                                                                                                    |
|                                |                                                    | com.inprise.vbroker.firewall.Init                                                                                                    |
|                                |                                                    | If the load balancing component is specified, you must set this property in GateKeeper's property file to:                                                                                                    |
|                                |                                                    | <pre>com.inprise.vbroker.gatekeeper.ext.I nit</pre>                                                                                                    |
| vbroker.orb.enableF<br>irewall | false (default) - disabled true - enabled          | Setting this property to true at the C++ client and C++ server loads the required firewall library to enable the firewall feature with Gatekeeper.                                                                                                    |
| vbroker.orb.firewal<br>l.init  | false (default) - disabled true - enabled          | If this property is set to true, and if the IOR has both IIOP and TCP type firewall components, then if any one of the end points fails, fail-over can occur.                                                                                                    |
|                                |                                                    | Setting vbroker.orb.alwaysProxy=true or a programmatically configured firewall proxy takes precedence.                                                                                                    |

Miscellaneous ORB properties

# **Appendix** GateKeeper deployment scenarios

This appendix shows some common deployment scenarios in a multinetwork environment with and without using GateKeeper.

## TCP firewall (without GateKeeper)

#### Scenario 1.1: Smart Agent behind firewall

This scenario shows how to configure a client object to access a Smart Agent located behind a firewall.

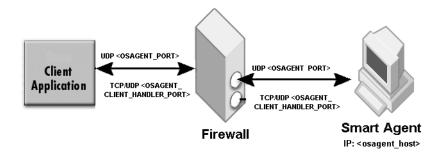

Client's environment setting (using environment variables or Windows Registry):

OSAGENT PORT

#### Client's properties:

vbroker.agent.addr=<osagent\_host> vbroker.agent.port=<OSAGENT\_PORT>

#### Firewall settings:

Allow UDP packets for both directions between the client host and the Smart Agent host on port <OSAGENT\_PORT>.

Allow TCP and UDP packets for both directions between the client host and the Smart Agent host on port <OSAGENT\_CLIENT\_HANDLER\_PORT>.

#### Scenario 1.2: Using IIOP communication

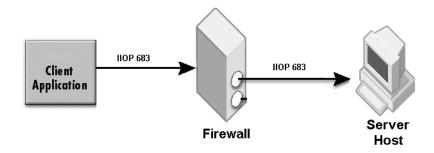

Client's properties: none required

Server's properties:

vbroker.se.iiop tp.scm.iiop tp.listener.port=683

Firewall setting:

Allow TCP packet from client host to server host on port 683.

#### Scenario 1.3: Using IIOP/SSL communication

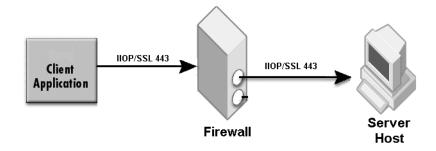

#### Secured client's properties:

```
# Enabling Security Service
vbroker.security.disable=false
```

# Enforcing secure transport at client side vbroker.security.alwaysSecure=true

# Setting peerAuthenticationMode vbroker.security.peerAuthenticationMode=REQUIRE AND TRUST vbroker.security.trustpointsRepository=Directory:./ trustpoints

#### Secured server's properties:

```
# Enabling Security Service
vbroker.security.disable=false
# Setting SSL Layer Attributes
vbroker.security.peerAuthenticationMode=REQUIRE AND TRUST
vbroker.security.trustpointsRepository=Directory:./
trustpoints
# Set the ssl listener port at 443
vbroker.se.iiop tp.scms=iiop tp,ssl
vbroker.se.iiop tp.scm.ssl.listener.port=443
vbroker.se.iiop tp.scm.iiop tp.listener.type=Disabled-IIOP
```

The sample properties assume that valid certificate information has already been loaded into both the secured client and the secured server as in the <install dir>/examples/vbroker/security/bank ssl example.

#### Firewall setting:

Allow SSL packet from client host to server host on port 443.

#### Scenario 1.4: Firewall performs address translation only

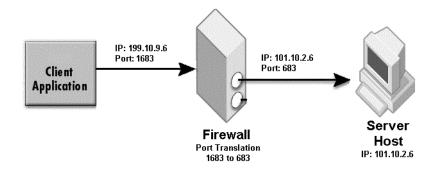

#### Firewall setting:

Address translation: 199.10.9.6 to 101.10.2.6

Server's properties: Use only one of the following two methods.

#### Method 1: Using IIOP profile

```
vbroker.se.iiop_tp.host=101.10.2.6
vbroker.se.iiop tp.proxyHost=199.10.9.6
vbroker.se.iiop_tp.scm.iiop_tp.listener.port=683
```

#### Method 2: Using firewall component

```
vbroker.orb.dynamicLibs=com.inprise.vbroker.firewall.Init
vbroker.se.iiop tp.host=101.10.2.6
vbroker.se.iiop_tp.scm.iiop_tp.listener.port=683
vbroker.se.iiop tp.firewallPaths=p
vbroker.firewall-path.p=fw
vbroker.firewall.fw.type=TCP
vbroker.firewall.fw.host=199.10.9.6
vbroker.firewall.fw.iiop port=683
vbroker.firewall.fw.hiop port=0
```

#### Note

Specify a real port (for example, iiop port=683) when there is no port translation, and 0 (for example, hiop port=0) if the listener port is disabled.

Scenario 1.5: Firewall performs port translation only

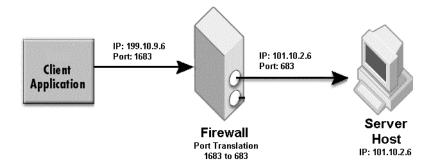

Firewall setting:

Port translation: 1683 to 683

Server's properties: Use only one of the following two methods.

#### Method 1: Using IIOP profile

```
vbroker.se.iiop tp.host=101.10.2.6
vbroker.se.iiop tp.scm.iiop tp.listener.port=683
vbroker.se.iiop_tp.scm.iiop_tp.listener.proxyPort=1683
```

#### Method 2: Using firewall component

```
vbroker.se.iiop tp.host=101.10.2.6
  vbroker.se.iiop_tp.scm.iiop_tp.listener.port=683
vbroker.orb.dynamicLibs=com.inprise.vbroker.firewall.Init
  vbroker.se.iiop tp.firewallPaths=p
  vbroker.firewall-path.p=fw
  vbroker.firewall.fw.type=TCP
  vbroker.firewall.fw.host=101.10.2.6
  vbroker.firewall.fw.iiop port=1683
```

#### Note

Specify real host when there is no address translation.

vbroker.firewall.fw.hiop port=0

When method 2 is used, add the following to the client's properties:

vbroker.orb.dynamicLibs=com.inprise.vbroker.firewall.Init

#### Scenario 1.6: Firewall performs both address and port translations

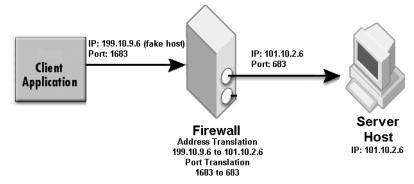

Combine the settings in Scenarios 1.4 and 1.5 when the firewall performs both address and port translation.

#### Note

For firewall component method, specify the firewall once combining both the fake host and fake port into the same firewall entry like the following:

```
vbroker.se.iiop tp.host=101.10.2.6
vbroker.se.iiop tp.scm.iiop tp.listener.port=683
vbroker.orb.dynamicLibs=com.inprise.vbroker.firewall.Init
vbroker.se.iiop tp.firewallPaths=p
vbroker.firewall-path.p=fw
vbroker.firewall.fw.type=TCP
vbroker.firewall.fw.host=199.10.9.6
vbroker.firewall.fw.iiop port=1683
vbroker.firewall.fw.hiop port=0
```

#### Note

For secure connection with NAT (Network Address Translation), use the security properties settings in Scenario 1.3.

#### Scenario 1.7: Callback without NAT

Refer to Scenario 1.2 for forward communication settings.

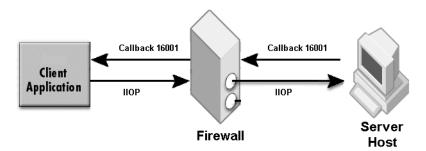

#### Client's properties:

vbroker.se.iiop tp.scm.iiop tp.listener.port=16001 Firewall setting:

Allow TCP packet from server host to client host on port 16001.

#### Scenario 1.8: Callback with NAT

Refer to Scenario 1.2 for forward communication settings.

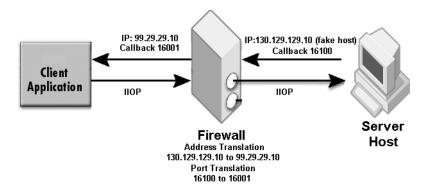

Firewall setting:

Address translation: 130.129.129.10 to 99.29.29.10 for packets from server network to client network. Port translation: 16100 to 16001 for packets from server network to client network.

#### Client's properties:

```
vbroker.se.iiop tp.host=99.29.29.10
vbroker.se.iiop tp.proxyHost=130.129.129.10
vbroker.se.iiop tp.scm.iiop tp.listener.port=16001
vbroker.se.iiop tp.scm.iiop tp.listener.proxyPort=16100
```

#### Scenario 1.9: Bi-directional communication

Use the settings in Scenario 1.2, 1.3, 1.4, 1.5, or 1.6 with the following additional settings to enable bi-directional communication.

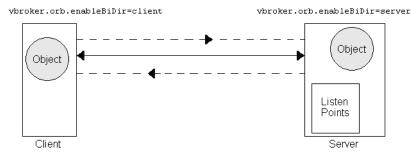

In the figure above, the same connections are used for both forward and reverse communications paths.

#### Client's Properties:

vbroker.orb.enableBiDir=client

#### Server's Properties:

vbroker.orb.enableBiDir=server

#### Scenario 1.10: Multiple firewalls in front of server

This scenario shows two firewalls in front of the server host. It can be extended similarly to more than two firewalls.

#### Both firewalls do not perform NAT

When both firewalls do not perform NAT, configure both the firewalls to allow TCP packets (for IIOP communication) on port Ps.

#### Only Firewall 1 performs NAT

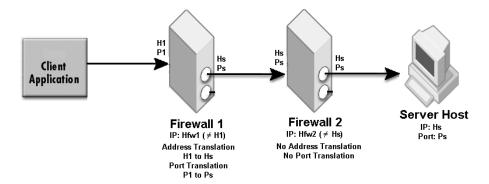

Firewall1 performs the following NAT:

Address translation: H1 to HsPort translation: P1 to Ps

- Firewall 2 must be configured to allow TCP packets on port Ps.
- Clients will send IIOP packets to host H1 on port P1.

**Server's properties:** Use only one of the following two methods.

#### Method 1: Using IIOP profile

```
vbroker.se.iiop tp.host=<Hs>
vbroker.se.iiop tp.proxyHost=<H1>
vbroker.se.iiop tp.scm.iiop tp.listener.port=<Ps>
vbroker.se.iiop tp.scm.iiop tp.listener.proxyPort=<Pl>
```

#### Method 2: Using firewall component

```
vbroker.se.iiop tp.host=<Hs>
  vbroker.se.iiop_tp.scm.iiop_tp.listener.port=<Ps>
vbroker.orb.dynamicLibs=com.inprise.vbroker.firewall.Init
   vbroker.se.iiop_tp.firewallPaths=p
   vbroker.firewall-path.p=fw1
  vbroker.firewall.fw1.type=TCP
  vbroker.firewall.fw1.host=<H1>
  vbroker.firewall.fw1.iiop_port=<P1>
   vbroker.firewall.fw1.hiop port=0
```

#### Only firewall2 performs NAT

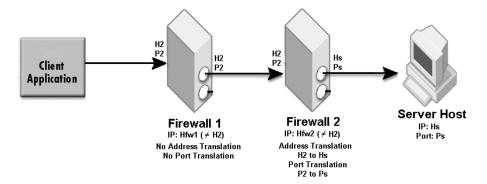

Firewall2 performs the following NAT:

- Address translation: H2 to HsPort translation: P2 to Ps
- Firewall1 must be configured to allow TCP packets on port P2.
- Clients will send IIOP packets to host H2 on port P2.

**Server's properties:** Use only one of the following two methods.

#### Method 1: Using IIOP profile

```
vbroker.se.iiop_tp.host=<Hs>
vbroker.se.iiop_tp.proxyHost=<H2>
vbroker.se.iiop tp.scm.iiop tp.listener.port=<Ps>
vbroker.se.iiop tp.scm.iiop tp.listener.proxyPort=<P2>
```

#### Method 2: Using firewall component

```
vbroker.se.iiop tp.host=<Hs>
   vbroker.se.iiop tp.scm.iiop tp.listener.port=<Ps>
vbroker.orb.dynamicLibs=com.inprise.vbroker.firewall.Init
   vbroker.se.iiop tp.firewallPaths=p
   vbroker.firewall-path.p=fw2
   vbroker.firewall.fw2.type=TCP
```

```
vbroker.firewall.fw2.host=<H2>
vbroker.firewall.fw2.iiop port=<P2>
vbroker.firewall.fw2.hiop port=0
```

#### Both firewalls perform NAT

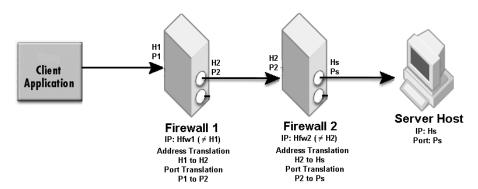

Firewall1 performs the following NAT:

- · Address translation: H1 to H2Port translation: P1 to P2
- Firewall2 performs the following NAT:
- · Address translation: H2 to HsPort translation: P2 to Ps
- Clients will send IIOP packets to host H1 on port P1.

**Server's properties:** Use only one of the following two methods.

#### Method 1: Using IIOP profile

```
vbroker.se.iiop_tp.host=<Hs>
vbroker.se.iiop_tp.proxyHost=<H1>
vbroker.se.iiop tp.scm.iiop tp.listener.port=<Ps>
vbroker.se.iiop_tp.scm.iiop_tp.listener.proxyPort=<P1>
```

#### Method 2: Using firewall component

```
vbroker.se.iiop tp.host=<Hs>
  vbroker.se.iiop_tp.scm.iiop_tp.listener.port=<Ps>
vbroker.orb.dynamicLibs=com.inprise.vbroker.firewall.Init
  vbroker.se.iiop tp.firewallPaths=p
  vbroker.firewall-path.p=fw1
  vbroker.firewall.fw1.type=TCP
  vbroker.firewall.fw1.host=<H1>
  vbroker.firewall.fw1.iiop port=<P1>
  vbroker.firewall.fw1.hiop port=0
```

#### Note

The NAT information of Firewall2 does not need to be configured. The proxyHost and proxyPort specify only the first NAT fake host and fake port. For the firewall component and the firewall path, only specify the first NAT device.

### GateKeeper deployment

#### Scenario 2.1: GateKeeper as Web Server

GateKeeper can act as a Web Server to serve HTML pages, client applet and IOR files.

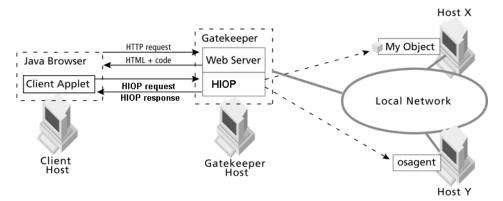

Set the GateKeeper HTTP listener using the following GateKeeper's properties:

```
vbroker.se.exterior.scms=ex-iiop,ex-hiop
vbroker.se.exterior.scm.ex-hiop.listener.port=8088
```

From the web browser of the client host,

• Use the following to load an HTML file or client applet:

```
http://gatekeeper:8088/ClientApplet.html
```

Use the following to load GateKeeper's IOR:

```
http://gatekeeper:8088/gatekeeper.ior
```

Configure the client applet (ClientApplet.html) using the following example:

```
<applet archive=vbjorb.jar code="ClientApplet.class"</pre>
width="200" height="80">
<param name="org.omg.CORBA.ORBClass"</pre>
value="com.inprise.vbroker.orb.ORB">
<param name="vbroker.orb.alwaysTunnel" value="true">
<param name="vbroker.orb.gatekeeper.ior" value="http://</pre>
qatekeeper:8088/qatekeeper.ior">
</applet>
```

Any additional client properties needed can be set similarly using param name and value.

#### Scenario 2.2: GateKeeper as IIOP Proxy

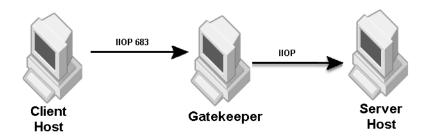

#### Client's properties:

vbroker.orb.dynamicLibs=com.inprise.vbroker.firewall.Init vbroker.orb.alwaysProxy=true

#### GateKeeper's properties:

vbroker.se.exterior.scm.ex-iiop.listener.port=683 vbroker.se.exterior.scm.ex-hiop.listener.port=8088

#### Server's properties:

vbroker.orb.dynamicLibs=com.inprise.vbroker.firewall.Init vbroker.orb.exportFirewallPath=true vbroker.se.iiop tp.firewallPaths=p vbroker.firewall-path.p=qk vbroker.firewall.gk.type=PROXY vbroker.firewall.gk.ior=http://gatekeeper:8088/ gatekeeper.ior

If the client is an applet that wants to use IIOP instead of HTTP Tunneling, use the following configuration, do not specify the property <param name="vbroker.orb.alwaysTunnel" value="true">:

```
<applet archive=vbjorb.jar code="ClientApplet.class"</pre>
width="200" height="80">
<param name="org.omg.CORBA.ORBClass"</pre>
value="com.inprise.vbroker.orb.ORB">
<param name="vbroker.orb.alwaysProxy" value="true">
<param name="vbroker.orb.gatekeeper.ior" value="http://</pre>
gatekeeper:8088/gatekeeper.ior">
</applet>
```

#### Scenario 2.3: HTTP Tunneling Connection

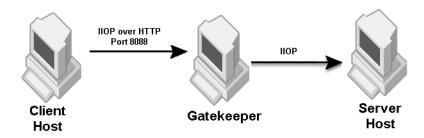

#### Client's properties:

vbroker.orb.dynamicLibs=com.inprise.vbroker.firewall.Init, com.inprise.vbroker.HIOP.Init

```
vbroker.orb.alwaysTunnel=true
  vbroker.orb.alwaysProxy=true
  vbroker.orb.gatekeeper.ior=http://gatekeeper:8088/
 gatekeeper.ior
GateKeeper's properties:
  vbroker.se.exterior.scm.ex-hiop.listener.port=8088
  vbroker.se.exterior.scm.ex-iiop.listener.port=683
Server's properties:
 vbroker.orb.dynamicLibs=com.inprise.vbroker.firewall.Init
 vbroker.se.iiop tp.firewallPaths=p
 vbroker.firewall-path.p=gk
 vbroker.firewall.gk.type=PROXY
 vbroker.firewall.gk.ior=http://gatekeeper:8088/
 gatekeeper.ior
 vbroker.orb.exportFirewallPath=true
```

If the client is an applet that wants to use HTTP Tunneling, use the following configuration:

```
<applet archive=vbjorb.jar code="ClientApplet.class"</pre>
width="200" height="80">
<param name="org.omg.CORBA.ORBClass"</pre>
value="com.inprise.vbroker.orb.ORB">
<param name="vbroker.orb.alwaysTunnel" value="true">
<param name="vbroker.orb.gatekeeper.ior" value="http://</pre>
gatekeeper:8088/gatekeeper.ior">
</applet>
```

#### Scenario 2.4: Secure connection (SSL)

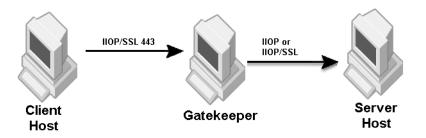

#### Client's properties:

```
# Firewall related properties
 vbroker.orb.dynamicLibs=com.inprise.vbroker.firewall.Init
 vbroker.orb.alwaysProxy=true
  # Set SSL related properties
 vbroker.security.disable=false
 vbroker.security.wallet.type=Directory:./identities
 vbroker.security.wallet.identity= paul
 vbroker.security.wallet.password= Paul$$$$
 vbroker.security.trustpointsRepository=Directory:./
  trustpoints
GateKeeper's properties:
```

```
vbroker.se.exterior.scms=ex-iiop,ex-ssl
vbroker.se.exterior.scms.ex-iiop.listener.type=Disabled-
vbroker.se.exterior.scms.ex-hiop.listener.port=8088
```

```
vbroker.se.exterior.scms.ex-ssl.listener.port=443
  # Set SSL related properties
 vbroker.security.disable=false
  vbroker.security.wallet.type=Directory:./identities
  vbroker.security.wallet.identity= kevin
  vbroker.security.wallet.password= Kevin$$$$
  vbroker.security.trustpointsRepository=Directory:./
  trustpoints
  vbroker.se.iiop tp.scm.ssl.listener.port=<server SSL:</pre>
  listener port>
Server's properties:
  # Firewall related properties
 vbroker.orb.dynamicLibs=com.inprise.vbroker.firewall.Init
  vbroker.orb.exportFirewallPath=true
  vbroker.se.iiop_tp.firewallPaths=p
  vbroker.firewall-path.p=gk
  vbroker.firewall.gk.type=PROXY
  vbroker.firewall.gk.ior=http://gatekeeper:8088/
 gatekeeper.ior
  # SSL related properties
 vbroker.security.disable=false
 vbroker.security.wallet.type=Directory:./identities
 vbroker.security.wallet.identity= kevin
  vbroker.security.wallet.password= Kevin$$$
  vbroker.security.trustpointsRepository=Directory:./
  trustpoints
  vbroker.se.iiop tp.scms=iiop tp,ssl
  vbroker.se.iiop tp.scm.ssl.listener.port=<server SSL
  listener port>
  vbroker.se.iiop_tp.scm.iiop_tp.listener.type=Disabled-IIOP
Scenario 2.5: Secure HTTP Tunneling
Use the client and server settings in Scenario 2.4 and add the following to
the client's properties:
  vbroker.orb.dynamicLibs=com.inprise.vbroker.firewall.Init,
                          com.inprise.vbroker.HIOP.Init
                          com.inprise.security.Init,
                          com.inprise.security.hiops.Init
  vbroker.orb.alwaysTunnel=true
GateKeeper's properties:
  vbroker.orb.dynamicLibs=com.inprise.security.Init,
  com.inprise.vbroker.gatekeeper.ssl.Init,
                          com.inprise.security.hiops.Init
  vbroker.se.exterior.scms=ex-IIOP, ex-hiop, ex-hiops
 vbroker.se.exterior.scm.ex-iiop.listener.type=Disabled-
  IIOP
 vbroker.se.exterior.scm.ex-hiops.listener.port=443
 vbroker.se.exterior.scm.ex-hiop.listener.port=8088
  vbroker.security.wallet.type=Directory:./identities
 vbroker.security.wallet.identity=Kevin
  vbroker.security.wallet.password=Kevin$$$
  vbroker.security.secureTransport=true
  vbroker.security.trustpointsRepository=Directory:./
  trustpoints
  vbroker.security.peerAuthenticationMode=none
```

### Scenario 2.6: Callback connection (for VisiBroker 3.x style)

Refer to Scenario 2.2 for forward communication settings.

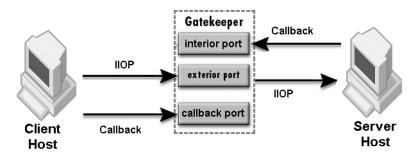

Set the following client's property:

```
vbroker.se.iiop tp.scm.iiop tp.type=Callback-IIOP
vbroker.se.iiop tp.scm.iiop tp.listener.gatekeeper=http://
gk host:8088/gatekeeper.ior
```

Enable GateKeeper callback (VisiBroker 3.x style) using the following GateKeeper's properties:

```
vbroker.gatekeeper.callbackEnabled=true
vbroker.gatekeeper.backcompat.callback=true
vbroker.gatekeeper.backcompat.callback.listeners=iiop
vbroker.gatekeeper.backcompat.callback.listener.iiop.port=
<exterior callback port>
vbroker.gatekeeper.backcompat.callback.listener.iiop.type=
IIOPCallback
```

The interior port in-iiop is automatically enabled when callback is enabled. Only for secured callback, you need to add the SCM for in-ssl, ex-ssl and ex-hiops as required.

#### Scenario 2.7: Bi-directional communication

Use the settings in Scenario 2.2, 2.3, 2.4, or 2.5 with the following additional settings to enable bi-directional communication.

Client's Properties:

```
vbroker.orb.enableBiDir=client
```

Server's Properties:

vbroker.orb.enableBiDir=server

GateKeeper's Properties:

vbroker.orb.enableBiDir=both

### Scenario 2.8: Pass-through connection

Use the settings in Scenario 2.2 or 2.4 with the following additional settings to enable pass-through connection.

Client's Properties:

vbroker.orb.proxyPassthru=true

GateKeeper's Properties:

vbroker.gatekeeper.enablePassthru=true

Gatekeeper 199.10,9.5 exterior IP address exterior port 101.10.2.6 interior IP address interior port osagent Network 1 Network 2 Firewall Server Object Client Applet

Scenario 2.9: GateKeeper in dual-homed host configuration

Use the following GateKeeper's properties to configure:

· exterior host and interior host address

```
vbroker.se.exterior.host=199.10.9.5
vbroker.se.interior.host=101.10.2.6
```

exterior listener ports

```
vbroker.se.exterior.scm.ex-
iiop.listener.port=<exterior IIOP port>
   vbroker.se.exterior.scm.ex-
hiop.listener.port=<exterior HIOP port>
```

• interior listener ports (used for VisiBroker 3.x style callback)

```
vbroker.se.interior.scm.in-
iiop.listener.port=<interior IIOP port>
```

## GateKeeper with server-side firewall

#### Note

Routers can also perform the function of a firewall.

## Firewall in front of GateKeeper

## Scenario 3.1: Firewall performs packet-filtering without NAT

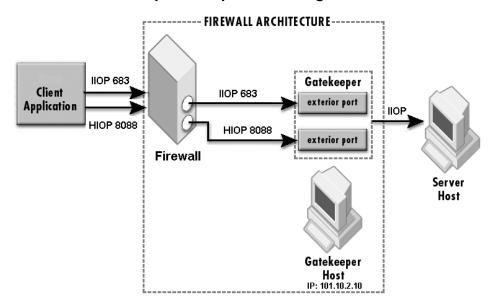

#### GateKeeper's properties:

```
vbroker.se.exterior.scm.ex-iiop.listener.port=683
vbroker.se.exterior.scm.ex-hiop.listener.port=8088
```

#### Firewall setting:

Allow routing of TCP packets on port 683 and HTTP packets on port 8088 from the external network to the internal network.

## Server's properties:

```
vbroker.orb.dynamicLibs=com.inprise.vbroker.firewall.Init
vbroker.se.iiop tp.firewallPaths=p
vbroker.firewall-path.p=gk
vbroker.firewall.qk.type=PROXY
vbroker.firewall.qk.ior=http://101.10.2.10:8088/
gatekeeper.ior
```

## Scenario 3.2: Firewall performs NAT

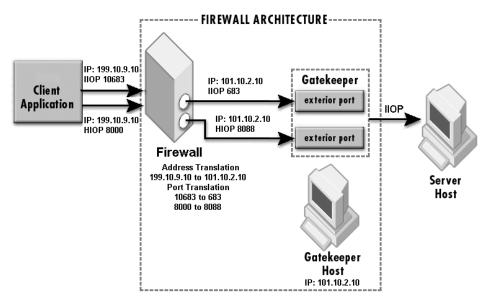

Firewall NAT setting:

Address translation: 199.10.9.10 to 101.10.2.10 Port translations: 10683 to 683 and 8000 to 8088

There are two methods for specifying a NAT on a firewall in front of GateKeeper (use only one of the following two methods):

 Using GateKeeper's proxyHost and proxyPort configuration GateKeeper's properties:

```
vbroker.se.exterior.host=101.10.2.10
   vbroker.se.exterior.proxyHost=199.10.9.10
   vbroker.se.exterior.scm.ex-iiop.listener.port=683
   vbroker.se.exterior.scm.ex-
iiop.listener.proxyPort=10683
   vbroker.se.exterior.scm.ex-hiop.listener.port=8088
   vbroker.se.exterior.scm.ex-
hiop.listener.proxyPort=8000
```

#### Server's properties:

```
vbroker.orb.dynamicLibs=com.inprise.vbroker.firewall.Ini
   vbroker.se.iiop tp.firewallPaths=p
   vbroker.firewall-path.p=gk
   vbroker.firewall.qk.type=PROXY
   vbroker.firewall.gk.ior=http://101.10.2.10:8088/
gatekeeper.ior
```

· Using the server's firewall component

#### GateKeeper's properties:

```
vbroker.se.exterior.host=101.10.2.10
vbroker.se.exterior.scm.ex-iiop.listener.port=683
vbroker.se.exterior.scm.ex-hiop.listener.port=8088
```

#### Server's properties:

```
vbroker.orb.dynamicLibs=com.inprise.vbroker.firewall.Ini
   vbroker.se.iiop tp.firewallPaths=p
   vbroker.firewall-path.p=fw,gk
   vbroker.firewall.fw.type=TCP
   vbroker.firewall.fw.host=199.10.9.10
   vbroker.firewall.fw.iiop port=10683
   vbroker.firewall.fw.hiop port=8000
   vbroker.firewall.gk.type=PROXY
   vbroker.firewall.gk.ior=http://101.10.2.10:8088/
gatekeeper.ior
```

### Scenario 3.3: Callback connection (for VisiBroker 3.x style)

Refer to Scenario 3.1 or 3.2 for forward communication settings.

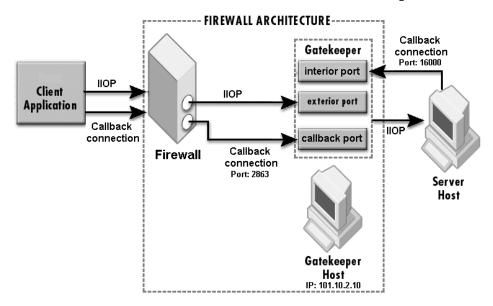

Set the following client's property:

```
vbroker.se.iiop tp.scm.iiop tp.type=Callback-IIOP
vbroker.se.iiop tp.scm.iiop.listener.gatekeeper=http://
gk host:8088/gatekeeper.ior
```

Enable GateKeeper callback (VisiBroker 3.x style) and specify the callback port using the following properties:

```
vbroker.gatekeeper.callbackEnabled=true
vbroker.gatekeeper.backcompat.callback=true
vbroker.gatekeeper.backcompat.callback.host=101.10.2.10
vbroker.gatekeeper.backcompat.callback.listeners=iiop
vbroker.gatekeeper.backcompat.callback.listener.iiop.port=
vbroker.gatekeeper.backcompat.callback.listener.iiop.type=
IIOPCallback
```

The firewall must allow the client to establish a callback connection (TCP protocol) to GateKeeper using port 2683.

Configure the interior ports using the following GateKeeper's properties:

```
vbroker.se.interior.scm.in-iiop.listener.port=16000
```

If the firewall performs NAT on the GateKeeper's host and callback port (address translation: 199.10.9.10 to 101.10.2.10 and port translation: 12683 to 2683), add the following into GateKeeper's properties:

```
vbroker.gatekeeper.backcompat.callback.proxyHost=199.10.9.
vbroker.gatekeeper.backcompat.callback.listener.iiop.proxy
Port=12683
```

### Scenario 3.4: Bi-directional communication

Use the settings in Scenario 3.1 or 3.2 with the following additional settings to enable bi-directional communication.

Client's Properties:

```
vbroker.orb.enableBiDir=client
```

Server's Properties:

```
vbroker.orb.enableBiDir=server
```

GateKeeper's Properties:

vbroker.orb.enableBiDir=both

## Scenario 3.5: Pass-through connection

Use the settings in Scenario 3.1 or 3.2 with the following additional settings to enable pass-through connection.

Client's Properties:

```
vbroker.orb.dynamicLibs=com.inprise.vbroker.firewall.Init
vbroker.orb.proxyPassthru=true
```

#### GateKeeper's Properties:

```
vbroker.gatekeeper.enablePassthru=true
vbroker.gatekeeper.passthru.inPortMin=<in min port>
vbroker.gatekeeper.passthru.inPortMax=<in max port>
```

### Firewall setting:

#### Caution

Allow routing of TCP packets on port range <in min port> to <in max port> from the client host to the GateKeeper. The firewall must not perform port translation on this range of ports.

## Firewall in front and behind of GateKeeper

GateKeeper is deployed in the Demilitarized Zone (DMZ) while the servers are deployed in the internal network.

#### Note

Refer to the previous section for a configuration related to a firewall in front of GateKeeper. This section concentrates on the configuration related to the firewall between the GateKeeper and servers.

## Scenario 4.1: Configuring firewall behind GateKeeper

Use the settings in Scenario 3.1 or 3.2 to configure the communication between clients and GateKeeper. The settings described here should be used in conjunction to the settings in Scenario 3.1 or 3.2.

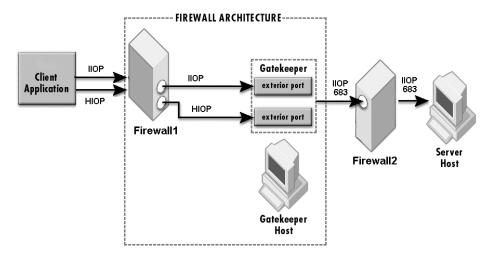

Specify the server IIOP listener port using the following server's properties:

vbroker.se.iiop tp.scm.iiop tp.listener.port=683

Configure Firewall2 to allow IIOP packet (TCP protocol) from GateKeeper to the server host on port 683.

## Scenario 4.2: Firewall behind GateKeeper performs NAT

Use the settings in Scenario 3.1 or 3.2 to configure the communication between clients and GateKeeper. The settings described here should be used in conjunction to the settings in Scenario 3.1 or 3.2.

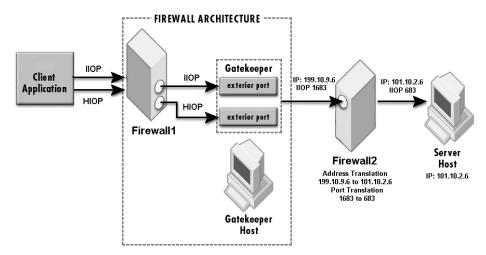

Firewall2 NAT setting:

Address translation: 199.10.9.10 to 101.10.2.10

Ports translation: 1683 to 683

There are two methods for specifying NAT on Firewall2. Use only one of the following two methods.

#### Server's properties:

## Method 1: Using IIOP profile

```
vbroker.se.iiop tp.host=101.10.2.6
vbroker.se.iiop_tp.proxyHost=199.10.9.6
vbroker.se.iiop tp.scm.iiop tp.listener.port=683
vbroker.se.iiop tp.scm.iiop tp.listener.proxyPort=1683
```

#### Method 2: Using firewall component

```
vbroker.orb.dynamicLibs=com.inprise.vbroker.firewall.Init
vbroker.se.iiop tp.firewallPaths=p
vbroker.firewall-path.p=gk,fw2
vbroker.firewall.gk.type=PROXY
vbroker.firewall.gk.ior=http://gatekeeper:8088/
gatekeeper.ior
vbroker.firewall.fw2.type=TCP
vbroker.firewall.fw2.host=199.10.9.6
vbroker.firewall.fw2.iiop_port=1683
vbroker.firewall.fw2.hiop port=0
```

### Scenario 4.3: Callback connection (for VisiBroker 3.x style)

Use the settings in Scenario 3.3 callback connection between client and GateKeeper.

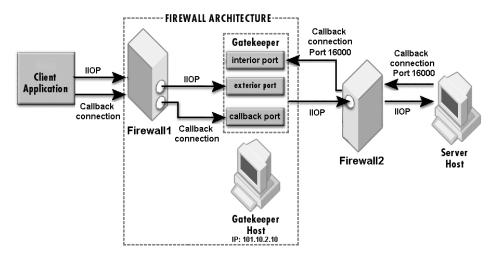

Configure the interior ports using the following GateKeeper's properties:

```
vbroker.se.interior.scm.in-iiop.listener.port=16000
```

Firewall2 must allow the server to communicate with GateKeeper on port 16000 using TCP protocol.

If Firewall2 performs the following NAT for packets routed from the server to GateKeeper:

Address Translation: 121.100.2.19 to 101.10.2.10Port Translation: 161000 to 16000

Then add the following properties to the GateKeeper's properties:

```
vbroker.se.interior.host=101.10.2.10
vbroker.se.interior.proxyHost=121.100.2.19
vbroker.se.interior.scm.in-iiop.listener.port=16000
vbroker.se.interior.scm.in-iiop.listener.proxyPort=16100
```

#### Scenario 4.4: Bi-directional communication

Use the settings in Scenario 4.1 or 4.2 with the following additional settings to enable bi-directional communication.

### Client's Properties:

```
vbroker.orb.enableBiDir=client
```

#### Server's Properties:

```
vbroker.orb.enableBiDir=server
```

#### GateKeeper's Properties:

vbroker.orb.enableBiDir=both

### Scenario 4.5: Pass-through connection

Use the settings in Scenario 4.1 or 4.2 with the following additional settings to enable pass-through connection.

#### Client's Properties:

```
vbroker.orb.dynamicLibs=com.inprise.vbroker.firewall.Init
vbroker.orb.proxyPassthru=true
```

### GateKeeper's Properties:

```
vbroker.gatekeeper.enablePassthru=true
vbroker.gatekeeper.passthru.inPortMin=<in min port>
vbroker.gatekeeper.passthru.inPortMax=<in max port>
vbroker.gatekeeper.passthru.outPortMin=<out_min_port>
vbroker.gatekeeper.passthru.outPortMax=<out max port>
```

#### Server's Properties:

```
vbroker.se.iiop tp.scm.iiop tp.listener.port=<server IIOP</pre>
port>
```

### Caution

The value of <server IIOP port> must fall in the range of <out min port> and <out max port>.

Configure Firewall1 to allow routing of TCP packets in port range <in min port> to <in max port> from the client host to the GateKeeper. Configure Firewall2 to allow routing of TCP packets in port range <out min port> to <out max port> from the GateKeeper to the server host. The firewalls must not perform port translation on these ports.

#### Scenario 4.6: Smart Agent in internal network

Use the settings in Scenario 1.1 assuming GateKeeper is the client.

## GateKeeper with client-side firewall

#### Scenario 5.1: Firewall allows IIOP

The client-side firewall allows clients from the internal network to send IIOP messages (TCP protocol) to the external network.

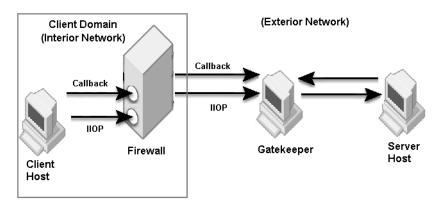

Refer to Scenarios 3.x replacing the server-side firewall in front of GateKeeper with a client-side firewall. As GateKeeper is outside the client domain, the client-side administrator who control the firewall, usually does not have the authority to modify the GateKeeper's configuration. The administrator has to collect the GateKeeper's listener ports information to configure the client-side firewall accordingly.

## Scenario 5.2: Firewall allows HTTP only

The client-side firewall allows clients from the internal network to send HTTP messages only to the external network. IIOP message will be blocked by the firewall. Therefore, clients have to use HTTP tunneling to communicate with a GateKeeper outside the client-side firewall.

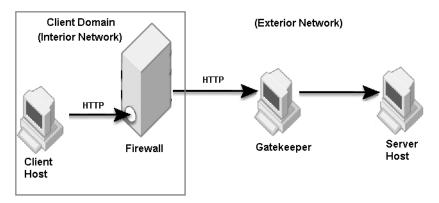

Set the following client's property to force the client to always use HTTP tunneling.

vbroker.orb.dynamicLibs=com.inprise.vbroker.firewall.Init vbroker.orb.alwaysTunnel=true

#### Note

HTTP tunneling does not support the VisiBroker 3.x style callback. If callback is required, use a bi-directional connection. Pass-through connection is also not available with HTTP tunneling.

## GateKeeper load balancing and fault-tolerance

## Scenario 6.1: Using multiple GateKeepers for fault-tolerance

Instead of relying on a single GateKeeper, you can deploy multiple GateKeepers for fault-tolerance. Assign more than one GateKeeper to a server to create redundancy.

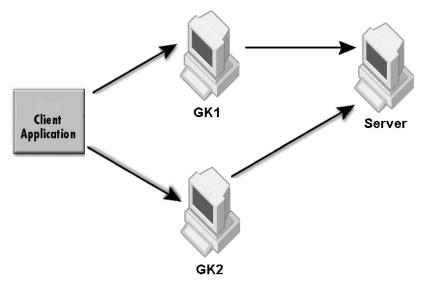

The server's properties in this example are as follows:

```
vbroker.orb.dynamicLibs=com.inprise.vbroker.firewall.Init
vbroker.se.iiop tp.firewallPaths=p1,p2
vbroker.firewall-path.p1=gk1
vbroker.firewall.gk1.type=PROXY
vbroker.firewall.gkl.ior=http://gkl host:8088/
gatekeeper.ior
vbroker.firewall-path.p2=gk2
vbroker.firewall.gk2.type=PROXY
vbroker.firewall.gk2.ior=http://gk2 host:8088/
gatekeeper.ior
```

The following property is required for both GK1 and GK2:

```
vbroker.orb.dynamicLibs=com.inprise.vbroker.qatekeeper.ext
.Init
```

Clients can use either GK1 or GK2 to communicate with the server. When one GateKeeper is down, the client can use the other one to communicate with the server.

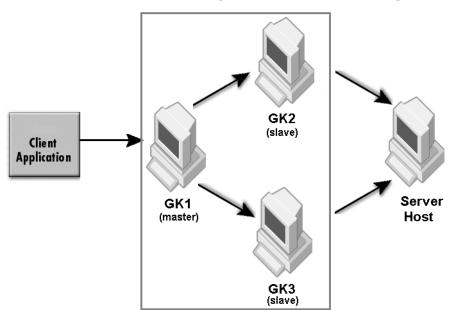

Scenario 6.2: Master/Slave configuration for load balancing

The figure above shows a master/slave GateKeeper configuration with GK1 as the master GateKeeper while GK2 and GK3 are the slave GateKeepers

GateKeeper GK1 properties (master):

```
vbroker.orb.dynamicLibs=com.inprise.vbroker.gatekeeper.ext
.Init
vbroker.gatekeeper.load.slaves=gk2,gk3
vbroker.gatekeeper.load.slave.gk2=http://gk2 host:8088/
gatekeeper.ior
vbroker.qatekeeper.load.slave.qk3=http://qk3 host:8088/
gatekeeper.ior
```

No additional properties are required for slave GateKeepers GK1 and GK2:

Server's Properties (specify only the master GateKeeper):

```
vbroker.orb.dynamicLibs=com.inprise.vbroker.firewall.Init
vbroker.se.iiop tp.firewallPaths=p
vbroker.firewall-path.p=gk1
vbroker.firewall.gk1.type=PROXY
vbroker.firewall.gk1.ior=http://gk1 host:8088/
gatekeeper.ior
```

If the client is not able to obtain the server's IOR directly, then the client can specify a GateKeeper to contact using the following property:

```
vbroker.orb.dynamicLibs=com.inprise.vbroker.firewall.Init
vbroker.orb.gatekeeper.ior=http://gk1 host:8088/
gatekeeper.ior
```

This configuration also provides fault-tolerance. For each connecting client, the master GateKeeper assigns the next slave GateKeeper in turn to serve the client, but if that slave GateKeeper is down, the client will come back to the master GateKeeper to get assigned to the next available slave GateKeeper, and so on, until the client obtains a usable GateKeeper.

The master GateKeeper actually keeps a list of available GateKeepers, which it can assign to a connecting client. The list contains all slave GateKeepers as well as the master GateKeeper itself. Therefore, when its turn comes around, the master GateKeeper will assign itself to a client.

When the following property is set on the master GateKeeper, the master GateKeeper is not included in the list.

vbroker.gatekeeper.load.balancer=master

In the case that all slave GateKeepers are down, in order to prevent clients from coming back to the master GateKeeper for obtaining a usable GateKeeper again and again infinitely, the following property should be set on the client side:

vbroker.orb.rebindForward=N

where *N* must be less than the number of slave GateKeepers.

When the master GateKeeper itself is down, the rebind mechanism on the client ORB will make all clients connect through the first available slave GateKeeper, there will be no load balancing in this situation as the load balance functionality is in the master GateKeeper and the master is down. However, fault tolerance is preserved because clients still can get through and connect to the servers.

Scenario 6.3: Multiple instances of same server for load balancing

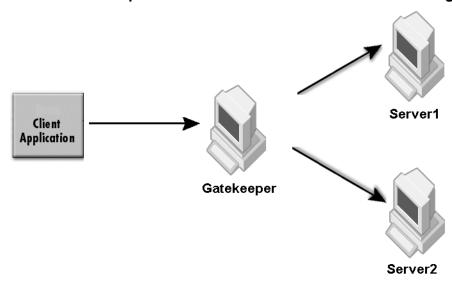

You can deploy multiple instances of the same server to provide load balancing and fault-tolerance for the server. For load balancing, the GateKeeper will direct the request to the multiple servers using a roundrobin mechanism. For fault-tolerance, if one server is down, another server can continue to provide the same service.

Add the following property to the GateKeeper:

vbroker.orb.dynamicLibs=com.inprise.vbroker.gatekeeper.ext .Init

Server1 and Server2 properties:

```
vbroker.orb.dynamicLibs=com.inprise.vbroker.firewall.Init
vbroker.se.iiop tp.firewallPaths=p
vbroker.firewall-path.p=gk
vbroker.firewall.gk.type=PROXY
vbroker.firewall.gk.ior=http://gk host:8088/gatekeeper.ior
```

## GateKeeper chaining

Scenario 7.1: Server-side chaining

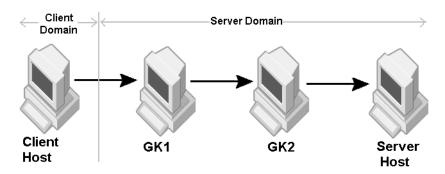

Use the following server's properties to specify the server-side GateKeeper chaining:

```
vbroker.orb.dynamicLibs=com.inprise.vbroker.firewall.Init
vbroker.se.iiop_tp.firewallPaths=p
vbroker.firewall-path.p=gk1,gk2
vbroker.firewall.gk1.type=PROXY
vbroker.firewall.gk1.ior=http://gk1_host:8088/
gatekeeper.ior
vbroker.firewall.gk2.type=PROXY
vbroker.firewall.gk2.ior=http://gk2 host:8088/
gatekeeper.ior
```

When the client obtains the server's IOR, it will be able to use the GateKeeper chaining to communicate with the server.

#### Scenario 7.2: Client-side chaining

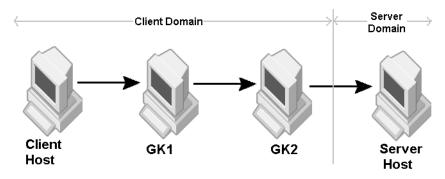

#### Client's Properties:

vbroker.orb.dynamicLibs=com.inprise.vbroker.firewall.Init vbroker.orb.gatekeeper.ior=http://GK1:8088/gatekeeper.ior

#### **GK1's Properties:**

vbroker.orb.gatekeeper.ior=http://GK2:8088/gatekeeper.ior

#### Note

In order for the client to communicate with the server using the chained GateKeepers, the last GateKeeper on the chain (GK2) must be able to obtain the server's IOR.

## Scenario 7.3: Both server-side and client-side chaining

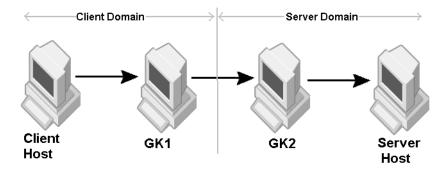

### Client's Properties:

vbroker.orb.dynamicLibs=com.inprise.vbroker.firewall.Init vbroker.orb.gatekeeper.ior=http://gk host:8088/ gatekeeper.ior

### Server's Properties:

```
vbroker.orb.dynamicLibs=com.inprise.vbroker.firewall.Init
vbroker.se.iiop_tp.firewallPaths=p
vbroker.firewall-path.p=gk2
vbroker.firewall.gk2.type=PROXY
vbroker.firewall.gk2.ior=http://gk2 host:8088/
gatekeeper.ior
```

If GK1 always connect to GK2, you can chain GK1 to GK2 statically using the following GK1 property:

```
vbroker.orb.gatekeeper.ior=http://gk2 host:8088/
gatekeeper.ior
```

Otherwise, GK1 must be able to obtain the IOR of the server or GK2 using a Smart Agent or Naming Services.

### Scenario 7.4: Callback communication (VisiBroker 3.x style)

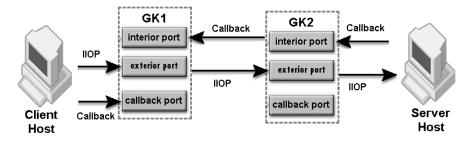

Set the following properties to allow VisiBroker 3.x style callback communication.

#### Client's Properties:

```
vbroker.orb.alwaysProxy=true
vbroker.orb.dynamicLibs=com.inprise.vbroker.firewall.Init
vbroker.se.iiop tp.scm.iiop tp.listener.type=Callback-IIOP
vbroker.se.iiop tp.scm.iiop tp.listener.gatekeeper=http://
gk1 host:8088/gatekeeper.ior
```

#### GK1 and GK2 properties:

```
vbroker.orb.dynamicLibs=com.inprise.vbroker.gatekeeper.ext
vbroker.gatekeeper.callbackEnabled=true
vbroker.gatekeeper.backcompat.callback=true
vbroker.gatekeeper.backcompat.callback.listeners=iiop
vbroker.gatekeeper.backcompat.callback.listener.iiop.type=
IIOPCallback
vbroker.gatekeeper.backcompat.callback.listener.iiop.port=
<exterior callback port>
vbroker.gatekeeper.backcompat.callback.host=<GK exterior
IP address>
vbroker.se.interior.scm.in-iiop.listener.port=<interior
port>
```

## Server's Properties:

```
vbroker.se.iiop tp.scm.iiop tp.listener.port=<IIOP</pre>
listener port>
vbroker.orb.dynamicLibs=com.inprise.vbroker.firewall.Init
vbroker.orb.exportFirewallPath=true
vbroker.se.iiop_tp.firewallPaths=p
vbroker.firewall-path.intranet=gk1,gk2
vbroker.firewall.gk1.type=PROXY
vbroker.firewall.gk1.ior=http://gk1 host:8088/
gatekeeper.ior
vbroker.firewall.gk2.type=PROXY
vbroker.firewall.gk2.ior=http://gk2 host:8088/
gatekeeper.ior
```

### Scenario 7.5: Bi-directional connection

Refer to Scenario 7.1, 7.2, or 7.3.

Add the following additional settings to enable bi-directional communication.

#### Client's Properties:

```
vbroker.orb.dynamicLibs=com.inprise.vbroker.firewall.Init
vbroker.orb.enableBiDir=client
```

#### Server's Properties:

```
vbroker.orb.dynamicLibs=com.inprise.vbroker.firewall.Init
vbroker.orb.enableBiDir=server
```

## GK1 and GK2 Properties:

```
vbroker.orb.enableBiDir=both
```

#### Scenario 7.6: Pass-through connection

Refer to the diagrams in Scenario 7.1, 7.2, or 7.3.

### Client's Properties:

```
vbroker.orb.dynamicLibs=com.inprise.vbroker.firewall.Init
vbroker.orb.proxyPassthru=true
```

#### GK1 and GK2 Properties:

```
vbroker.gatekeeper.enablePassthru=true
vbroker.gatekeeper.passthru.inPortMin=<in min port>
vbroker.gatekeeper.passthru.inPortMax=<in max port>
```

```
vbroker.gatekeeper.passthru.outPortMin=<out min port>
vbroker.gatekeeper.passthru.outPortMax=<out max port>
```

#### Server's Properties:

```
vbroker.se.iiop tp.scm.iiop tp.listener.port=<server IIOP</pre>
port>
```

#### Note

The value of <server IIOP port> must fall in the range of <out min port> and <out max port> of GK2. The range of <in min port> and <in max port> of GK2 must fall in the range of <out min port> and <out max port> of GK1.

If there is a firewall between any of the hosts, refer to the following table for the ports to be opened.

| Firewall location         | Range of open ports                                                                                           |
|---------------------------|----------------------------------------------------------------------------------------------------|
| Between Client and GK1    | GK1 exterior IIOP and HIOP listener port, and GK1 <in_min_port> and <in_max_port></in_max_port></in_min_port> |
| Between GK1 and GK2       | GK2 exterior IIOP and HIOP listener port, and GK2 <in_min_port> and <in_max_port></in_max_port></in_min_port> |
| Between GK2 and<br>Server | <pre>GK2 <out_min_port> and <out_max_port></out_max_port></out_min_port></pre>                                |

#### Caution

The firewalls must not perform any port translation on the pass-through

## Using VisiBroker in a multiple firewall/subnet environment

VisiBroker can be used in multiple firewall scenarios. In general, VisiBroker provides two different approaches to cross firewalls.

First, the Network Address Translation (also called TCP firewalls) can be configured using the following properties:

```
vbroker.se.iiop tp.host=www.realdomain.com
vbroker.se.iiop tp.proxyHost=www.fakedomain.com
vbroker.se.iiop tp.scm.iiop tp.listener.port=25000
vbroker.se.iiop tp.scm.iiop tp.listener.proxyPort=32000
```

In the above-mentioned configuration, the real host / port information is lost in the IOR, which means only the fake host /port is available in the IOR. Another commonly deployed TCP firewall configuration is a server-side configuration. Since this configuration is an ORB built-in mechanism, it also applies to all types of services (for example GateKeeper, Naming Service, and so forth).

```
vbroker.orb.exportFirewallPath=true
vbroker.se.iiop tp.firewallPaths =Queen
vbroker.firewall-path.Queen=Atlantic
vbroker.firewall-path.Atlantic.type=TCP
vbroker.firewall-path.Atlantic.host=www.fakedomain.com
vbroker.firewall-path.Atlantic.iiop_port=32000
vbroker.firewall-path.Atlantic.hiop port=32003
vbroker.firewall-path.Atlantic.ssl port=32004
```

The advantage of the technique above is that the configuration information is not lost. The internal client can connect to the servers directly using the real IP host / port information. The risk involved with this configuration, however, is that both the IP host /port (real and fake) are exposed in the generated IOR file.

Second, GateKeeper can be run on the firewall server to act as a GIOP proxy server. Various mechanisms are available in GateKeeper that are designed for different purposes. For example:

- Normal mode: Used when the firewalls can allow at least one port for the GIOP Proxy Server (such as GateKeeper). It is an automatic mode which can switch to HTTP tunneling if required.
- Pass through mode: Used when the firewalls can allow a range of ports and packets exchanged between the client and server that is not to be interpreted by GateKeeper. In such a scenario, GateKeeper will act as a resource manager only. GateKeeper acts as a resource manager because it allocates IP ports to be used by the clients.
- HTTP tunneling: Used when the firewalls allow only HTTP traffic. In such a scenario, the GIOP Proxy Server cannot be run in the firewall. Instead, an HTTP proxy server sits before GateKeeper. The client ORB has a built in mechanism to convert GIOP messages into HTTP messages which will be sent to the HTTP proxy server or the firewall. Then, the HTTP proxy server (or the applicable firewall) forwards the HTTP messages to GateKeeper. Additionally, GateKeeper converts the HTTP messages into GIOP messages and forwards it to the required target (such as server or another GateKeeper). This configuration is also useful in a client-side configuration when outgoing HTTP traffic is allowed by the firewall, but other types of TCP connections are not allowed.

#### Note

Multiple firewalls may need a combination of the above configuration techniques. Basically, the use of multiple firewalls is a deployment issue and, therefore, all possible combinations cannot be covered in this document. Some general guidelines are.

- The Smart Agent should be avoided because it is designed to work in a single domain only.
- CORBA Naming Service should be used to store and lookup CORBA object IOR.
- Domain Name Service (DNS) lookups should be avoided.
- Network Address Translation (NAT) or TCP Firewall configuration should be used only on the outermost firewall in the firewall enclaves. In such scenarios, even the internal clients are expected to behave as if they are outside the firewall.
- GateKeeper can be used wherever it is possible to run it in a firewall environment. HTTP Tunneling feature can be used if TCP connections are not allowed by the firewall.
- GateKeeper chaining can be used when multiple firewalls are involved. With GateKeeper chaining, multiple hops can be configured.
- Multiple GateKeepers should be used for load balancing and distribution.

## Firewall and Smart Agent

Within a firewall architecture, the Smart Agent is not expected to run on the firewall host. Instead, the Smart Agent can be run within the internal network. Usually, the Smart Agent should not be exposed to the external network because of security reasons. The Smart Agent uses an IPv4 UDP broadcast message to advertise itself. Since the firewall / routers can block broadcast messages from being forwarded to the next hop in the network, the Smart Agent is usually visible only in the local network. If the Smart Agent needs to be accessible from an external network, you must open a specific port on the firewall.

The following environment variables are used by the Smart Agent:

- OSAGENT PORT
- OSAGENT CLIENT HANDLER PORT

The VisiBroker-ORB requires the OSAGENT PORT environment variable to be set to register and query CORBA objects using the Smart Agent. The default value of OSAGENT\_PORT is 14000. By setting OSAGENT\_PORT to an appropriate TCP/IP port, you can define a virtual domain. One can run any number of Smart Agents in a given subnet. Setting different OSAGENT PORT values will create different domains, which means CORBA objects registered in one Smart Agent domain will not be visible to CORBA client querying from a different domain.

Set the following TCP/IP address or port to be used by CORBA application to reach the Smart Agent:

- vbroker.agent.addr=143.186.142.21
- vbroker.agent.port=25873

If the client, server, or GateKeeper does not require the use of the Smart Agent, set the following property in the respective property files to disable it:

```
vbroker.agent.enableLocator=false
```

GateKeeper is run on a multi-homed (or firewall) host. The Smart Agent can be run either on the multi-homed host on in the internal network. GateKeeper can be configured to use a designated Smart Agent using the following properties (for example):

```
vbroker.agent.addr=143.186.142.21
vbroker.agent.port=25873
```

The server in the internal network should register itself to the same Smart Agent as the GateKeeper if your client program expects GateKeeper to query the server objects to get the IOR using the following properties (for example).

```
vbroker.agent.addr=143.186.142.21
vbroker.agent.port=25873
```

GateKeeper can use only one Smart Agent domain at a time. The Smart Agent domain is determined by setting the OSAGENT PORT value or the vbroker.agent.port property. All servers accessible through GateKeeper should register to the same Smart Agent domain or to the Naming Service. It is recommended to run the Smart Agent on the same subnet as GateKeeper in the internal network.

The following ports are required by the Smart Agent:

- 1 OSAGENT PORT (UDP type)
- 2 OSAGENT CLIENT HANDLER PORT (UDP type)

3 OSAGENT CLIENT HANDLER PORT (TCP type)

The OSAGENT PORT used by the ORB applications is a UDP port. The only TCP type of port (also known as the OSAGENT CLIENT HANDLER PORT) used by the Smart Agent is assigned to the Location Service. The OSAGENT CLIENT HANDLER PORT of the UDP type is used by the Smart Agent itself. Please note that OSAGENT CLIENT HANDLER PORT should be set only on those hosts where the Smart Agent is running.

## Using the Smart Agent with a firewall

The Smart Agent has some built-in fail-over and load-balancing capabilities. The domain of the Smart Agent is defined by the OSAGENT PORT in use. If an ORB application (such as a server) is registered to one of the Smart Agents in a given domain (the Smart Agent domain), other ORB applications (such as a client program) can query the server objects in that domain from any of Smart Agents in the same domain. Thus, Smart Agents can query within a domain to locate a server object without making the client application aware of the process. Therefore, if one Smart Agent fails, the ORB application can find another Smart Agent in the same domain, register itself again, and proceed.

By design, the load-balancing capability of Smart Agents is not extended to firewalls because each firewall has unique behavior. For example, a NAT (Network Address Translation) device is a type of firewall which changes the IP address/port. The Smart Agent is not designed to handle NAT scenarios. Also, some firewalls may allow only specific types of packets, others may require security and encryption, and some may not allow DNS lookups. Therefore, the Smart Agent should not be used in any kind of firewall or NAT configuration.

Although the Smart Agent is not designed to be used in a firewall scenario, there are a few steps to follow if an application must access a Smart Agent sitting behind the firewall. The following steps, however, apply to interdepartmental firewalls only:

- 1 Open the OSAGENT PORT and OSAGENT CLIENT HANDLER PORT on the firewall. Certain firewalls may require that you set static forwarding routes so that the packets can reach the Smart Agent. All the intermediate firewalls between the applications should open these ports as well. Since firewalls may be on a multi-homed host, edit the localaddr (located, for example, in the <instal dir>var/defaults/adm/ properties/services/osagentfile folder) and set OSAGENT LOCAL ADDR FILE to specify all the interfaces Smart Agent should bind to listen for request packets.
- 2 Set the Smart Agent IP address in the agentaddr file to allow the Smart Agent on one network to contact a Smart Agent on another network.
- 3 Set OSAGENT PORT and OSAGENT CLIENT HANDLER PORT on all hosts from where ORB applications may be launched. Please note that these ports should be the same as those opened on the firewalls.

#### Note

Even though it is possible to use the Smart Agent with the above settings, such usage is not recommend because this type of configuration may work with some firewalls, but will not work with all types of firewalls.

## If Smart Agent fails

If the Smart Agent fails, the ORB application is expected to switch to another Smart Agent in the same subnet. Because the Smart Agent OSAGENT PORT is already fixed, the ORB application sends a UDP broadcast to locate another Smart Agent. If there is a firewall, the ORB application should have access to reach another host where the Smart Agent is running. The ORB application may not have the knowledge of the location of an alternative Smart Agent, so it can't do much. If the Smart Agent starts up again on the same host, the client may be able to contact it. Basically, it is important to understand that the Smart Agent uses a UDP broadcastbased technology. Some firewalls and routers may not forward UDP broadcasts and this is one of the reasons why the Smart Agent cannot be used across firewalls. Another Smart Agent, however, can be used if a Smart Agent in the same subnet fails.

## Client behavior for using the Smart Agent

A client ORB application can be configured to use a specific range of ports to bind to the Smart Agent by setting the following properties:

```
vbroker.agent.clientPort
vbroker.agent.clientPortRange
```

The port range ensures that the client ORB uses the local ports in a given range only. The client port range is required because Windows/NT delays actual closure of ports resulting in limited use of the port range.

## Using GateKeeper with other CORBA services

From a client's perspective, GateKeeper is transparent to all other CORBA Services. There is no distinction made between a usual server object and other CORBA services such as the Naming Service, Transaction Service, Notification Service, Event Service, and so forth.

In a server-side configuration, the server can be configured to specify the firewall component in its IOR which is identified by the client ORB and is used only when required. In such cases, the client fails over to bind to the server using GateKeeper only if a direct connection could not be established. Assuming that iiop tp is the default server-engine used by the server, the following example shows a typical set of properties for a firewall configuration:

```
vbroker.orb.exportFirewallPath=true
 vbroker.se.iiop tp.firewallPaths =Queen,King
 vbroker.firewall-path.Queen=Atlantic,Pacific
 vbroker.firewall-path.King=Indian
 vbroker.firewall-path.Atlantic.type=TCP
 vbroker.firewall-path.Atlantic.host=www.borland.com
 vbroker.firewall-path.Atlantic.iiop_port=25000
 vbroker.firewall-path.Atlantic.hiop port=25003
 vbroker.firewall-path.Atlantic.ssl port=25004
 vbroker.firewall-path.Pacific.type=PROXY
 vbroker.firewall-path.Pacific.ior=http://
www.mygkldomain.com/gatekeeper.ior
 vbroker.firewall-path.Indian.type=PROXY
 vbroker.firewall-path.Indian.ior=http://
www.mygkldomain.com/gatekeeper.ior
```

In a client-side configuration, the GateKeeper IOR can be provided to the Client ORB. In such a scenario, the client makes all its operations using GateKeeper. In this case, the following properties are useful:

```
vbroker.orb.alwaysProxy=true
vbroker.orb.gatekeeper.ior=http://www.mydomain.com/
gatekeeper.ior
```

In some cases, when the Smart Agent is not accessible by the client, GateKeeper is used to locate server objects. In such a scenario, it is recommended that you use the Location Service available through GateKeeper. In this case, the following property is used for GateKeeper:

```
vbroker.gatekeeper.locationService=true
```

Additionally, the following property is used on the client-side to locate objects:

vbroker.locator.ior=http://www.mydomain.com/gatekeeper.ior

## Configuring GateKeeper with an HTTP proxy server

When an HTTP proxy server is running between the client and GateKeeper, GateKeeper needs to publish the HTTP proxy server's IP host/port address in its IOR. The technique described below can be used to achieve this goal. The following GateKeeper properties can be set which resemble a Network Address Translation configuration. In this case, the HTTP Proxy Server is acting as a NAT.

```
vbroker.se.exterior.proxyHost=142.186.142.21
vbroker.se.exterior.scm.ex-hiop.listener.proxyPort=32001
```

### Note

Setting both of the above properties is not mandatory. In this scenario, GateKeeper appears to be behind a NAT device and, as such, all clients trying to communicate with GateKeeper using HTTP tunneling will always pass their requests through the HTTP Proxy Server.

## Additional server engines in GateKeeper

There are three in-built server engines available in GateKeeper:

- iiop\_tp
- exterior
- interior

The iiop\_tp server engine is used for administrative purposes only. The exterior and interior server engines are used for external and internal networks, respectively. When using TCP/IP networks, each server engine may be associated with a network IP host address, for example:

```
vbroker.se.exterior.host=142.186.142.21
vbroker.se.interior.host=142.186.182.30
vbroker.se.iiop tp.host=192.73.8.25
```

This version of GateKeeper does not allow adding new server engines using the properties file.

## Additional listeners or server connection managers in GateKeeper

GateKeeper can have more than one server connection manager (SCM) or listener for a given type of service. Usually, an SCM provides a specific type of service, such as IIOP, SSL, HIOP, HIOPS, and so forth. Each SCM is bound to a server engine, such as exterior or interior. To configure an SCM, you must assign a logical name (for example, myscm), and append this name to the following property:

```
vbroker.se.exterior.scms=ex-iiop,ex-hiop,myscm
```

Furthermore, the following properties must be added for each SCM (see Appendix A for more details):

```
vbroker.se.exterior.scm.myscm.manager.type=Socket
vbroker.se.exterior.scm.myscm.manager.connectionMax=0
vbroker.se.exterior.scm.myscm.manager.connectionMaxIdle=0
vbroker.se.exterior.scm.myscm.listener.type=IIOP
vbroker.se.exterior.scm.myscm.listener.port=683
vbroker.se.exterior.scm.myscm.listener.proxyPort=0
vbroker.se.exterior.scm.myscm.listener.giopVersion=1.2
vbroker.se.exterior.scm.myscm.dispatcher.type=ThreadPool
vbroker.se.exterior.scm.myscm.dispatcher.threadMax=100
vbroker.se.exterior.scm.myscm.dispatcher.threadMin=0
vbroker.se.exterior.scm.myscm.dispatcher.threadMaxIdle=300
```

## GateKeeper stress/load metrics

Because GateKeeper is a Java based ORB service implementation, many Java tools can be used to obtain performance characteristics.

The VisiBroker Console provides certain real time performance characteristics about any ORB service (including GateKeeper). It can display information related to allocated memory, numbers of threads, connections, fragmentation, and so forth.

## Deploying GateKeeper as a servlet

This section describes an example of deploying GateKeeper as a servlet into a Tomcat 5.0 web server. For earlier or later versions of Tomcat, some small modifications may be required.

This example makes use of the bank\_agent example along with the supplied Client.properties, which among other things will force the client to connect to a server only via the gatekeeper servlet embedded in the web server. The bank\_agent example is located in the following directory:

```
<install dir>/examples/vbroker/basic/bank agent
```

The additional files you will need to run the example in this scenario are:

- web.xml the deployment descriptor for gatekeeper to be deployed as a servlet.
- Client.properties the properties needed to set the bank\_agent client to connect to the bank server via the GateKeeper embedded inside a web server as a servlet.

At the end of this section there are screen dumps of web.xml and Client.properties (see web.xml and Client.properties) which you can copy, paste, and save to designated files in specified directories.

## Building the example

- 1 Download a free copy of Tomcat web server from <a href="http://">http://</a> jakarta.apache.org/tomcat/, and follow the instructions to install it. A properly functioning installation can be verified by launching a web browser for http://localhost:8080.
- 2 Copy, paste, and save web.xml to <Tomcat root install>/webapps/ gatekeeper\_servlet/WEB-INF/web.xml. Create sub-directories as needed.
- 3 Open and edit the file

```
<Tomcat root install>/webapps/gatekeeper servlet/WEB-
INF/web.xml
```

and change the following portion to correctly refer to your osagent Tomcat ports:

```
<init-param>
    <param-name>vbroker.agent.port</param-name>
    <param-value>YOUR OSAGENT PORT</param-value>
</init-param>
<init-param>
    <param-name>
        vbroker.se.exterior.scm.ex-hiop.listener.port
    </param-name>
    <param-value>
        TOMCAT HTTP PORT. OUT OF TOMCAT BOX, THIS MUST
BE 8080
    </param-value>
</init-param>
```

4 Copy the following jars from

```
<install dir>/lib/
to
  <Tomcat install root dir>/shared/lib
```

Putting the jars into the Tomcat shared/lib/ directory will make them available to all web applications deployed in the container. If this is not desired, consult the Tomcat documentation for the other lib directories.

```
lm.jar
sanctuary.jar
vbjorb.jar
sanct6.jar
vbjclientorb.jar
vbsec.jar
```

**5** Copy, paste, and save Client.properties (see Client.properties) to

```
<install dir>/examples/vbroker/basic/bank agent
```

and open and edit the following settings.

```
vbroker.orb.gatekeeper.ior=http://<host>:<port>/
gatekeeper servlet/gatekeeper.ior
```

where <host> is the IP of machine on which Tomcat is running and <port> is the HTTP port to which Tomcat is listening. This must be the same number as the port in the web.xml above. For out-of the box Tomcat installations this must be set to 8080.

## Running this example

- 1 Set the proper environment for the existing VisiBroker (that is, execute \${VBROKERDIR}/bin/vbroker.sh on UNIX platform).
- **2** Build the basic/bank\_agent example if necessary.
- 3 Make sure osagent is running.
- 4 Make sure that \${JAVA\_HOME} and \${PATH} consistently refer to the desired JDK.
- **5** Start Tomcat by executing the following command:

#### Windows:

```
<Tomcat root install>/bin/startup.bat
UNIX:
```

<Tomcat root install>/bin/startup.sh

**6** Navigate to the example basic bank agent directory:

```
<install dir>/examples/vbroker/basic/bank agent
```

7 Start the bank server by executing the following command:

```
vbj Server
```

**8** Start the client by executing the following command:

vbj -DORBpropStorage=Client.properties Client

### web.xml

```
<?xml version="1.0" encoding="ISO-8859-1"?>
<!DOCTYPE web-app PUBLIC "-//Sun Microsystems, Inc.//DTD
Web Application 2.3//EN" "http://java.sun.com/dtd/web-
app_2_3.dtd">
<web-app>
  <display-name>GateKeeper Servlet</display-name>
  <description>GateKeeper as a servlet example/
description>
  <servlet>
    <servlet-name>GateKeeperServlet/servlet-name>
    <servlet-class>
      com.inprise.vbroker.gatekeeper.servlet.Servlet
    </servlet-class>
    <load-on-startup />
    <init-param>
      <param-name>
        vbroker.se.exterior.scm.ex-hiop.listener.path
      </param-name>
      <param-value>
        /gatekeeper servlet/servlet
      </param-value>
    </init-param>
    <init-param>
      <param-name>vbroker.agent.port</param-name>
      <param-value>PUT YOUR OSAGENT PORT
    </init-param>
<!-- Some setups may not allow UDP broadcast to locate
osagent
     In that case, uncomment and set the following
correctly
    <init-param>
      <param-name>vbroker.agent.address</param-name>
      <param-value>
        PUT IP OF THE MACHINE, ON WHICH OSAGENT IS RUNNING
      </param-value>
    </init-param>
-->
    <init-param>
      <param-name>vbroker.gatekeeper.referenceStore/
param-name>
      <param-value>
       webapps/gatekeeper servlet/gatekeeper.ior
      </param-value>
    </init-param>
    <init-param>
      <param-name>vbroker.se.exterior.scms</param-name>
```

```
<param-value>ex-iiop,ex-hiop</param-value>
    </init-param>
<!-- If you want Visibroker log messages, uncomment this.
Log messages will
   go to the specified file below, relative to Tomcat root
install dir
    <init-param>
      <param-name>vbroker.orb.debug</param-name>
      <param-value>true</param-value>
    </init-param>
    <init-param>
      <param-name>vbroker.orb.logLevel</param-name>
      <param-value>7</param-value>
    </init-param>
    <init-param>
      <param-name>vbroker.orb.warn</param-name>
      <param-value>2</param-value>
    </init-param>
    <init-param>
      <param-name>vbroker.orb.logger.output</param-name>
      <param-value>webapps/gatekeeper servlet/log.txt
param-value>
   </init-param>
-->
    <init-param>
      <param-name>
       vbroker.se.exterior.scm.ex-iiop.listener.type
      </param-name>
      <param-value>Disabled-IIOP</param-value>
    </init-param>
    <init-param>
      <param-name>
        vbroker.se.exterior.scm.ex-hiop.listener.port
      </param-name>
      <param-value>8080</param-value>
    </init-param>
    <init-param>
      <param-name>
        vbroker.se.exterior.scm.ex-iiop.listener.port
      </param-name>
      <param-value>0</param-value>
    </init-param>
  </servlet>
 <servlet-mapping>
    <servlet-name>GateKeeperServlet/servlet-name>
    <url-pattern>/servlet</url-pattern>
  </servlet-mapping>
</web-app>
```

## **Client.properties**

```
# The following line is only one (single) line
vbroker.orb.dynamicLibs=com.inprise.vbroker.firewall.Init,
com.inprise.vbroker.HIOP.Init
vbroker.orb.alwaysTunnel=true
vbroker.orb.alwaysProxy=true
# The following line is only one (single) line
vbroker.orb.gatekeeper.ior=http://host:8080/
gatekeeper_servlet/gatekeeper.ior
# Uncomment the following lines for debug messages
# vbroker.orb.debug=true
# vbroker.orb.warn=2
# vbroker.orb.logLevel=7
```

# Index

| Symbols                                    | in GateKeeper 23                                        |
|--------------------------------------------|---------------------------------------------------------|
| ellipsis 1                                 | VisiBroker 3.x properties 81<br>VisiBroker 3.x style 23 |
| symbols                                    | with GateKeeper 40                                      |
| square brackets 1                          | chaining                                                |
| vertical bar 1                             | dynamic in GateKeeper 39                                |
| Α                                          | of GateKeeper 39                                        |
|                                            | static chaining of GateKeeper 39                        |
| access control                             | client properties                                       |
| in GateKeeper 44                           | configuring in GateKeeper 31                            |
| access control properties in GateKeeper 80 | client-side firewall 5                                  |
| access rules                               | in GateKeeper 112                                       |
| in GateKeeper 44                           | client-side server engine properties                    |
| adjacent networks                          | in GateKeeper 70                                        |
| with GateKeeper 10                         | clustering                                              |
| administration properties                  | of GateKeepers 46, 47, 83 command line options          |
| in GateKeeper 79                           | for GateKeeper 7                                        |
| administrative service                     | commands                                                |
| in GateKeeper 23                           | conventions 1                                           |
| alwaysProxy 32                             | communication paths                                     |
| alwaysSecure 33                            | in GateKeeper 34, 35                                    |
| alwaysTunnel 32                            | compatibility                                           |
| asynchronized invocation                   | with VisiBroker 4.x and below 87                        |
| in GateKeeper 50                           | connection managers                                     |
| В                                          | in GateKeeper 125                                       |
|                                            | connections                                             |
| backward compatibility                     | in GateKeeper 50                                        |
| GateKeeper properties 87 bid order         | passthrough, in GateKeeper 33                           |
| of clients in GateKeeper 34                | secure, in GateKeeper 33                                |
| bidding mechanism                          | connections, managing, in GateKeeper 49<br>CORBA 5      |
| of GateKeeper 48                           | CORBA Services                                          |
| bi-directional communication               | with GateKeeper 123                                     |
| scenario 99, 105                           |                                                         |
| bidirectional communication 42             | D                                                       |
| GateKeeper properties 84                   | debugging                                               |
| bi-directional communication scenario      | GateKeeper. See troubleshooting 59                      |
| in GateKeeper 91, 99, 108, 116             | debugging mode                                          |
| bidirectional communication, in            | starting GateKeeper in 61                               |
| GateKeeper 41                              | Demilitarized Zone                                      |
| brackets 1                                 | in GateKeeper 108                                       |
| C                                          | distributor                                             |
| cache                                      | GateKeeper properties 83                                |
| managing, in GateKeeper 49                 | DMZ                                                     |
| call types                                 | in GateKeeper 108<br>documentation                      |
| in GateKeeper 51                           | .pdf format 3                                           |
| callback                                   | accessing Help Topics 1                                 |
| listener port 34                           | platform conventions used in 2                          |
| scenario 99, 105                           | type conventions used in 1                              |
| VisiBroker 3.x style 34                    | updates on the web 3                                    |
| callback scenario                          | dual homed host scenario                                |
| in GateKeeper 91, 99, 108, 116             | in GateKeeper 99                                        |
| callback types                             | dual-homed host                                         |
| in GateKeeper 51                           | with GateKeeper 10                                      |
| callbacks                                  | dynamic chaining                                        |
| and bidirectional communication, in        | of GateKeeper 39                                        |
| GateKeeper 41                              | dynamicLibs                                             |

| GateKeeper properties 83, 89       | cache management 49                               |
|------------------------------------|---------------------------------------------------|
| in GateKeeper 86                   | call types 51                                     |
| E                                  | callbacks 23, 40<br>chaining 39, 116              |
| <del>-</del>                       | client-side server engine properties 70           |
| environment variables              | clustering 46, 47                                 |
| in GateKeeper 62                   | compatibility                                     |
| errors and FAQs                    | with VisiBroker 4.x and below 87                  |
| for GateKeeper 67                  | configuring 22                                    |
| ex-hiop<br>in GateKeeper 24        | connections 49, 50                                |
| ex-hiop properties                 | custom-designed load balancing 47                 |
| in GateKeeper 71                   | debugging. See troubleshooting 59                 |
| ex-hiops properties                | definition of 5                                   |
| in GateKeeper 73                   | deploy as servlet 125                             |
| ex-iiop                            | dynamic chaining 39                               |
| in GateKeeper 24                   | errors and FAQs 67                                |
| ex-iiop properties                 | ex-hiop properties 71                             |
| in GateKeeper 72                   | ex-hiops properties 73                            |
| ex-ssl properties                  | ex-iiop properties 72                             |
| in GateKeeper 75                   | ex-ssl properties 75                              |
| exterior server engine             | exterior server engine properties 70              |
| in GateKeeper 24, 124              | fault_tolerance 47                                |
| exterior server engine properties  | firewall configuration 21                         |
| in GateKeeper 70                   | firewall properties 88                            |
| ·                                  | general properties 69                             |
| F                                  | HTTP proxy server 124                             |
| fake port                          | HTTP tunneling 124                                |
| in GateKeeper 35                   | in adjacent networks 10                           |
| fault_tolerance                    | in dual-homed host 10, 99                         |
| with GateKeeper 47                 | in-liop properties 77                             |
| fault-tolerance                    | in-ssl properties 78                              |
| in GateKeeper 113                  | installation 6                                    |
| firewall                           | interior server engine properties 76              |
| client-side 5, 112                 | internetworking devices 14<br>licensing 53        |
| server-side 5, 105                 | listener ports 22                                 |
| troubleshooting in GateKeeper 66   | listeners 125                                     |
| firewall configurations 35         | load balancing 46                                 |
| firewall package                   | load metrics 125                                  |
| loading in GateKeeper 31           | location service 24                               |
| firewalls 22                       | location service properties 86                    |
| GateKeeper properties 88           | Management Console 8                              |
| in GateKeeper 21                   | managing 8                                        |
| multiple with GateKeeper 119       | master 46                                         |
| G                                  | message marshalling 49                            |
| GateKeeper                         | multi-homed host 19                               |
| access control 44                  | multiple firewalls 119                            |
| access control properties 80       | naming service 57                                 |
| administration properties 79       | OAD 24                                            |
| administrative service 23          | Object Activation Demon 24                        |
| and multiple networks 14           | ORB properties 89                                 |
| and SSL 51                         | passthrough connections 23                        |
| as IIOP proxy 99                   | pass-through connections properties 85            |
| as Web Server 99                   | passthrough mode 51                               |
| asynchronized invocation 50        | performance guidelines 48                         |
| backward compatibility property 87 | proxy servers 67                                  |
| bidding mechanism 48               | removing an NT service 8                          |
| bidirectional callbacks 41         | security 53 security considerations 43            |
| bidirectional communication 41, 42 | security considerations 43 security properties 80 |
| bidirectional communication        | security properties 60 security services 25       |
| properties 84                      | server connection managers 125                    |
|                                    | 33. VOI 30111100110111111111111111111111111111    |

| server engines 124                                                                                                    | in GateKeeper 72,77                                                                                                    |
|----------------------------------------------------------------------------------------------------|----------------------------------------------------------------------------------------------------|
| server side interior engine                                                                                                    | IIOP proxy                                                                                                    |
| properties 76                                                                                                    | in GateKeeper 9                                                                                                    |
| slave 46                                                                                                    | IIOP proxy scenario                                                                                                    |
| Smart Agent properties 86                                                                                                    | in GateKeeper 99                                                                                                    |
| SSL 25, 99                                                                                                    | iiop_tp                                                                                                    |
| SSL bidirectional communication 52                                                                                                    | in GateKeeper 24                                                                                                    |
| SSL connections to 52                                                                                                    | iiop_tp server engine                                                                                                    |
| starting as a servlet 8                                                                                                    | in GateKeeper 124                                                                                                    |
| starting as an NT service 8                                                                                                    | IIOP/SSL                                                                                                    |
| starting from the command line 7                                                                                                    | in GateKeeper 91                                                                                                    |
| starting in debugging mode 61                                                                                                    | in GateKeeper                                                                                                    |
| static chaining 39                                                                                                    | performance properties 50                                                                                                    |
| stress metrics 125                                                                                                    | in-hiop                                                                                                    |
| subnet environment 119                                                                                                    | in GateKeeper 24                                                                                                    |
| thread management 49                                                                                                    | in-iiop properties                                                                                                    |
| ThreadPool 50                                                                                                    | in GateKeeper 77                                                                                                    |
| ThreadSession 50                                                                                                    | in-SSL                                                                                                    |
| troubleshooting 59                                                                                                    | in GateKeeper 24                                                                                                    |
| using the Smart Agent 24                                                                                                    | in-ssl properties                                                                                                    |
| vbroker properties 89                                                                                                    | in GateKeeper 78                                                                                                    |
| VisiBroker 3.x callback properties 81                                                                                                    | installing                                                                                                    |
| where to deploy 9                                                                                                    | GateKeeper 6                                                                                                    |
| with CORBA Services 123                                                                                                    | interior server engine                                                                                                    |
| GateKeeper chaining                                                                                                    | in GateKeeper 24, 124                                                                                                    |
| client-side 116                                                                                                    | interior server engine properties                                                                                                    |
| server-side 116                                                                                                    | in GateKeeper 76                                                                                                    |
| server-side and client-side 116                                                                                                    | internetworking devices                                                                                                    |
| GateKeeper performance 8                                                                                                    | with GateKeeper 14                                                                                                    |
| general properties                                                                                                    | IOR files                                                                                                    |
|                                                                                                    |                                                                                                    |
| of GateKeeper 69                                                                                                    | troubleshooting GateKeeper 66                                                                                                    |
| GIOP                                                                                                    | IP forwarding                                                                                                    |
| GIOP GateKeeper properties 83                                                                                                    |                                                                                                    |
| GIOP                                                                                                    | IP forwarding in GateKeeper 19                                                                                                    |
| GIOP GateKeeper properties 83 GIOP Proxy Server 5                                                                                                    | IP forwarding in GateKeeper 19  J                                                                                                    |
| GIOP GateKeeper properties 83 GIOP Proxy Server 5                                                                                                    | IP forwarding in GateKeeper 19  J java policy                                                                                                    |
| GIOP GateKeeper properties 83 GIOP Proxy Server 5  H Help Topics                                                                                                    | IP forwarding in GateKeeper 19  J java policy troubleshooting GateKeeper 66                                                                                                    |
| GIOP GateKeeper properties 83 GIOP Proxy Server 5  H Help Topics accessing 1                                                                                                    | IP forwarding in GateKeeper 19  J java policy troubleshooting GateKeeper 66 Java sandbox security                                                                                                    |
| GIOP GateKeeper properties 83 GIOP Proxy Server 5  H Help Topics accessing 1 HIOP                                                                                                    | IP forwarding in GateKeeper 19  J java policy troubleshooting GateKeeper 66                                                                                                    |
| GIOP GateKeeper properties 83 GIOP Proxy Server 5  H Help Topics accessing 1 HIOP and GateKeeper 8                                                                                                    | IP forwarding in GateKeeper 19  J java policy troubleshooting GateKeeper 66 Java sandbox security                                                                                                    |
| GIOP GateKeeper properties 83 GIOP Proxy Server 5  H Help Topics accessing 1 HIOP and GateKeeper 8 HIOP properties                                                                                                    | IP forwarding in GateKeeper 19  J java policy troubleshooting GateKeeper 66 Java sandbox security in GateKeeper 9  L                                                                                                    |
| GIOP GateKeeper properties 83 GIOP Proxy Server 5  H Help Topics accessing 1 HIOP and GateKeeper 8 HIOP properties in GateKeeper 71                                                                                                    | IP forwarding in GateKeeper 19  J java policy troubleshooting GateKeeper 66 Java sandbox security in GateKeeper 9  L listener port                                                                                                    |
| GIOP GateKeeper properties 83 GIOP Proxy Server 5  H Help Topics accessing 1 HIOP and GateKeeper 8 HIOP properties in GateKeeper 71 hiop_ts                                                                                                    | IP forwarding in GateKeeper 19  J java policy troubleshooting GateKeeper 66 Java sandbox security in GateKeeper 9  L listener port in GateKeeper 22                                                                                                    |
| GIOP GateKeeper properties 83 GIOP Proxy Server 5  H Help Topics accessing 1 HIOP and GateKeeper 8 HIOP properties in GateKeeper 71 hiop_ts in GateKeeper 24                                                                                                    | IP forwarding in GateKeeper 19  J java policy troubleshooting GateKeeper 66 Java sandbox security in GateKeeper 9  L listener port in GateKeeper 22 listener ports                                                                                                    |
| GIOP GateKeeper properties 83 GIOP Proxy Server 5  H Help Topics accessing 1 HIOP and GateKeeper 8 HIOP properties in GateKeeper 71 hiop_ts in GateKeeper 24 HIOPS properties                                                                                                    | IP forwarding in GateKeeper 19  J  java policy troubleshooting GateKeeper 66  Java sandbox security in GateKeeper 9  L  listener port in GateKeeper 22  listener ports  IIOP 35                                                                                                    |
| GIOP GateKeeper properties 83 GIOP Proxy Server 5  H Help Topics accessing 1 HIOP and GateKeeper 8 HIOP properties in GateKeeper 71 hiop_ts in GateKeeper 24 HIOPS properties in GateKeeper 73                                                                                                    | IP forwarding in GateKeeper 19  J  java policy troubleshooting GateKeeper 66  Java sandbox security in GateKeeper 9  L  listener port in GateKeeper 22  listener ports  IIOP 35  random 34                                                                                                    |
| GIOP GateKeeper properties 83 GIOP Proxy Server 5  H  Help Topics accessing 1 HIOP and GateKeeper 8 HIOP properties in GateKeeper 71 hiop_ts in GateKeeper 24 HIOPS properties in GateKeeper 73 HTTP proxy server                                                                                                    | IP forwarding in GateKeeper 19  J  java policy troubleshooting GateKeeper 66  Java sandbox security in GateKeeper 9  L  listener port in GateKeeper 22  listener ports  IIOP 35  random 34  VisiBroker 3.x callbacks 34                                                                                                    |
| GIOP GateKeeper properties 83 GIOP Proxy Server 5  H  Help Topics accessing 1 HIOP and GateKeeper 8 HIOP properties in GateKeeper 71 hiop_ts in GateKeeper 24 HIOPS properties in GateKeeper 73 HTTP proxy server in GateKeeper 124                                                                                                    | IP forwarding in GateKeeper 19  J  java policy troubleshooting GateKeeper 66  Java sandbox security in GateKeeper 9  L  listener port in GateKeeper 22  listener ports  IIOP 35  random 34  VisiBroker 3.x callbacks 34  listeners                                                                                                    |
| GIOP GateKeeper properties 83 GIOP Proxy Server 5  H  Help Topics accessing 1 HIOP and GateKeeper 8 HIOP properties in GateKeeper 71 hiop_ts in GateKeeper 24 HIOPS properties in GateKeeper 73 HTTP proxy server in GateKeeper 124 HTTP Tunneling 99                                                                                                    | IP forwarding in GateKeeper 19  J  java policy troubleshooting GateKeeper 66  Java sandbox security in GateKeeper 9  L  listener port in GateKeeper 22  listener ports  IIOP 35 random 34  VisiBroker 3.x callbacks 34  listeners in GateKeeper 125                                                                                                    |
| GIOP GateKeeper properties 83 GIOP Proxy Server 5  H  Help Topics accessing 1 HIOP and GateKeeper 8 HIOP properties in GateKeeper 71 hiop_ts in GateKeeper 24 HIOPS properties in GateKeeper 73 HTTP proxy server in GateKeeper 124 HTTP Tunneling 99 in GateKeeper 9                                                                                                    | IP forwarding in GateKeeper 19  J  java policy troubleshooting GateKeeper 66  Java sandbox security in GateKeeper 9  L  listener port in GateKeeper 22  listener ports IIOP 35 random 34 VisiBroker 3.x callbacks 34  listeners in GateKeeper 125  load balancing                                                                                                    |
| GIOP GateKeeper properties 83 GIOP Proxy Server 5  H  Help Topics accessing 1 HIOP and GateKeeper 8 HIOP properties in GateKeeper 71 hiop_ts in GateKeeper 24 HIOPS properties in GateKeeper 73 HTTP proxy server in GateKeeper 124 HTTP Tunneling 99 in GateKeeper 9 HTTP tunneling                                                                                                    | IP forwarding in GateKeeper 19  J  java policy troubleshooting GateKeeper 66  Java sandbox security in GateKeeper 9  L  listener port in GateKeeper 22  listener ports IIOP 35 random 34  VisiBroker 3.x callbacks 34  listeners in GateKeeper 125  load balancing custom-designed in GateKeeper 47                                                                                                    |
| GIOP GateKeeper properties 83 GIOP Proxy Server 5  H  Help Topics accessing 1 HIOP and GateKeeper 8 HIOP properties in GateKeeper 71 hiop_ts in GateKeeper 24 HIOPS properties in GateKeeper 73 HTTP proxy server in GateKeeper 124 HTTP Tunneling 99 in GateKeeper 9 HTTP tunneling in GateKeeper 32, 124                                                                                              | IP forwarding in GateKeeper 19  J  java policy troubleshooting GateKeeper 66  Java sandbox security in GateKeeper 9  L  listener port in GateKeeper 22  listener ports IIOP 35 random 34 VisiBroker 3.x callbacks 34  listeners in GateKeeper 125  load balancing custom-designed in GateKeeper 47  GateKeeper properties 83                                                                                                    |
| GIOP GateKeeper properties 83 GIOP Proxy Server 5  H Help Topics accessing 1 HIOP and GateKeeper 8 HIOP properties in GateKeeper 71 hiop_ts in GateKeeper 24 HIOPS properties in GateKeeper 73 HTTP proxy server in GateKeeper 124 HTTP Tunneling 99 in GateKeeper 9 HTTP tunneling in GateKeeper 32, 124 HTTP Tunneling scenario                                                                       | IP forwarding in GateKeeper 19  J  java policy troubleshooting GateKeeper 66  Java sandbox security in GateKeeper 9  L  listener port in GateKeeper 22  listener ports IIOP 35 random 34  VisiBroker 3.x callbacks 34  listeners in GateKeeper 125  load balancing custom-designed in GateKeeper 47  GateKeeper properties 83  in GateKeeper 113                                                                                                    |
| GIOP GateKeeper properties 83 GIOP Proxy Server 5  H  Help Topics accessing 1 HIOP and GateKeeper 8 HIOP properties in GateKeeper 71 hiop_ts in GateKeeper 24 HIOPS properties in GateKeeper 73 HTTP proxy server in GateKeeper 124 HTTP Tunneling 99 in GateKeeper 9 HTTP tunneling in GateKeeper 32, 124 HTTP Tunneling scenario in GateKeeper 99                                                     | IP forwarding in GateKeeper 19  J  java policy troubleshooting GateKeeper 66  Java sandbox security in GateKeeper 9  L  listener port in GateKeeper 22  listener ports IIOP 35 random 34  VisiBroker 3.x callbacks 34  listeners in GateKeeper 125  load balancing custom-designed in GateKeeper 47  GateKeeper properties 83  in GateKeeper 113  with GateKeeper 46                                                                                                    |
| GIOP GateKeeper properties 83 GIOP Proxy Server 5  H Help Topics accessing 1 HIOP and GateKeeper 8 HIOP properties in GateKeeper 71 hiop_ts in GateKeeper 24 HIOPS properties in GateKeeper 73 HTTP proxy server in GateKeeper 124 HTTP Tunneling 99 in GateKeeper 9 HTTP tunneling in GateKeeper 32, 124 HTTP Tunneling scenario                                                                       | IP forwarding in GateKeeper 19  J  java policy troubleshooting GateKeeper 66 Java sandbox security in GateKeeper 9  L  listener port in GateKeeper 22 listener ports IIOP 35 random 34   VisiBroker 3.x callbacks 34 listeners in GateKeeper 125 load balancing custom-designed in GateKeeper 47   GateKeeper properties 83   in GateKeeper 113   with GateKeeper 46 load metrics                                                                                                    |
| GIOP GateKeeper properties 83 GIOP Proxy Server 5  H  Help Topics accessing 1 HIOP and GateKeeper 8 HIOP properties in GateKeeper 71 hiop_ts in GateKeeper 24 HIOPS properties in GateKeeper 73 HTTP proxy server in GateKeeper 124 HTTP Tunneling 99 in GateKeeper 9 HTTP tunneling in GateKeeper 32, 124 HTTP Tunneling scenario in GateKeeper 99                                                     | IP forwarding in GateKeeper 19  J  java policy troubleshooting GateKeeper 66 Java sandbox security in GateKeeper 9  L  listener port in GateKeeper 22 listener ports IIOP 35 random 34   VisiBroker 3.x callbacks 34 listeners in GateKeeper 125 load balancing custom-designed in GateKeeper 47   GateKeeper properties 83   in GateKeeper 113   with GateKeeper 46 load metrics in GateKeeper 125                                                                                          |
| GIOP GateKeeper properties 83 GIOP Proxy Server 5  H  Help Topics accessing 1 HIOP and GateKeeper 8 HIOP properties in GateKeeper 71 hiop_ts in GateKeeper 24 HIOPS properties in GateKeeper 73 HTTP proxy server in GateKeeper 124 HTTP Tunneling 99 in GateKeeper 9 HTTP tunneling in GateKeeper 32, 124 HTTP Tunneling scenario in GateKeeper 99                                                     | IP forwarding in GateKeeper 19  J  java policy troubleshooting GateKeeper 66 Java sandbox security in GateKeeper 9  L  listener port in GateKeeper 22 listener ports IIOP 35 random 34   VisiBroker 3.x callbacks 34 listeners in GateKeeper 125 load balancing custom-designed in GateKeeper 47   GateKeeper properties 83 in GateKeeper 113   with GateKeeper 46 load metrics in GateKeeper 125 location service                                                                           |
| GIOP GateKeeper properties 83 GIOP Proxy Server 5  H  Help Topics accessing 1 HIOP and GateKeeper 8 HIOP properties in GateKeeper 71 hiop_ts in GateKeeper 24 HIOPS properties in GateKeeper 73 HTTP proxy server in GateKeeper 124 HTTP Tunneling 99 in GateKeeper 9 HTTP tunneling in GateKeeper 32, 124 HTTP Tunneling scenario in GateKeeper 99  I IIOP in GateKeeper 91, 112                       | IP forwarding in GateKeeper 19  J  java policy troubleshooting GateKeeper 66 Java sandbox security in GateKeeper 9  L  listener port in GateKeeper 22 listener ports IIOP 35 random 34    VisiBroker 3.x callbacks 34 listeners in GateKeeper 125 load balancing custom-designed in GateKeeper 47    GateKeeper 113    with GateKeeper 46 load metrics in GateKeeper 46 load metrics in GateKeeper 125 location service    GateKeeper properties 86                                          |
| GIOP GateKeeper properties 83 GIOP Proxy Server 5  H  Help Topics accessing 1 HIOP and GateKeeper 8 HIOP properties in GateKeeper 71 hiop_ts in GateKeeper 24 HIOPS properties in GateKeeper 73 HTTP proxy server in GateKeeper 124 HTTP Tunneling 99 in GateKeeper 9 HTTP tunneling in GateKeeper 32, 124 HTTP Tunneling scenario in GateKeeper 99  I IIOP in GateKeeper 91, 112 IIOP listener port 34 | IP forwarding in GateKeeper 19  J  java policy troubleshooting GateKeeper 66 Java sandbox security in GateKeeper 9  L  listener port in GateKeeper 22 listener ports IIOP 35 random 34   VisiBroker 3.x callbacks 34 listeners in GateKeeper 125 load balancing custom-designed in GateKeeper 47   GateKeeper properties 83 in GateKeeper 113   with GateKeeper 46 load metrics in GateKeeper 46 load metrics in GateKeeper 125 location service   GateKeeper properties 86 in GateKeeper 24 |
| GIOP GateKeeper properties 83 GIOP Proxy Server 5  H  Help Topics accessing 1 HIOP and GateKeeper 8 HIOP properties in GateKeeper 71 hiop_ts in GateKeeper 24 HIOPS properties in GateKeeper 73 HTTP proxy server in GateKeeper 124 HTTP Tunneling 99 in GateKeeper 9 HTTP tunneling in GateKeeper 32, 124 HTTP Tunneling scenario in GateKeeper 99  I IIOP in GateKeeper 91, 112                       | IP forwarding in GateKeeper 19  J  java policy troubleshooting GateKeeper 66 Java sandbox security in GateKeeper 9  L  listener port in GateKeeper 22 listener ports IIOP 35 random 34    VisiBroker 3.x callbacks 34 listeners in GateKeeper 125 load balancing custom-designed in GateKeeper 47    GateKeeper 113    with GateKeeper 46 load metrics in GateKeeper 46 load metrics in GateKeeper 125 location service    GateKeeper properties 86                                          |

| log level                                    | GateKeeper properties 85                               |
|----------------------------------------------|--------------------------------------------------------|
| in GateKeeper 59                             | troubleshooting GateKeeper 66                          |
| M                                            | passthrough connections                                |
| IVI                                          | in GateKeeper 23, 33                                   |
| Management Console                           | passthrough mode                                       |
| in GateKeeper 8                              | in GateKeeper 51                                       |
| managing GateKeeper 8                        | passthrough scenario                                   |
| marshalling                                  | in GateKeeper 99, 105, 108, 116<br>PDF documentation 3 |
| of messages, in GateKeeper 49                | performance                                            |
| master GateKeeper 46                         | GateKeeper properties 83                               |
| master slave<br>in GateKeeper 113            | of GateKeeper 48                                       |
|                                              | properties in GateKeeper 50                            |
| message marshalling in GateKeeper 49         | ping                                                   |
| multi-homed host                             | with GateKeeper 63                                     |
| in GateKeeper 19                             | POAs                                                   |
| multiple firewalls                           | configuring globally in GateKeeper 30                  |
| in GateKeeper 91                             | programming individually in                            |
| multiple networks                            | GateKeeper 29                                          |
| with GateKeeper 14                           | port translation                                       |
|                                              | in GateKeeper 35                                       |
| N                                            | printior                                               |
| naming service                               | with GateKeeper 63                                     |
| in GateKeeper 57                             | properties file                                        |
| NAT                                          | troubleshooting GateKeeper 65                          |
| in GateKeeper 22                             | Proxy 5                                                |
| NAT (Network Address Translation) 35         | proxy servers                                          |
| NATs                                         | with GateKeeper 67                                     |
| scenario 91                                  | proxyPassthru 33                                       |
| NATs scenario                                | R                                                      |
| in GateKeeper 105                            | - <del>-</del>                                         |
| netstat                                      | removing GateKeeper                                    |
| with GateKeeper 63                           | as NT service 8                                        |
| Network Address Translation                  | response time                                          |
| in GateKeeper 22                             | of GateKeeper 48 round robin                           |
| Network Address Translation (NAT) 35         | GateKeeper properties 83                               |
| network configuration                        | round-robin algorithm                                  |
| with GateKeeper 63<br>network interface card | in GateKeeper load distribution 47                     |
| with GateKeeper 19                           | route                                                  |
| NIC                                          | with GateKeeper 63                                     |
| with GateKeeper 19                           | routing table '                                        |
| nslookup                                     | in GateKeeper 19                                       |
| with GateKeeper 63                           | troubleshooting GateKeeper 65                          |
| _                                            |                                                        |
| 0                                            | S                                                      |
| OAD                                          | sandbox security                                       |
| in GateKeeper 24                             | in GateKeeper 9                                        |
| Object Activation Demon                      | scalability                                            |
| in GateKeeper 24                             | of GateKeeper 48                                       |
| online Help Topics                           | Scenario                                               |
| accessing 1                                  | address and port translations 91                       |
| ORB                                          | address translation 91                                 |
| GateKeeper properties 89                     | bi-directional communication 91, 99,                   |
| osfind                                       | 105, 108, 116                                          |
| with GateKeeper 63                           | callback 91, 99, 105, 108, 116                         |
| P                                            | client-side chaining 116<br>client-side firewall 112   |
|                                              | dual homed host configuration 99                       |
| passthrough                                  | fault-tolerance 113                                    |
| scenario 99                                  | firewall behind GateKeeper 108                         |
| pass-through connections                     | mowan borning outercoper 100                           |

| nrewan bening Gatekeeper with            | in Gatekeeper 24, 124                         |
|------------------------------------------|-----------------------------------------------|
| NAT 108                                  | server side interior engine properties        |
| HTTP Tunneling 99                        | in GateKeeper 76                              |
| IIOP 91                                  | server-side firewall 5                        |
| IIOP proxy 99                            | in GateKeeper 105                             |
| IIOP/SSL 91                              | servlet                                       |
| load balancing 113                       | running GateKeeper as 8                       |
| master slave configuration 113           | slave GateKeepers 46                          |
| multiple firewalls 91                    | Smart Agent 91                                |
| passthrough 99, 105, 108, 116            | and client behavior 123                       |
| port translation 91                      | GateKeeper properties 86                      |
| secure HTTP Tunneling 99                 | in GateKeeper 24, 108                         |
| server-side and client-side chaining 116 | port configuration 123                        |
| server-side chaining 116                 | troubleshooting GateKeeper 65                 |
| server-side firewall 105                 | square brackets 1                             |
| server-side firewall with NAT 105        | SSL                                           |
| Smart Agent 91, 108                      | and GateKeeper 51                             |
| SSL 99                                   | bidirectional communication in                |
| Web Server 99                            | GateKeeper 52                                 |
| SCM                                      | GateKeeper properties 86                      |
| ex-hiop 24                               | in GateKeeper 25                              |
|                                          |                                               |
| ex-hiop properties 71                    | troubleshooting GateKeeper 66 SSL connections |
| ex-hiops properties 73                   |                                               |
| ex-ilop 24                               | in GateKeeper 33                              |
| ex-iiop properties 72                    | to GateKeeper 52                              |
| ex-ssl properties 75                     | SSL properties                                |
| GateKeeper properties 70, 79             | in GateKeeper 75, 78                          |
| hiop_ts 24                               | SSL scenario                                  |
| iiop_tp 24                               | in GateKeeper 99                              |
| in GateKeeper 24                         | starting GateKeeper                           |
| in-hiop 24                               | as an NT service 8                            |
| in-liop properties 77                    | command line options 7                        |
| in-SSL 24                                | from the command line 7                       |
| in-ssl properties 78                     | startup option                                |
| secure connections                       | -h 7                                          |
| in GateKeeper 33                         | -J-D 7                                        |
| secure HTTP Tunneling 99                 | -props 7                                      |
| secure HTTP tunneling Scenario           | -quiet 7                                      |
| in GateKeeper 99                         | static chaining                               |
| security                                 | of GateKeeper 39                              |
| access control properties 80             | stress metrics                                |
| enabling in GateKeeper 53                | in GateKeeper 125                             |
| in GateKeeper 43                         | subnet environment                            |
| security service                         | with GateKeeper 119                           |
| in GateKeeper 53                         | symbols                                       |
| security services                        | ellipsis 1                                    |
| GateKeeper properties 86                 | vertical bar   1                              |
| in GateKeeper 25                         | _                                             |
| server connection manager                | T                                             |
| ex-hiop properties 71                    | TCP firewall 36                               |
| ex-hiops properties 73                   | ThreadPool                                    |
| ex-iiop properties 72                    | in GateKeeper 50                              |
| ex-ssl properties 75                     | threads                                       |
| GateKeeper properties 70, 79             | managing, in GateKeeper 49                    |
| in-iiop properties 77                    | ThreadSession                                 |
| in-ssl properties 78                     | in GateKeeper 50                              |
| server connection manager (See SCM) 24   | traceroute                                    |
| server connection managers               | with GateKeeper 63                            |
| in GateKeeper 125                        | tracert                                       |
| server engine                            | with GateKeeper 63                            |
| GateKeeper properties 70, 71, 76, 79     | troubleshooting                               |
| server engines                           | ti odbiesi lootii ig                          |
|                                          |                                               |

common errors and FAQs for GateKeeper 67 enable log in GateKeeper 59 environment variables 62 firewall in GateKeeper 66 GateKeeper 59 IOR files in GateKeeper 66 java policy in GateKeeper 66 log level in GateKeeper 59 network configuration 63 pass-through connections in GateKeeper 66 properties file in GateKeeper 65 routing table in GateKeeper 65 Smart Agent in GateKeeper 65 SSL in GateKeeper 66 troubleshooting command options client 61 GateKeeper 61 server 61 troubleshooting tools for GateKeeper 63 tunneling HTTP in GateKeeper 32

## V

vbroker GateKeeper properties 89 VisiBroker 3.x callbacks 34

## W

Web Server with GateKeeper 8 Web Server scenario in GateKeeper 99